## Proyecto Fin de Grado Ingeniería Electrónica, Robótica y Mecatrónica

# Diseño de unidades didácticas para formación en aplicaciones de servomotores industriales

Autor: Amador Sabido Carrero Tutor: Luis Fernando Castaño Castaño

> **Dpto. Ingeniería de Sistemas y Automática Escuela Técnica Superior de Ingeniería Universidad de Sevilla**

Sevilla, 2021

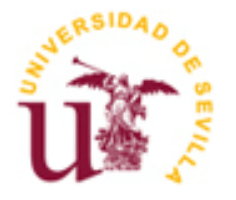

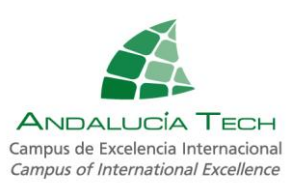

Proyecto Fin de Grado Ingeniería Electrónica, Robótica y Mecatrónica

# **Diseño de unidades didácticas para formación en aplicaciones de servomotores industriales**

Autor:

Amador Sabido Carrero

Tutor:

Luis Fernando Castaño Castaño

Dpto. de Sistemas y Automática

Escuela Técnica Superior de Ingeniería

Universidad de Sevilla

Sevilla, 2021

## Proyecto Fin de Grado: Diseño de unidades didácticas para formación en aplicaciones de servomotores industriales

Autor: Amador Sabido Carrero

Tutor: Dr. Luis Fernando Castaño Castaño

El tribunal nombrado para juzgar el Proyecto arriba indicado, compuesto por los siguientes miembros:

Presidente:

Vocales:

Secretario:

Acuerdan otorgarle la calificación de:

Sevilla, 2021

El Secretario del Tribunal

*A mi familia A mis maestros*

Atrás queda el inmenso esfuerzo depositado estos años para llegar hasta este momento en el que culmino mi carrera universitaria. Muchos han sido los malos momentos y épocas grises, pero también muchos otros felices y en las mejores de las compañías.

A mis padres, que me han apoyado en todo momento y no han dejado de creer en mí desde el principio, animándome y llenándome de valor para seguir adelante en los momentos más duros y difíciles. A mis amigos, con los que he compartido todos estos años de carrera donde hemos sufrido y reido juntos, creándose una amistad más allá de lo académico. A vosotros, Ruben, Javi, Omar, Enrique, Ezequiel, gracias por todo.

Por último, pero no menos importante, a mi tutor Fernando, quien en todo momento ha puesto sus conocimientos a mi disposición y me ha marcado el camino a seguir para sacar adelante este proyecto.

*Amador Sabido Carrero*

*Sevilla, 2021*

Este proyecto se centra en conocer y profundizar en aspectos básicos de los servomotores industriales mediante la realización de diversas unidades didácticas sobre sus modos de funcionamiento más representativos; Motion Sequence, Homing, Electronic Gear y Movimiento Relativo tras Captura (RMAC), ahondando en los parámetros implicados en cada uno de los modos.

El servoaccionamiento utilizado en la realización de este trabajo es el Lexium 32M de Schneider Electric con referencia LXM32MU90M2, conectado a un servomotor BSH0552T01A1A, y este asimismo a una cinta transportadora. Esta es la configuración sobre la cual se desarrollarán todas las unidades.

También se usa el software SoMove® que proporciona el fabricante para sus dispositivos, asegurando total compatibilidad y desde el cual se puede realizar toda la configuración, supervisión y modificación de los parámetros y modos de funcionamiento del sistema.

This project focuses on knowing and deepening the basic aspects of industrial servomotors by carrying out various teaching units on their most representative modes of operation; Motion Sequence, Homing, Electronic Gear and Relative Movement after Capture (RMAC), delving into the parameters involved in each of the modes.

The servo drive used to carry out this work is the Lexium 32M from Schneider Electric with reference LXM32MU90M2, connected to a BSH0552T01A1A servomotor, and this also to a conveyor belt. This is the configuration on which all units will be built.

The SoMove® software provided by the manufacturer for its devices is also used, ensuring total compatibility and from which all the configuration, supervision and modification of the parameters and operating modes of the system can be carried out.

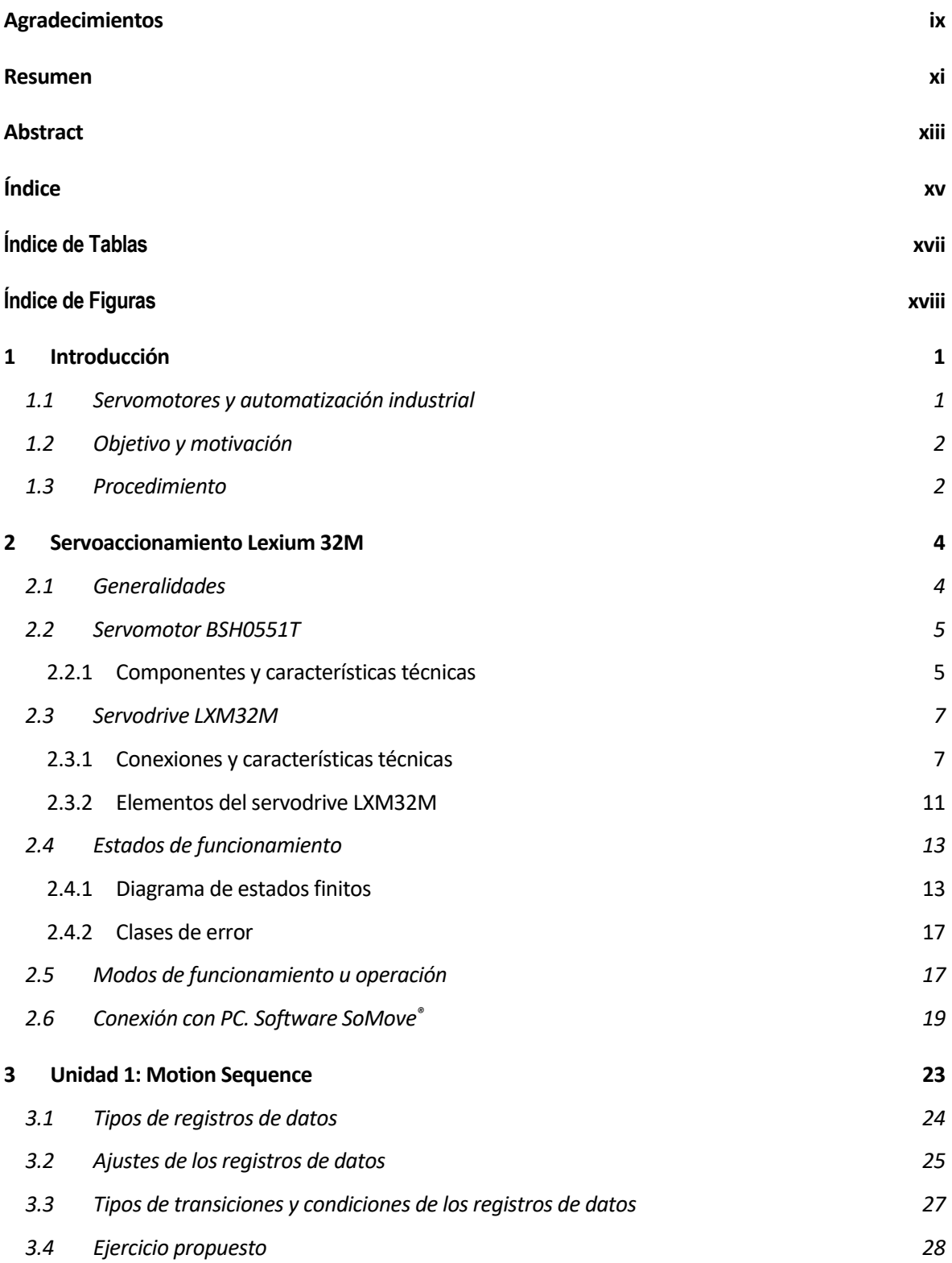

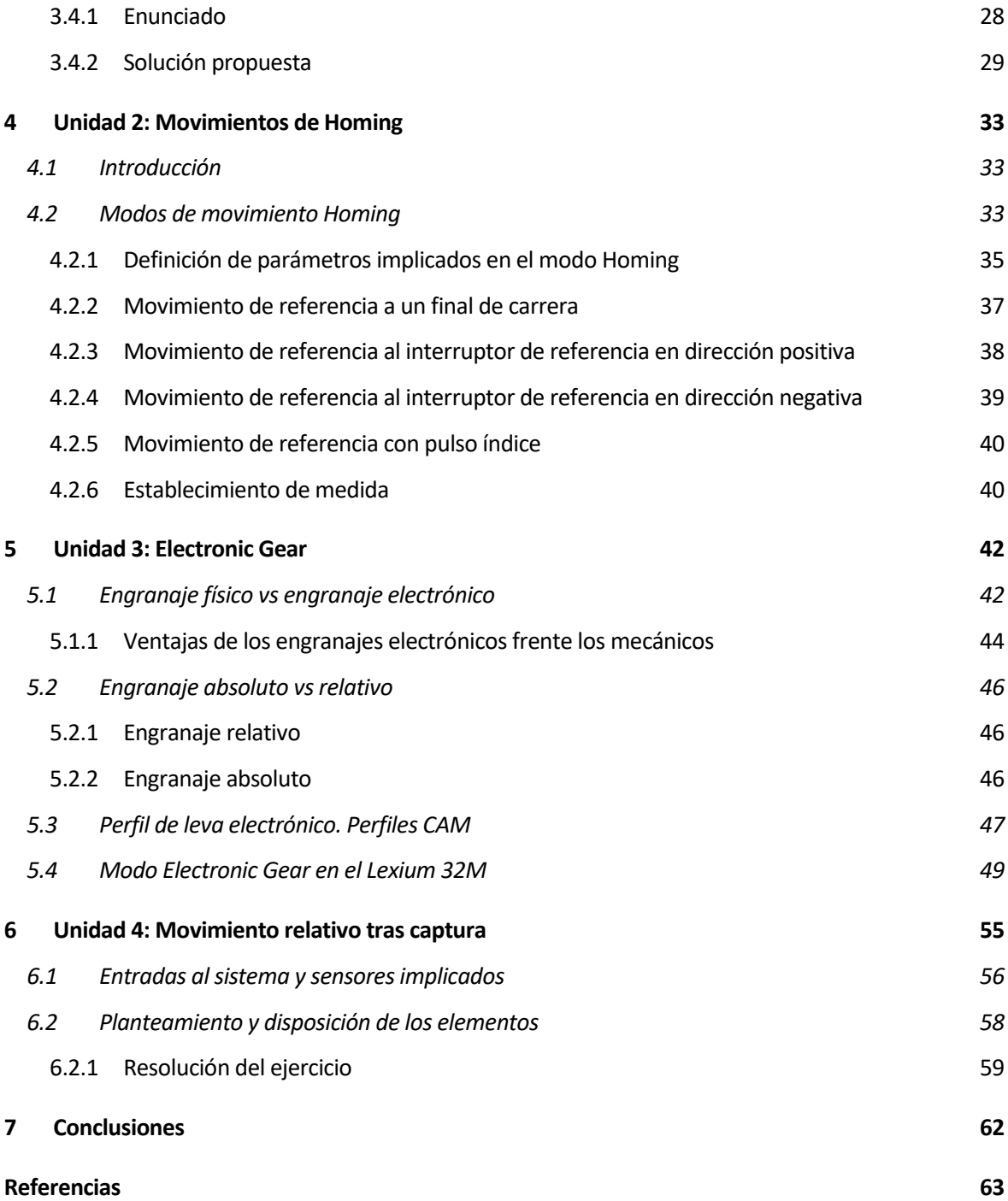

# **Índice de Tablas**

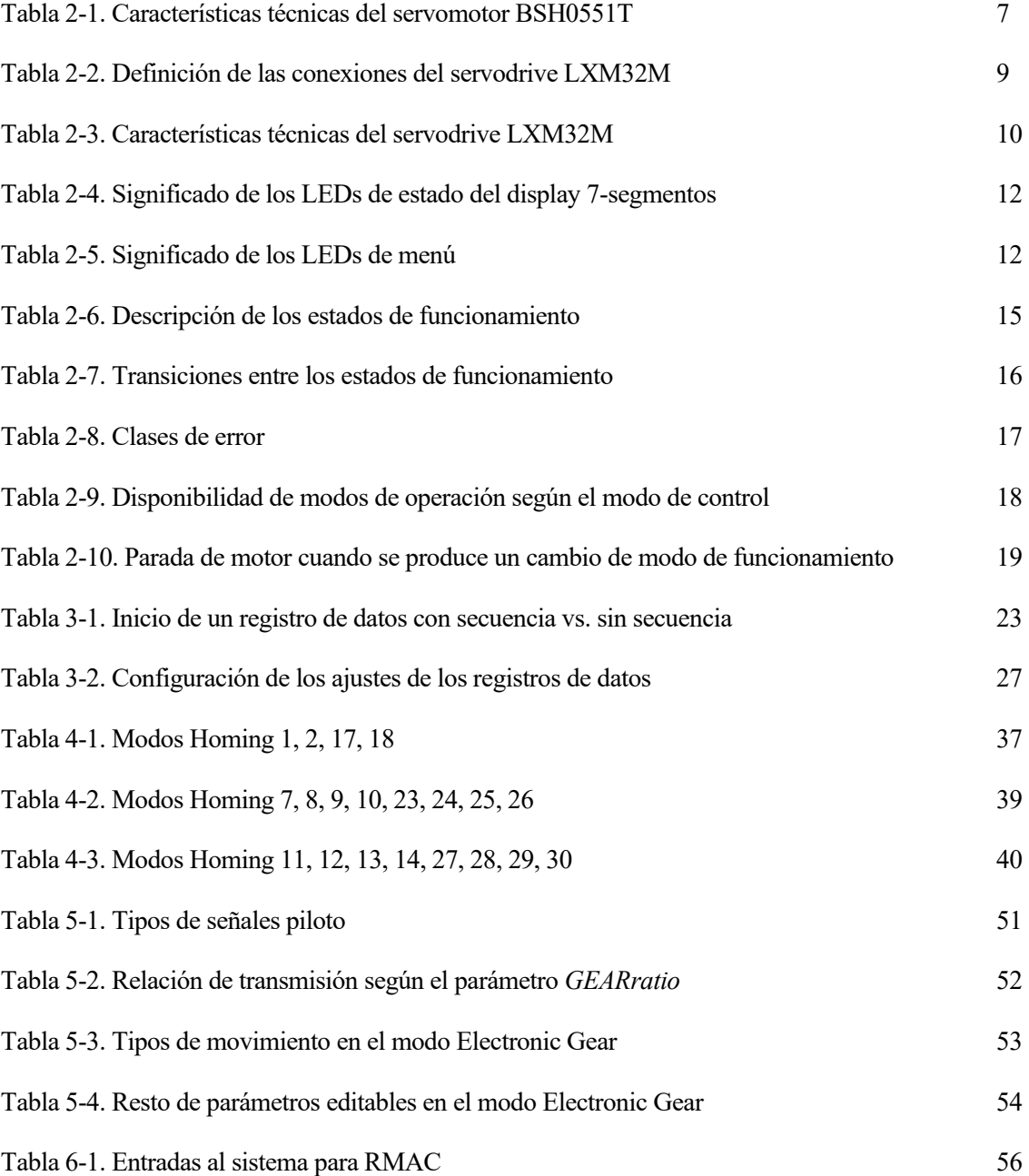

# **Índice de Figuras**

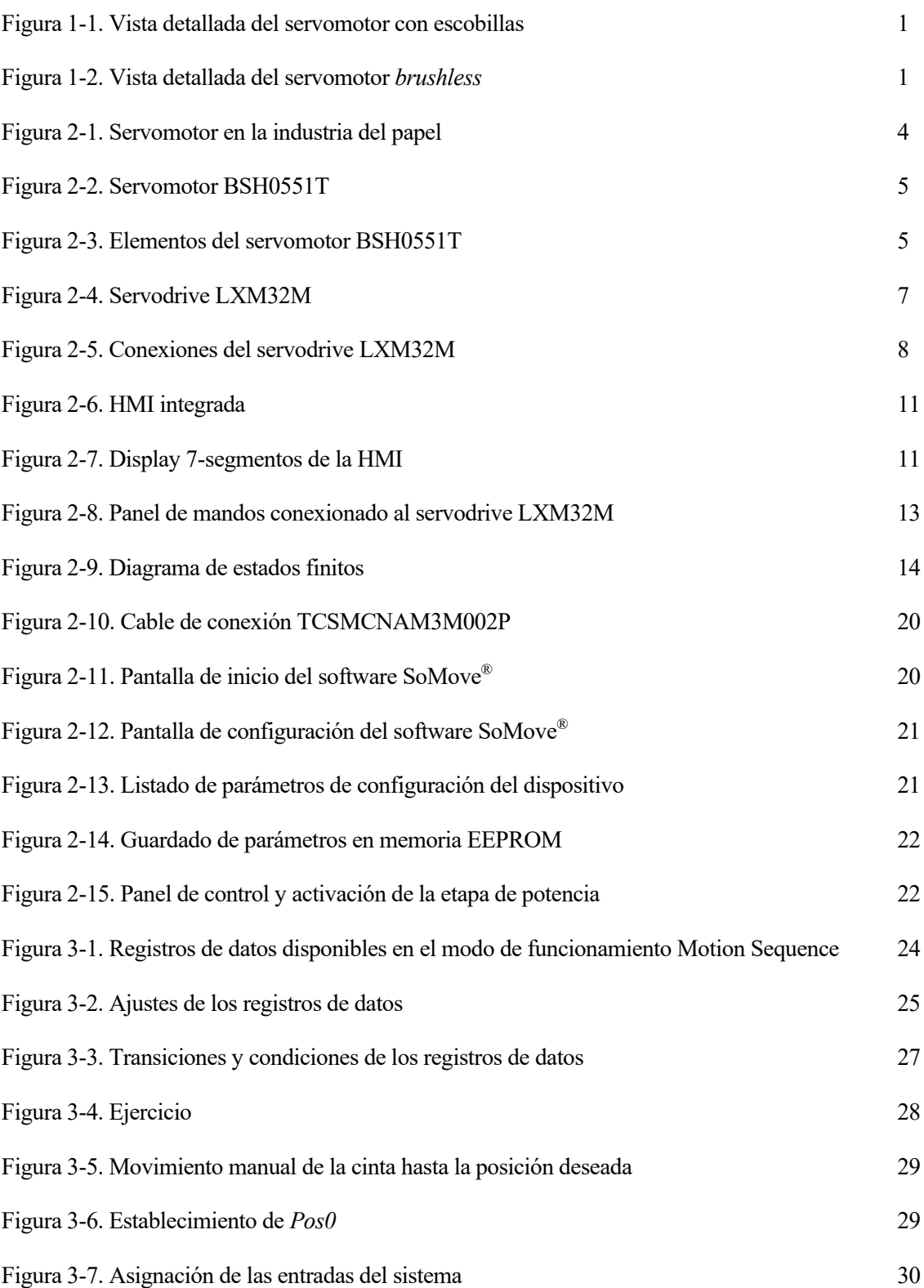

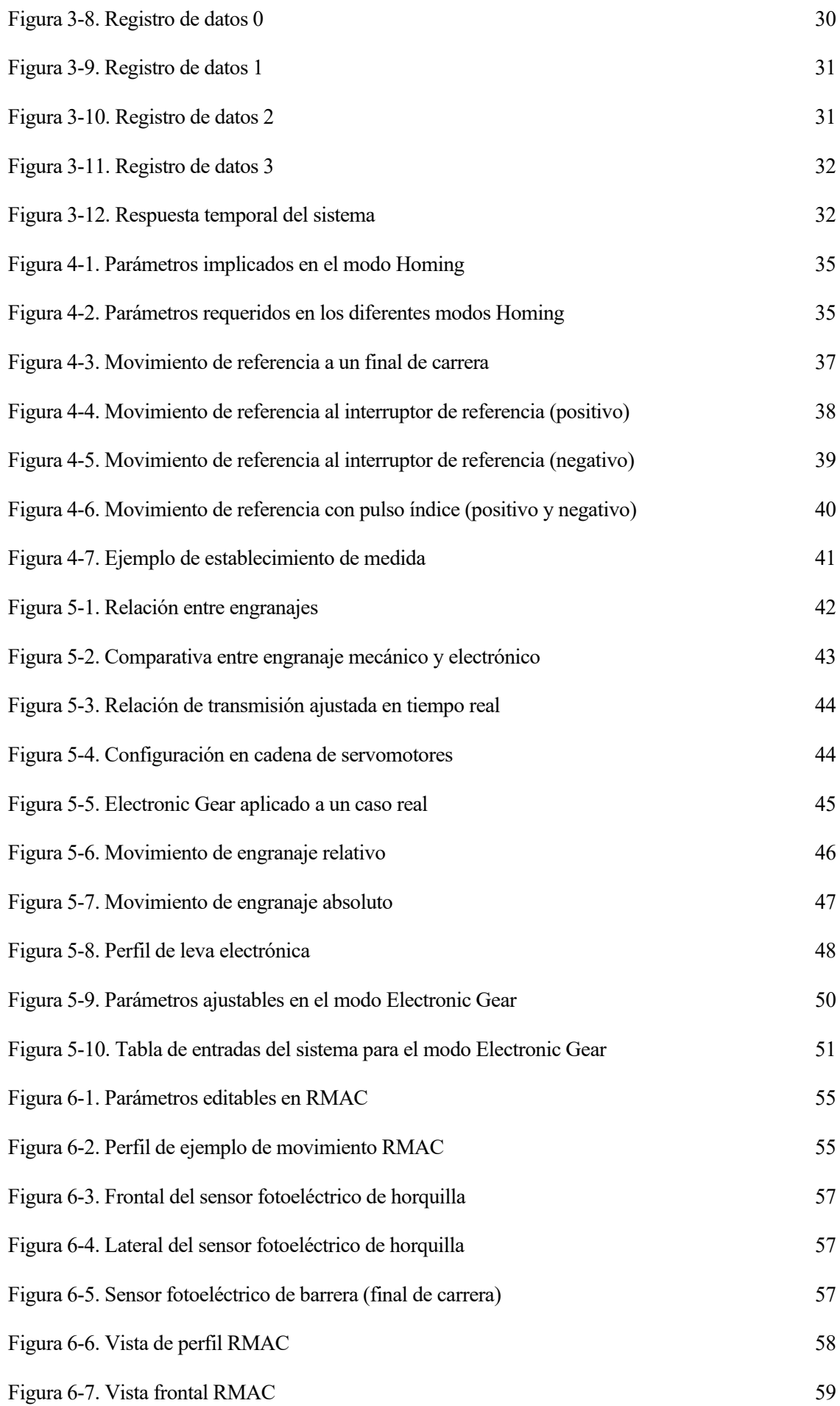

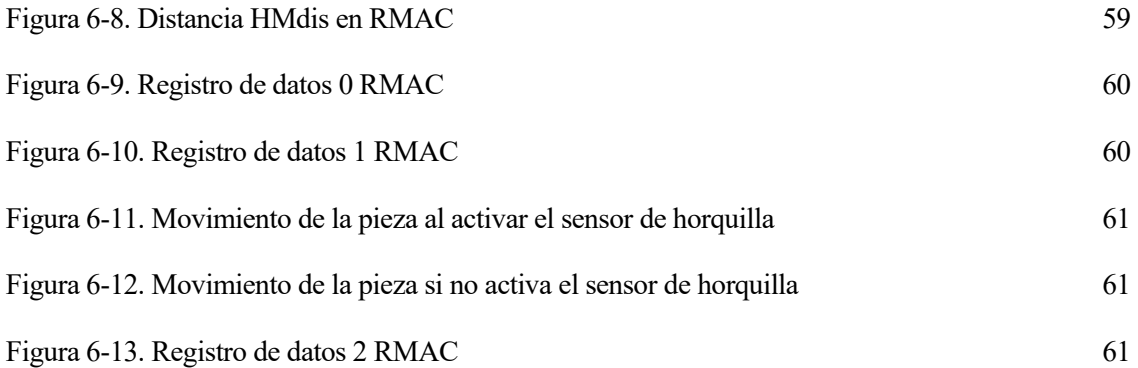

## **1.1 Servomotores y automatización industrial**

La automatización de los procesos industriales ha evolucionado mucho con el paso de los tiempos hasta convertirse hoy día en algo primordial en este sector tan importante. El uso de estos sistemas y técnicas es clave para la optimización de los recursos y la eficiencia de los procesos productivos.

La automatización industrial consiste en aplicar un conjunto de tecnologias con el objetivo de controlar y monitorear procesos, herramientas y maquinaria que, por lo general, realiza tareas de forma ciclica o repetitiva. Esto permite disminuir al máximo la intervención humana en el proceso y asegurar la fabricación del mayor número de piezas en el menor tiempo posible, sin verse por ello perjudicada la calidad de los mismos [1].

Las tecnologías que hacen posible el éxito de la automatización industrial son muchas, y entre ellas cabe destacar máquinas muy recurrentes como son los motores, los servos y otros sistemas que permiten la realización de múltiples movimientos o desplazamientos de manera repetitiva y eficiente.

Profundizando más en los servomotores que son las máquinas que atañen, son ideales para muchas aplicaciones; existen desde sencillosservomotores de CC (Corriente Continua), hasta modernas variantes de CA (Corriente Alterna) comunmente integrados en un complejo sistema de automatización, robótica e incluso presentes en los vehículos eléctricos tan demandados hoy día.

Los primeros servomotores que surgen fueron de imán permanente para CC. Ofrecían un control de par sencillo y estaban formados por una jaula que en su interior albergaba un imán fijo y unas bobinas que giraban a su alrededor. No obstante, este diseño precisaba de unas escobillas de carbón (encargadas de trasladar la energía a las bobinas) que, con el tiempo, se iban desgastando y dejando restos que impedían el correcto funcionamiento del sistema e incluso pudiendo provocar un cortocircuito. Para reducir el coste de mantenimiento y el riesgo de operar con este tipo de motores, se desarrolló el servomotor sin escobillas o *brushless* [2].

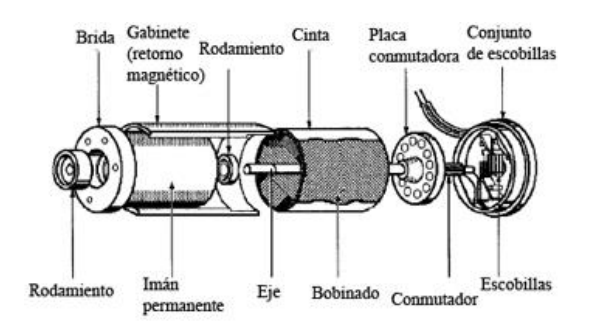

Figura 1-1. Vista detallada del servomotor con escobillas

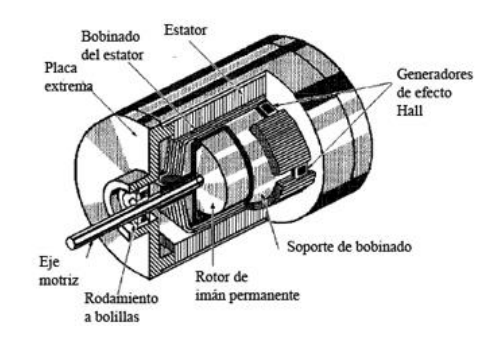

Figura 1-2. Vista detallada del servomotor *brushless*

Éste emulaba el funcionamiento de su predecesor, pero la conmutación para la transferencia de energía entre bobinadosse hacía de forma electrónica, eliminando asi la principal problemática del motor con escobillas. Esto complicaba un poco el control puesto que ya solo se podía hacer de forma electrónica y no manual, pero también trajo otras ventajas como menor ruido, mayor eficiencia y el aumento de la vida útil del mecanismo. El diseño original *brushless* estaba limitado a aplicaciones de baja potencia. Más adelante se desarrolló el servomotor para CA, el tipo de motor más utilizado en aplicaciones industriales hoy en día [2].

En la actualidad se habla de servoaccionamientos, los cuales están formados principalmente por los siguientes componentes: un motor trifásico (actuador), un encoder o resolver, que permite conocer en todo momento la posicion del motor, y un controlador o *driver*, que se encarga de gestionar la señal de control que llega a los bobinados del actuador corrigiendo así los posibles errores tanto en posición como velocidad o par.

Como se ha visto, son muchos los desarrollos por los que ha pasado el servomotor industrial hasta llegar donde está hoy dia, permitiendo el avance de la automatizacion industrial.

#### **1.2 Objetivo y motivación**

Los servomotores tienen una gran importancia en cualquier industria de hoy en día debido a su gran versatilidad, la capacidad de automatizar procesos y la cantidad de aplicaciones que pueden llevar a cabo. Comprender su funcionamiento es básico y esencial para cualquier persona que vaya a desarrollar su profesión en el sector de la ingeniería, y más aún en entornos de producción.

Por desgracia, son muchos los alumnos –entre los que me incluyo– que desconocen el funcionamiento o incluso la inmensa cantidad de aplicaciones que tienen de este tipo de motores.

El enfoque de este trabajo es meramente académico. El objetivo principal es conocer los conceptos que gobiernan estos dispositivos, sus componentes y abordar los diferentes modos de funcionamiento que poseen asi como los parámetros implicados en ellos, elaborando unidades didácticas donde de expongan posibles usos reales de un servomotor operando en varios de sus modos de funcionamiento.

### **1.3 Procedimiento**

El enfoque del presente trabajo trata exclusivamente sobre el control de movimiento aplicado en la automatización de producción y en los aspectos de aplicación generales que estos dispositivos pueden llevar a cabo en dicho campo, no se ahonda en cuestiones de control de bajo nivel, electrónica o hardware.

En primer lugar, se presenta el servoaccionamiento a utilizar, el cual está formado por un driver LXM32M y un servomotor BSH0551T, ambos del fabricante Schneider Electric. Se abordan las distintas conexiones que presentan, sus componentes, y se exponen sus características técnicas mas relevantes.

Seguidamente se revelan sus distintos modos de funcionamiento con una breve descripción de los mismos para, en las posteriores unidades, desarrollarlos en mayor profundidad. En concreto se desarrollan los modos Motion Sequence, Homing, Electronic Gear y RMAC.

La estructura genérica de cada capitulo se compone de una parte teórica donde se explica la funcionalidad del modo en sí y una parte práctica, si procede. En cada unidad el servomotor está conectado en todo momento a la cinta transportadora y se emplea el software SoMove® para toda la configuración pertinente.

# **2 SERVOACCIONAMIENTO LEXIUM 32M**

### **2.1 Generalidades**

El control de movimiento es un sub-campo de la automatización en el que se controlan la posición, velocidad o par de las máquinas utilizando algún tipo de dispositivo, como un accionador lineal o un motor eléctrico, por lo general un servomotor. Este control es ampliamente utilizado en embalaje, impresión, textil, la producción de semiconductores y las industrias de montaje, entre otras muchas.

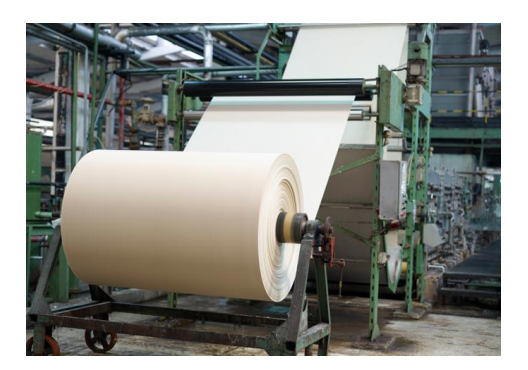

Figura 2-1. Servomotor en la industria del papel

Existen numerosos fabricantes de servomotores, cada uno con sus pecualiaridades y parámetros, con sus softwares propios de configuración y puesta en marcha, aunque la esencia de todos ellos es la misma<sup>1</sup>. En este proyecto en concreto se trabaja con un servoacionamiento de corriente alterna (CA) del fabricante Schneider Electric, perteneciente a su gama de productos Lexium 32. Este sistema de servoaccionamiento está formado fundamentalmente por los siguientes elementos:

- Un motor trifásico modelo BSH0551T síncrono, que está unido directamente (sin reductora) a una cinta transportadora.
- Un encoder o resolver, que permite conocer en todo momento la posicion del motor.
- Un controlador o *driver* con referencia LXM32MU90M2, que se encarga de gestionar la señal de control (corriente eléctrica) que llega a los bobinados del motor en base a una referencia prefijada, ya sea en posición, velocidad o par.
- Un panel de mandos, compuesto por una botonera y una seta de emergencia que se usará para interactuar con el sistema.

<sup>1</sup> Para conocer a fondo todas las funcionalidades y configuraciones que ofrece un servoaccionamiento es necesario leer el manual de instrucciones que proporciona el fabricante. Aunque hay conceptos genéricos que rigen a todos los servomotores, en ocasiones muchos pueden tener particularidades que se deberán conocer antes de trabajar con ellos.

### **2.2 Servomotor BSH0551T**

Dependiendo de la aplicación para la que vayan a ser usados, los servomotores de la gama BSH de Schneider pueden ser ideales para satisfacer cualquier requisito técnico en la industria. Su destacada tecnología de bobinado se basa en polos salientes, permitiendo que estos motores puedan ver reducido su tamaño y ofrecer al mismo tiempo una potencia superior que los servomotores convencionales. Asimismo, la baja inercia del rotor que presentan estos motores unido a su gran precisión, los hace muy interesantes para incorporarlos a cualquier aplicación que requiera tanto un seguimiento de la señal de control como un posicionamiento muy estrictos.

El modelo del servomotor en cuestión es el BSH0551T. Este servomotor trifásico síncrono está formado por tres bobinados en el estátor y un rotor de imán permanente con 6 polos, siendo perfectamente compatible con el servoaccionamiento de Schneider que se va a utilizar.

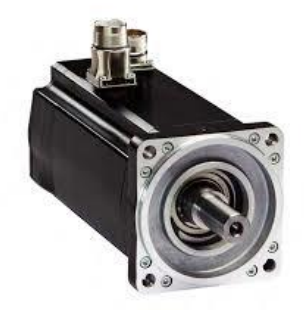

Figura 2-2. Servomotor BSH0551T

#### **2.2.1 Componentes y características técnicas**

Según su modelo, estos motores de la gama BSH de Schneider están formados, al menos, por los siguientes elementos:

1. Carcasa exterior protectora contra golpes y caídas.

2. Brida de fijación axial de 4 puntos (anclada a la cinta transportadora).

3. Extremo del eje liso (otros modelos pueden llevar chaveta).

4. Un conector macho recto roscado a prueba de polvo y humedad para conectar el cable de alimentación.

5. Otro conector macho recto a prueba de humedad y polvo para conectar el cable del encoder.<sup>2</sup>

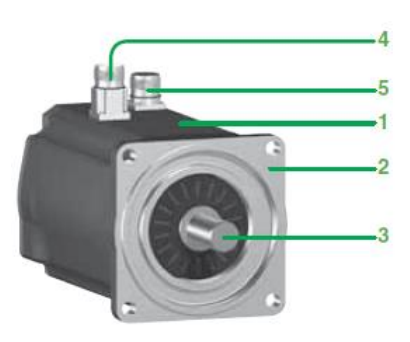

Figura 2-3. Elementos del servomotor BSH0551T

<sup>&</sup>lt;sup>2</sup> Estos conectores permiten la conexión con el servodrive Lexium 32M. La compatibilidad de estos dos elementos solo se puede asegurar si se usan cables de la marca Schneider Electric.

Este motor lleva integrado un encoder SinCos Hiperface® de alta resolución monovuelta (131072 pulsos/vuelta), que permite alcanzar una precisión angular de la posición del eje inferior a ±0.22º. La incorporación de este tipo de encoder tan preciso permite realizar funciones como conocer la posición absoluta del motor o medir la velocidad del mismo, datos que son usados a posteriori por los controladores en posición y velocidad del servodrive. El encoder también garantiza la identificación de manera automática del servomotor cuando se pone en marcha el servodrive, asegurando su correcto funcionamiento y compatibilidad.

La siguiente tabla muestra los demás datos técnicos de interés que rigen el comportamiento del servomotor cuando está conectado al servodrive LXM32MU90M2<sup>3</sup> [3]:

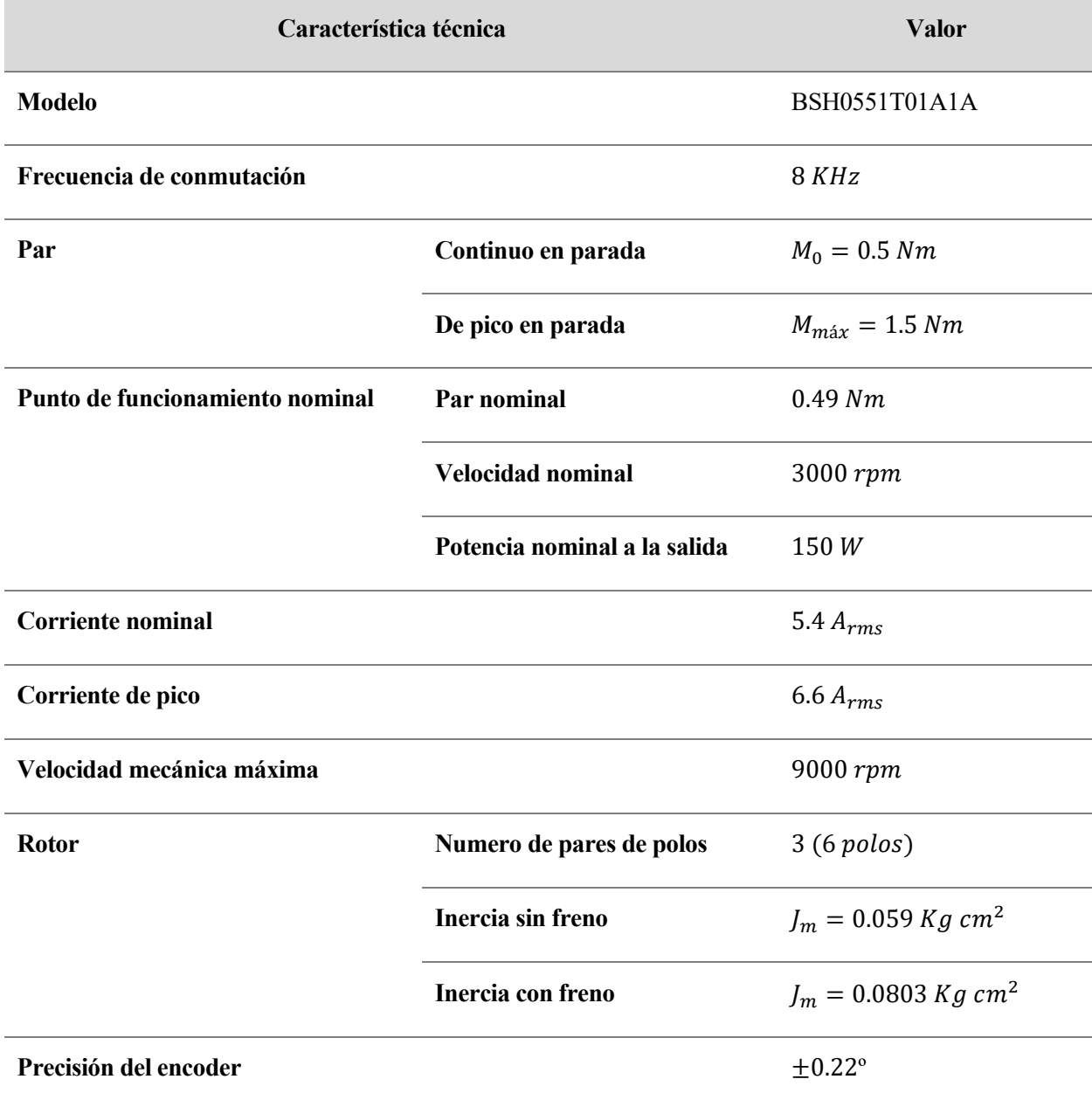

<sup>3</sup> Los datos expuestos en la tabla son válidos para una tensión de alimentación monofásica de 115V.

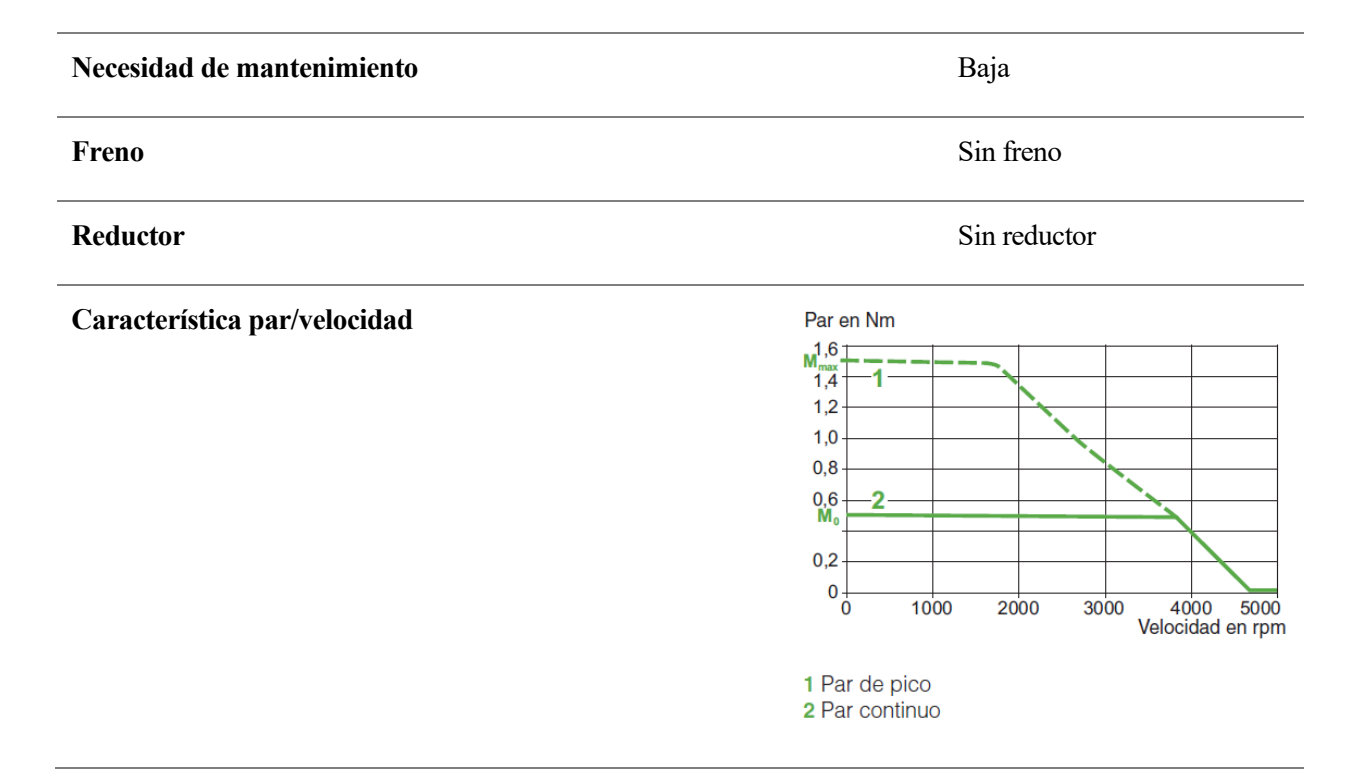

Tabla 2-1. Características técnicas del servomotor BSH0551T

### **2.3 Servodrive LXM32M**

El servodrive es el módulo electrónico principal del servoaccionamiento, el cual se encarga principalmente de gestionar la señal de control (corriente eléctrica) que debe llegar a los bobinados del motor en base al tipo de control que se esté implementando (posición, velocidad o par), entre otras tareas. Teniendo esto en cuenta, además de la posición en la que se encuentra el eje del motor y la referencia fijada a alcanzar, se calcula la intensidad que es necesario aplicar para que la operación se ejecute correctamente.

El modelo Lexium 32M cuenta con diferentes modos de funcionamiento (definidos en el [apartado](#page-36-0) 2.5), por lo que puede utilizarse en una amplia variedad de aplicaciones industriales.

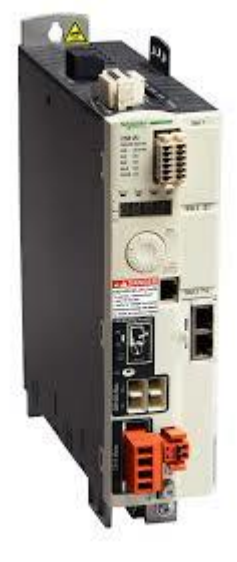

Figura 2-4. Servodrive LXM32M

#### **2.3.1 Conexiones y características técnicas**

En la siguiente figura podemos observar las distintas conexiones que presenta este modelo de servodrive, las cuales quedan identificadas más abajo en la Tabla 2-2 [4]:

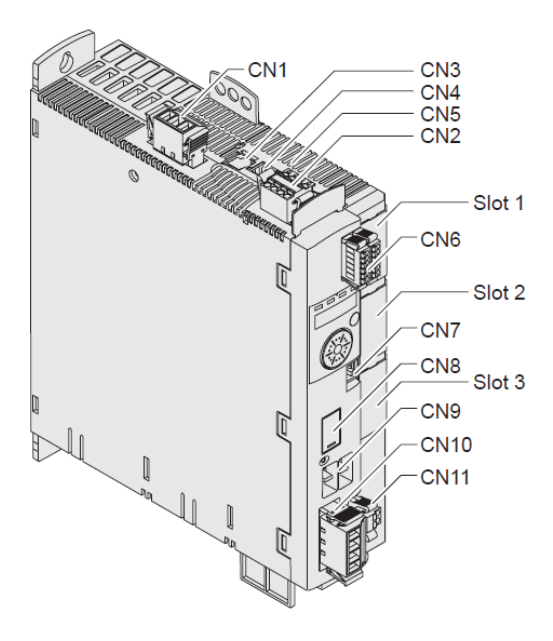

Figura 2-5. Conexiones del servodrive LXM32M

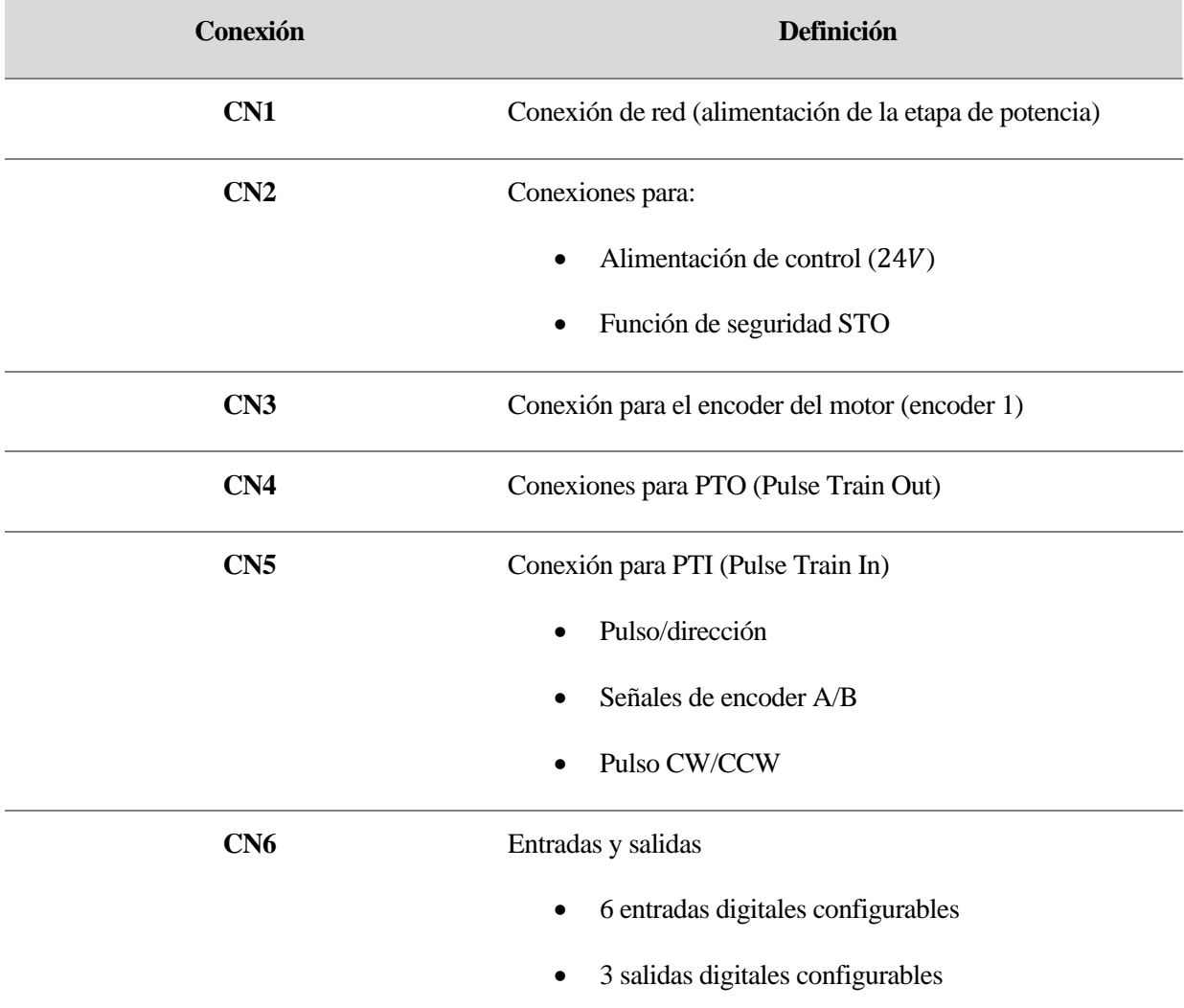

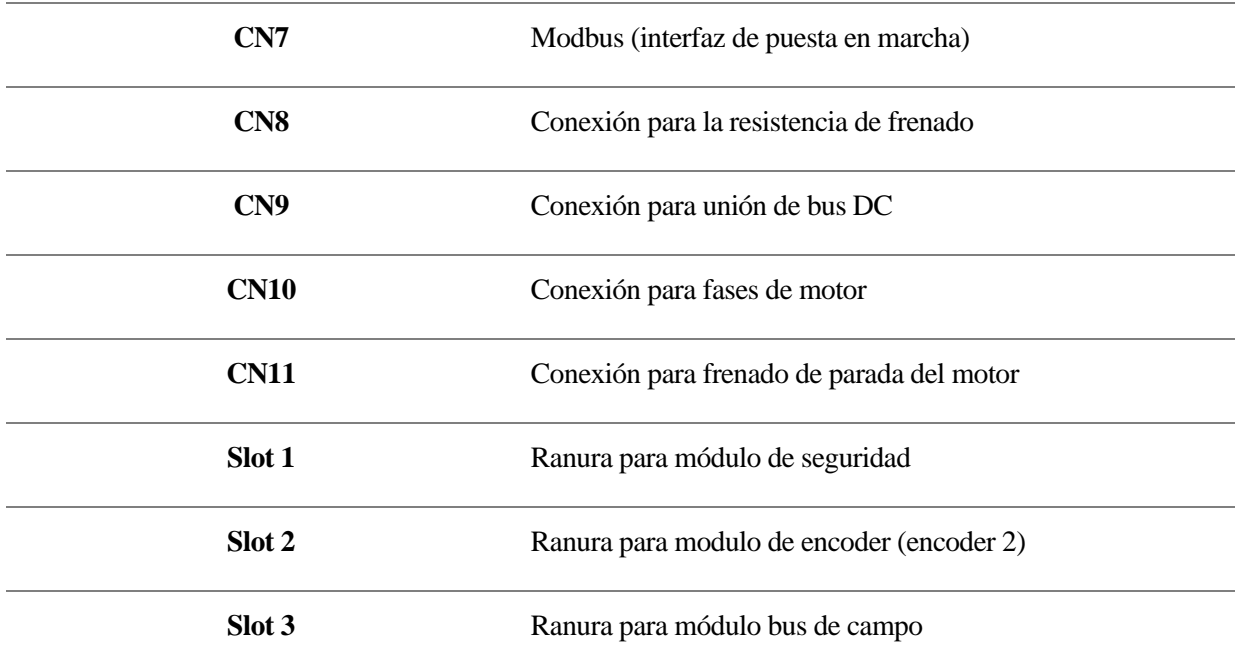

Tabla 2-2. Definición de las conexiones del servodrive LXM32M

Y en esta otra tabla, al igual que con el servomotor, quedan expuestas sus características técnicas más relevantes [5]:

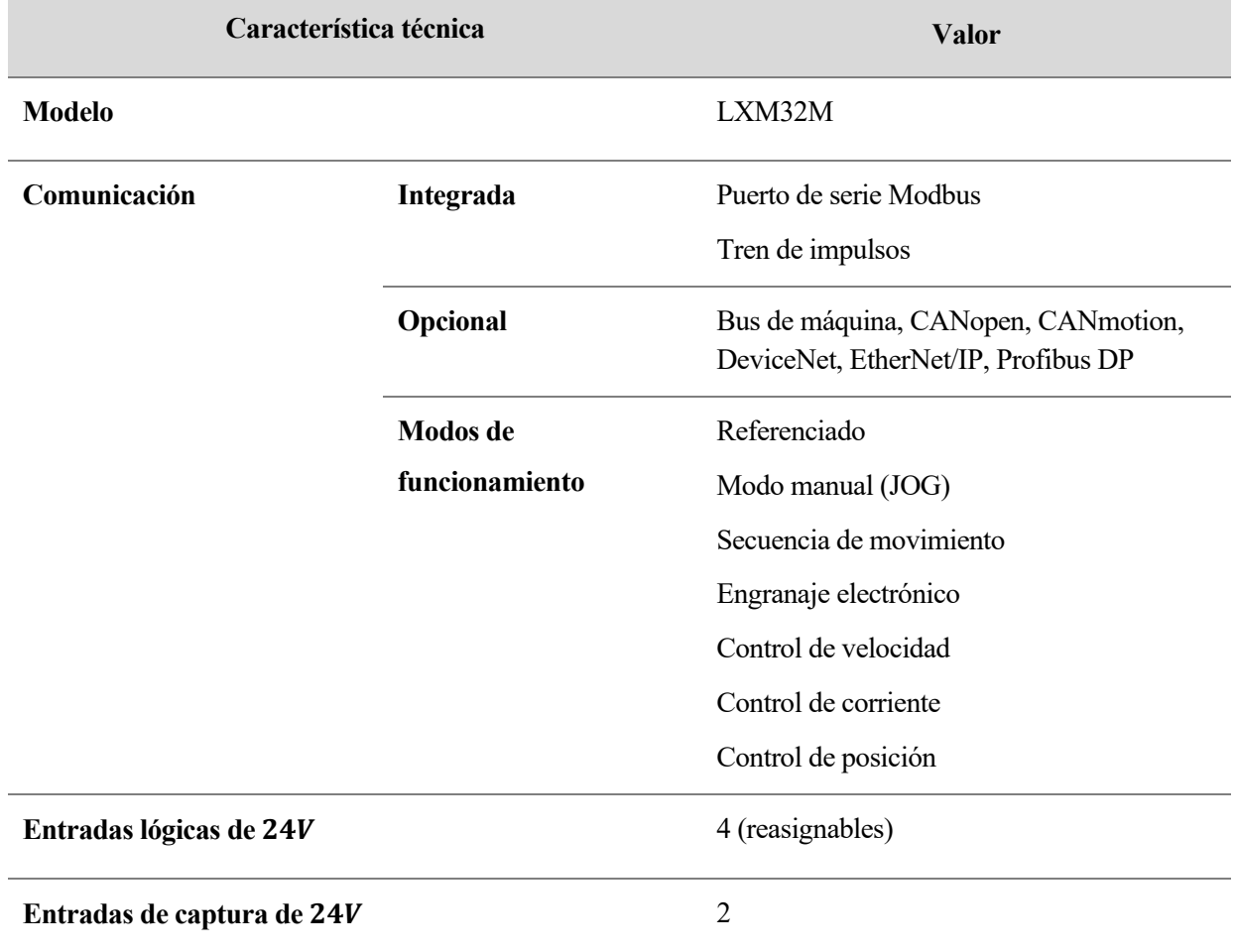

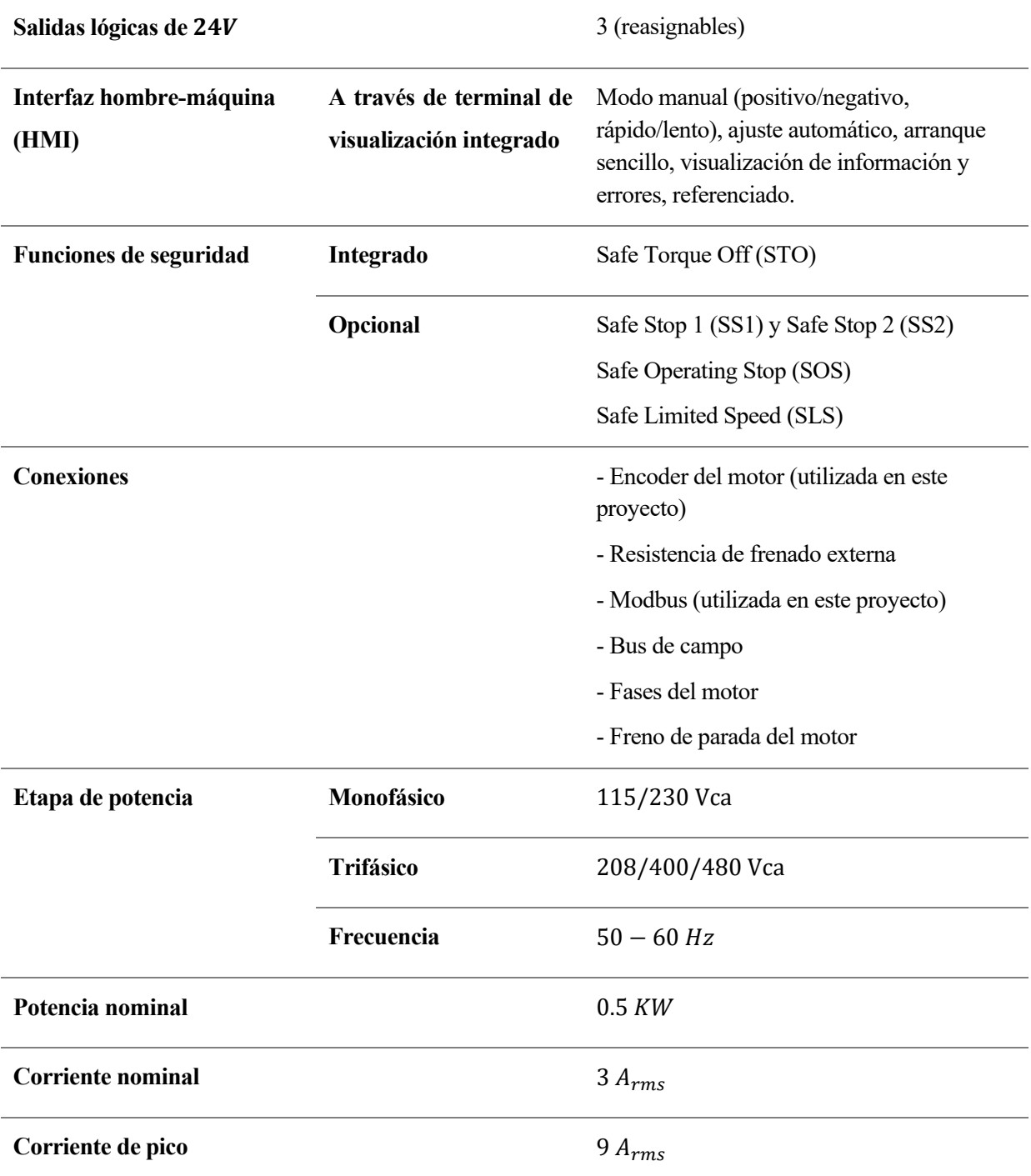

Tabla 2-3. Características técnicas del servodrive LXM32M

#### **2.3.2 Elementos del servodrive LXM32M**

Para la puesta en marcha, parametrización y tareas rápidas de diagnóstico, el servodrive consta de una HMI (Human Machine Interface) integrada<sup>4</sup>, que está formada por:

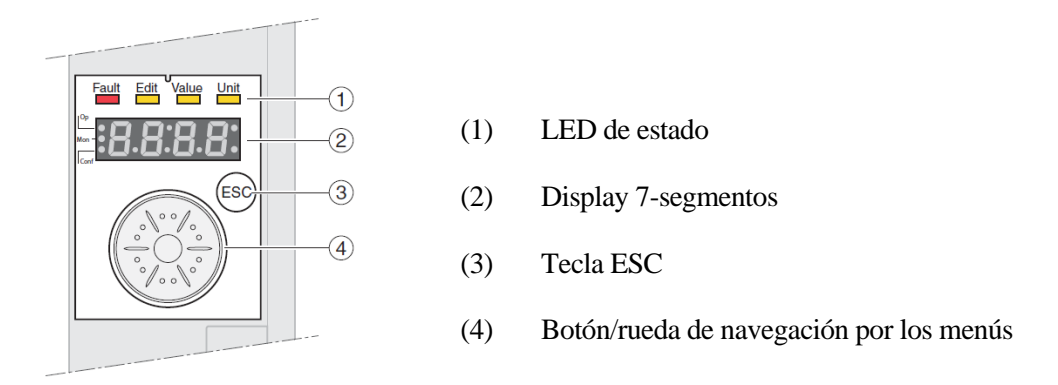

Figura 2-6. HMI integrada

El manejo y la interpretación de esta HMI es muy simple; mediante los LEDs de estado y el panel de 7 segmentos para 4 dígitos se muestran los estados del equipo, las designaciones de menús y submenús, parámetros y números de errores. La navegación se realiza a través de la rueda, sirviendo ésta también para incrementar o reducir valores de los parámetros. Pulsando sobre ella se confirman las selecciones y con la tecla ESC (escape) se retroce o se regresa al último valor guardado.

Normalmente la puesta en marcha y configuración del dispositivo se realiza a través de software desde un ordenador, pero saber interpretar esta HMI puede resultar útil para tener un primer conocimiento de qué está ejecutando el driver, en qué modo está o si presenta algún error.

A continuación, se detalla el significado de los LEDs del equipo:

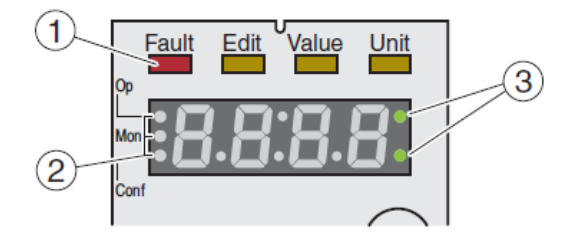

Figura 2-7. Display 7-segmentos de la HMI

<sup>4</sup> Aunque con la HMI se pueden realizar bastante ajustes básicos, el acceso a todos los parámetros y funciones solo es posible a través del software de configuración SoMove®.

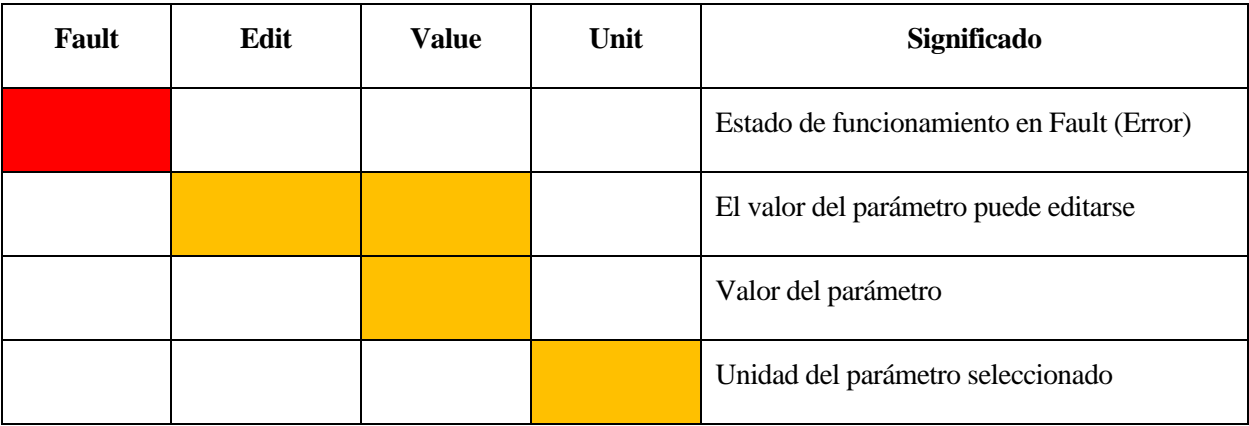

#### (1) Interpretación de los LEDs de estado sobre el display 7-segmentos.

Tabla 2-4. Significado de los LEDs de estado del display 7-segmentos

(2) Significado de los LEDs de menú.

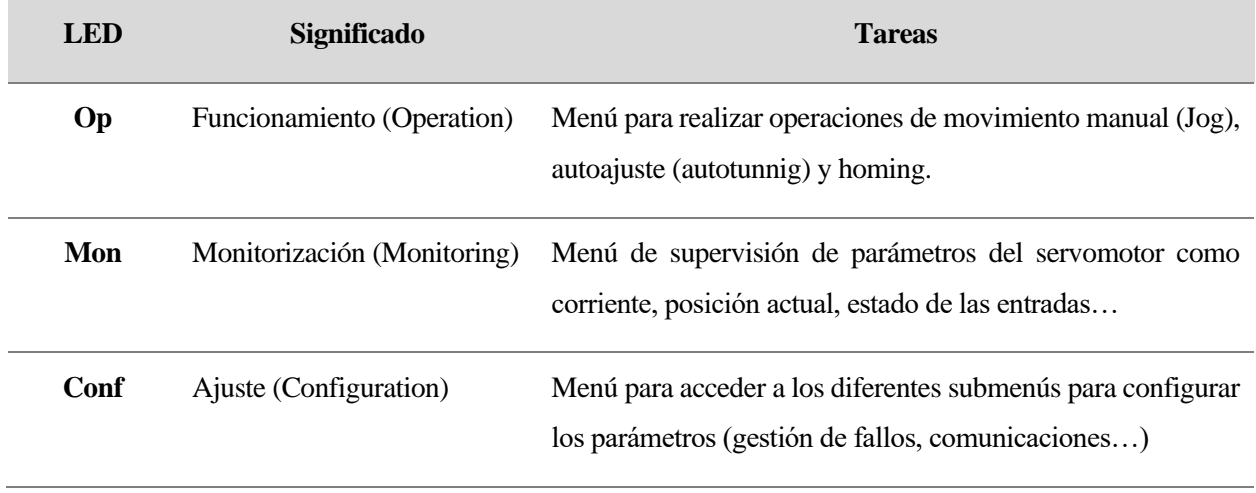

Tabla 2-5. Significado de los LEDs de menú

(3) LEDs de advertencia que parpadean cuando ha ocurrido alguna anomalía. Por ejemplo, si se ha excedido algún valor límite.

El segundo de los elementos que compone el servodrive es un panel de mandos. Este elemento, a diferencia del HMI, no viene de serie con el dispositivo, si no que se le ha añadido con el fin de simular las conexiones en un caso real.

Es un panel sencillo dotado de una botonera, la cual se conecta directamente al equipo mediante la toma CN6 destinada para ello. En concreto se dispone de tres selectores, un pulsador, y una seta de emergencia, que activa la función de seguridad STO (Safe Torque Off) cuando se pulsa. Esta seta va directamente cableada a las entradas de seguridad del driver (CN2), quitando inmediatamente la tensión en bornas del motor cuando se activa.

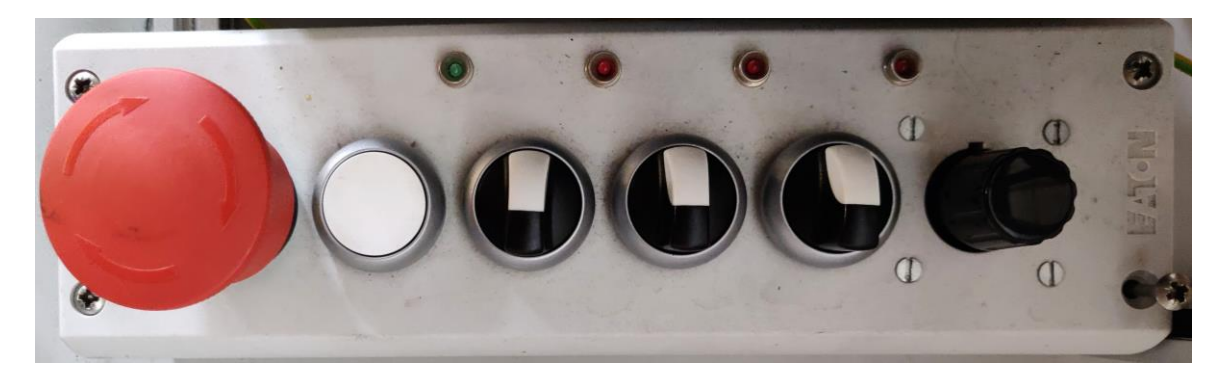

Figura 2-8. Panel de mandos conexionado al servodrive LXM32M

Las entradas digitales de este cuadro de control permiten interactuar con el sistema, programándolas desde el software de conexión SoMove® para realizar diferentes acciones desde cada uno de los modos de funcionamiento.

## **2.4 Estados de funcionamiento**

El servomotor siempre va a estar en uno de los estados de funcionamiento predefinidos en el sisterma. Conociendo esta información, el controlador del servodrive actúa en consecuencia según la operación que se vaya a realizar.

#### **2.4.1 Diagrama de estados finitos**

Las relaciones entre los estados operativos y las transiciones se exponen a continuación en el diagrama de estados finitos [4]:

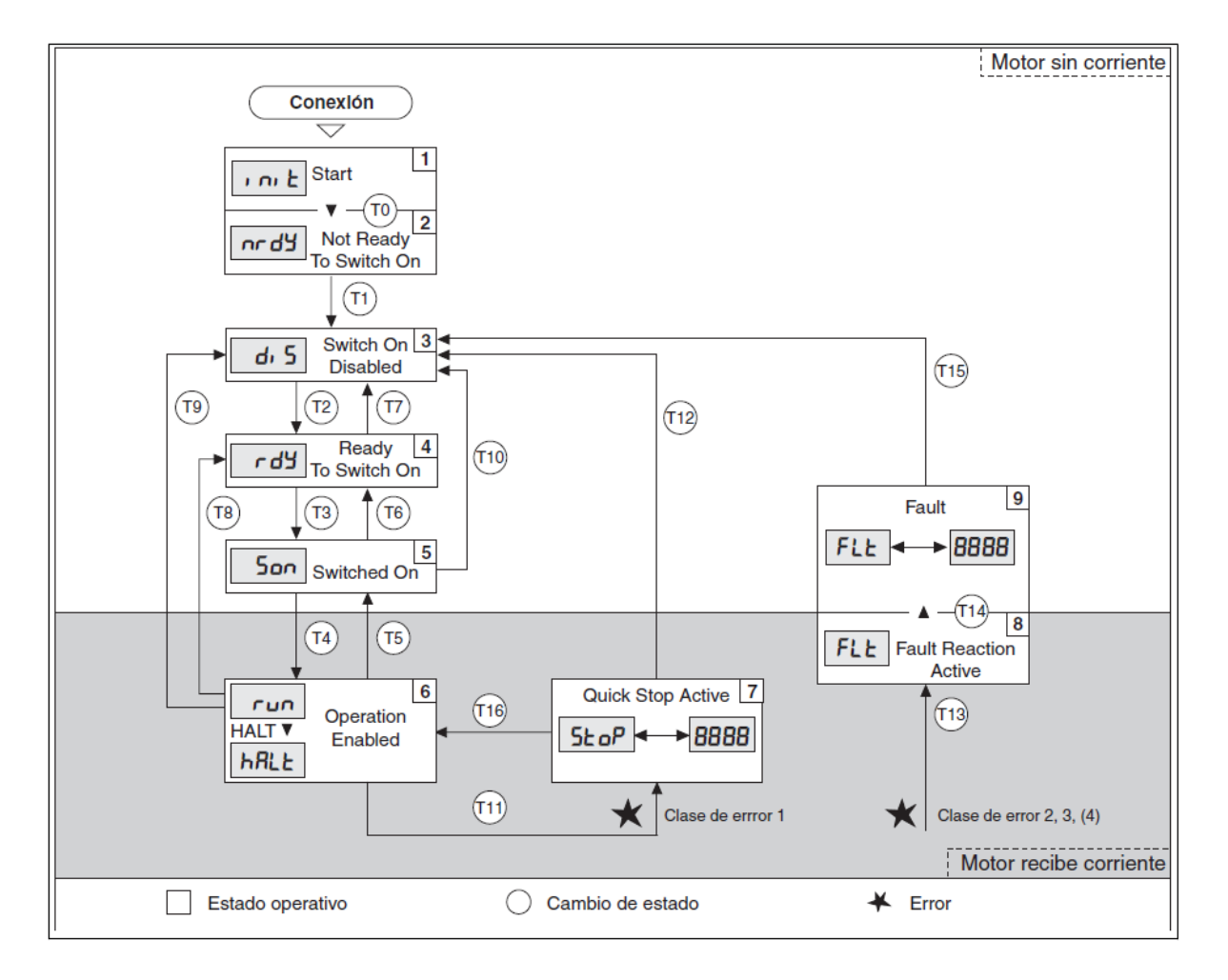

Figura 2-9. Diagrama de estados finitos

Estos estados de funcionamiento son definidos por el fabricante, y como pueden verse en la figura superior son los siguientes:

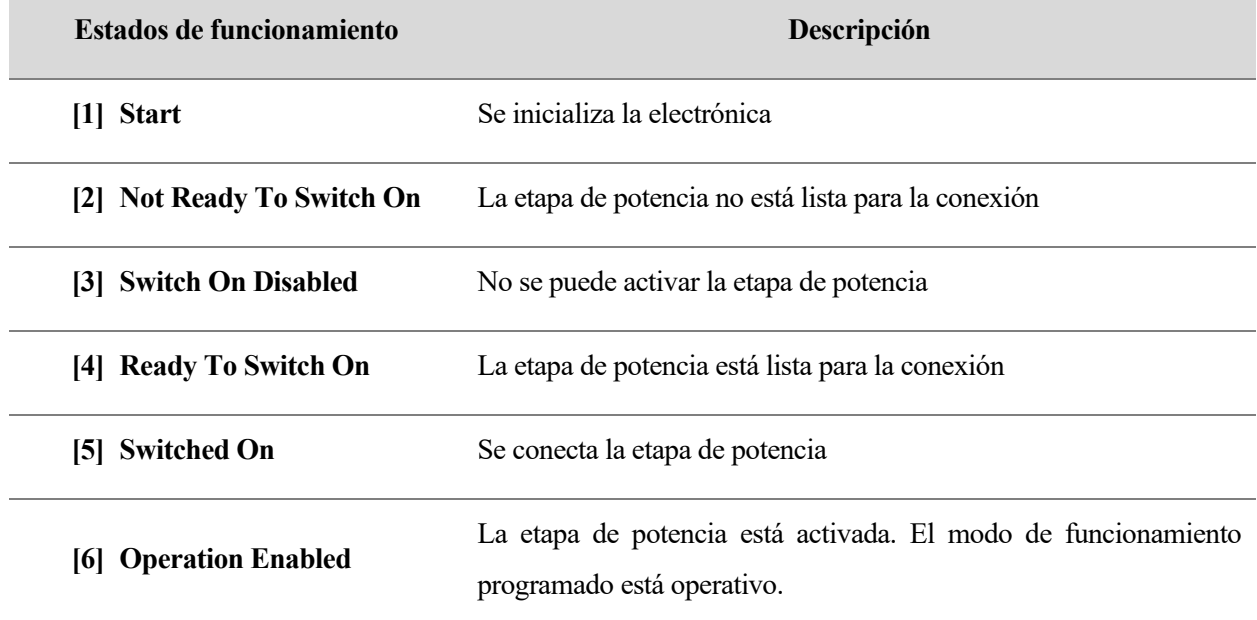

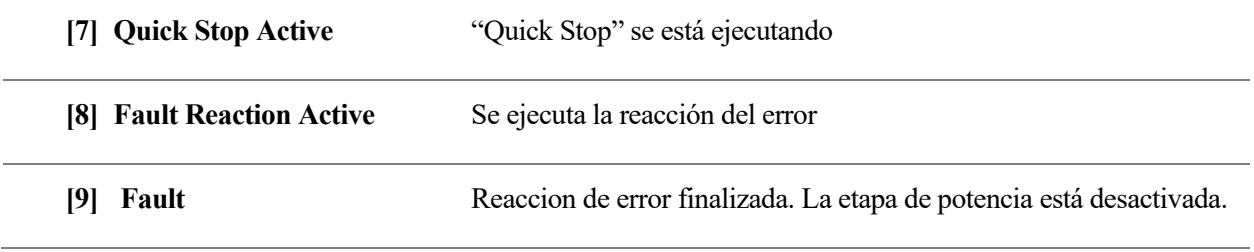

Tabla 2-6. Descripción de los estados de funcionamiento

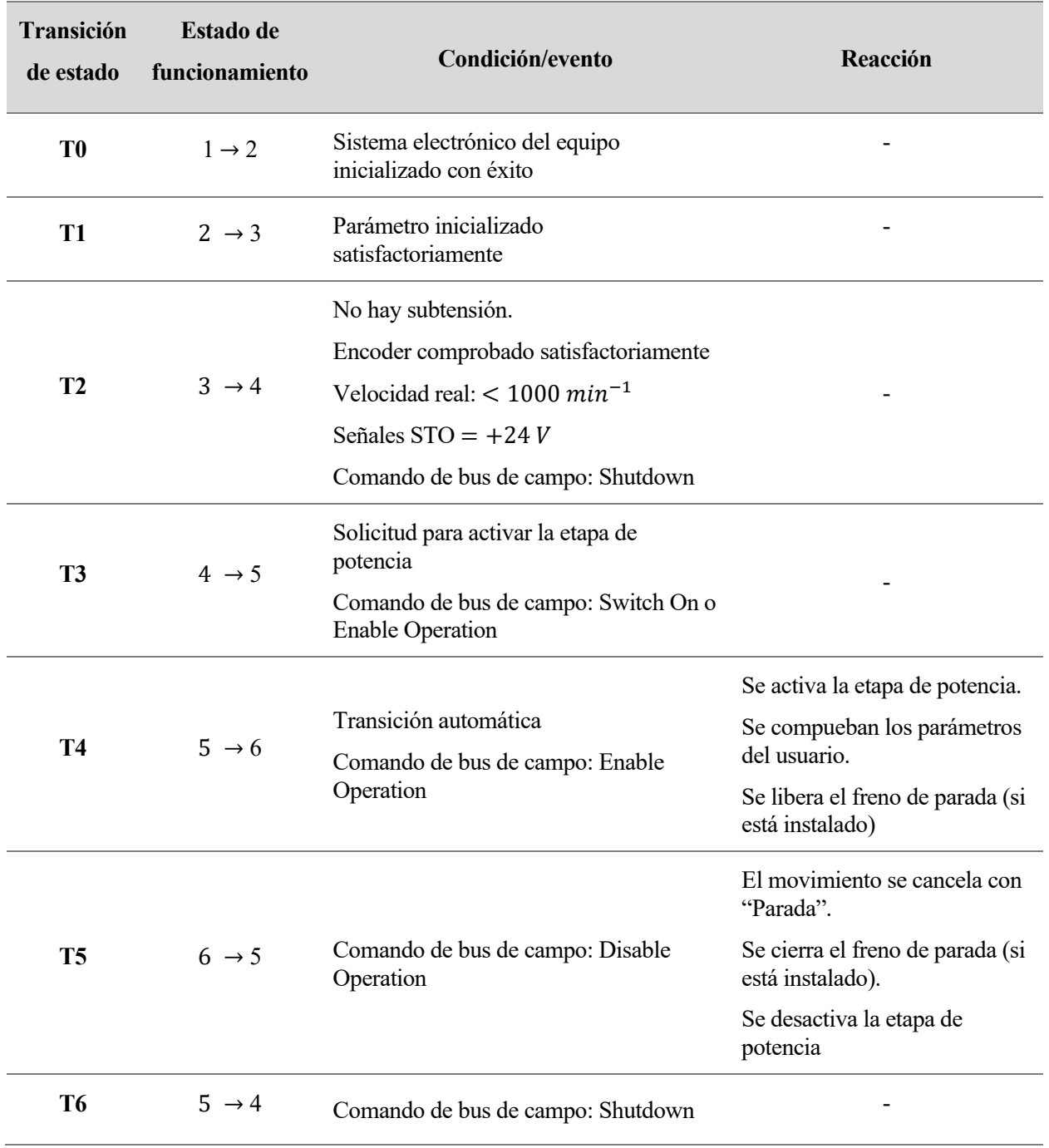

Asimismo, las transiciones entre los diferentes estados quedan definidas en la Tabla 2-7:

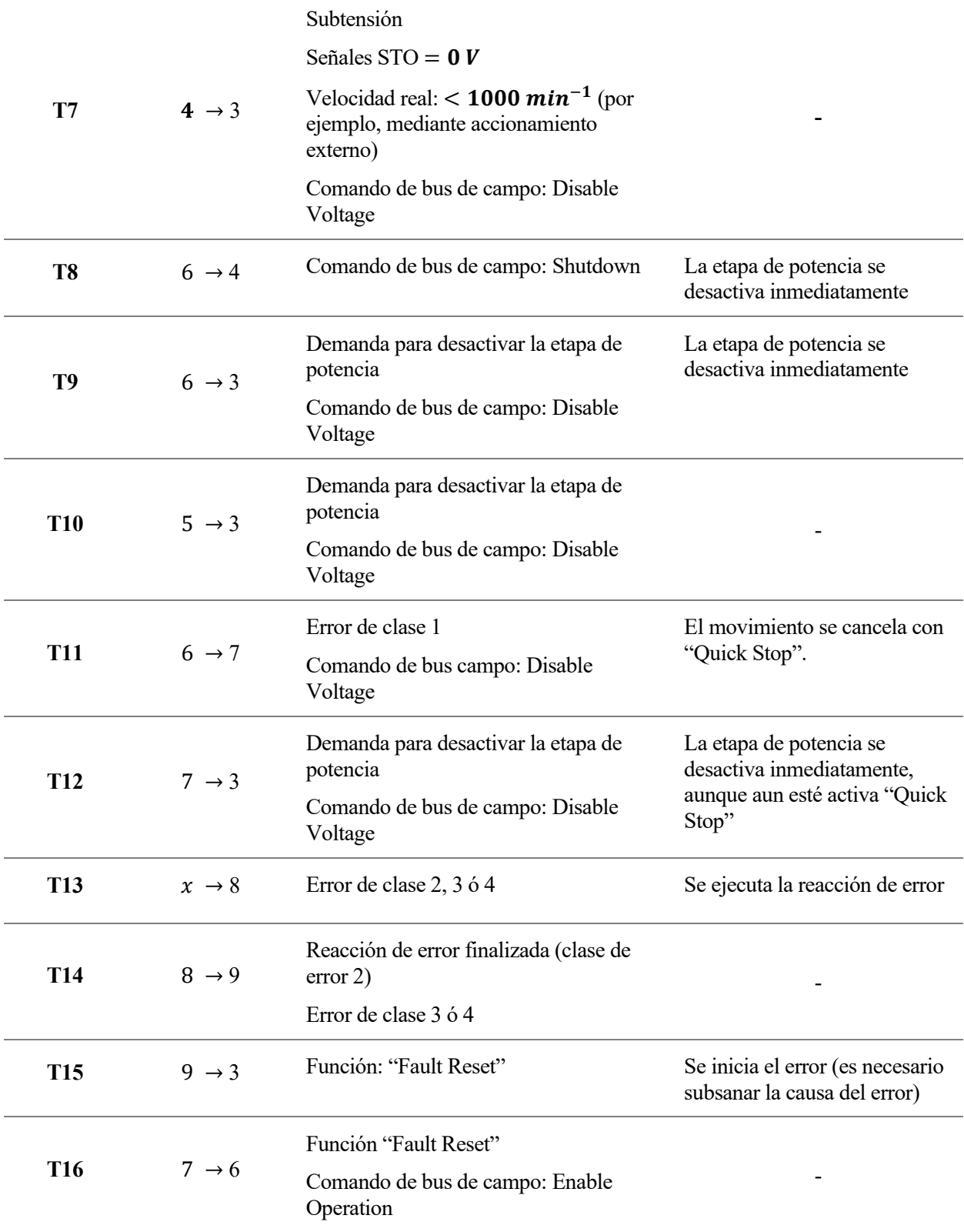

Tabla 2-7. Transiciones entre los estados de funcionamiento
#### **2.4.2 Clases de error**

En el diagrama de estados finitos también se muestra cuando se puede producir un error. En estos casos el dispositivo reacciona de una manera u otra ante tal inconveniente, dependiendo de la gravedad del asunto. Las clases de error más comunes son las siguientes:

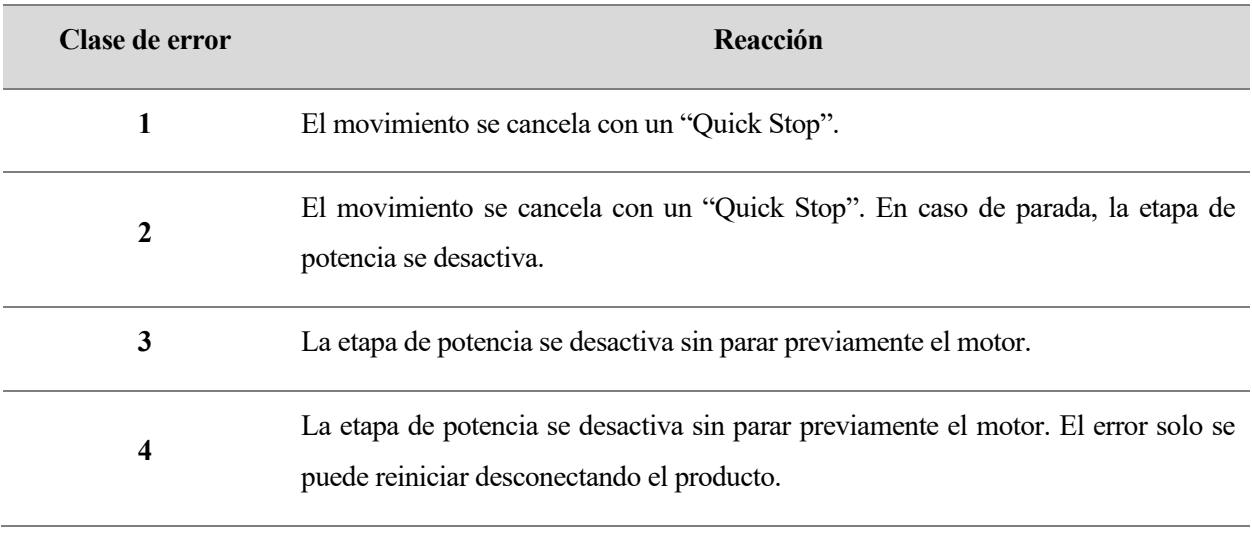

Tabla 2-8. Clases de error

La transición de estado T13 (clase de error 2, 3 o 4) reacciona ante el error en cuanto un evento interno en el servodrive indica que se ha producido una anomalía que el dispositivo debe atender. Estos errores pueden tener diferente origen, desde un sensor de temperatura hasta la función de seguridad STO (seta de emergencia). El mecanismo cancela inmediatamente el movimiento en curso y ejecuta la reacción del error, volviendo después al estado de funcionamiento [9] *Fault* del que se sale con un *Fault Reset*.

## **2.5 Modos de funcionamiento u operación**

El servoaccionamiento tiene la posibilidad de funcionar en diferentes modos de funcionamiento predefinidos. En cada uno de ellos, el motor opera de una forma distinta adaptándose a la aplicación en la que va a ser usado. Tanto el inicio como cambiar de un modo de funcionamiento a otro se puede dar de dos formas: en modo de control local o en modo de control mediante bus de campo. En el primero de ellos el cambio se produce a través de las entradas de señal digital (el panel de mandos). En el modo de control mediante bus de campo, como su nombre indica, el cambio se produce a través de este protocolo. Los seis modos de operación que ofrece el servoaccionamiento Lexium 32M son los siguientes:

- ➢ **Jog**: En este modo de funcionamiento manual se efectúa un movimiento en la dirección positiva o negativa, a partir de la posición en la que se encuentre el motor en ese momento. Dicho movimiento puede ser paso a paso o continuo y además es necesario indicar la velocidad a la que se desea que se ejecute.
- ➢ **Electronic Gear**: Engranaje electrónico. En este modo el movimiento se ejecuta siguiendo señales

piloto externas, que se calculan con una relación de transmisión ajustable para lograr un valor de posición. Estas señales piloto pueden ser señales A/B, señales P/D o señales CW/CCW.

- ➢ **Profile Position**. Se ejecuta un movimiento hasta alcanzar la posición de destino definida. Se puede hacer de forma relativa o absoluta y hay que tener definida la posición 0 del servomotor.
- ➢ **Profile Velocity**. El movimiento se ejecuta hasta alcanzar la velocidad de destino fijada.
- ➢ **Profile Torque**. Se ejecuta un movimiento hasta alcanzar el par fijado. Es preciso definir bien un valor límite adecuado, de lo contrario el motor puede alcanzar velocidades muy elevadas.
- ➢ **Homing**. Se realiza un movimiento de referencia entre la posición actual del motor y la posición real. Hay disponibles 35 métodos diferentes (en base a un final de carrera, posición 0 del encoder en sentido positivo o negativo...). También define el punto 0.
- ➢ **Motion Sequence**. En este modo el servomotor realiza una secuencia de movimientos previamente programada. Estos movimientos se agrupan en registros de datos.

No todos los modos de operación están accesibles desde ambos modos de control (local y bus de campo). Mediante bus de campo tenemos plena libertad a la hora de inicializar y operar entre todos los modos disponibles, cosa que desde el modo de control local no sucede. La siguiente tabla detalla las posibles combinaciones:

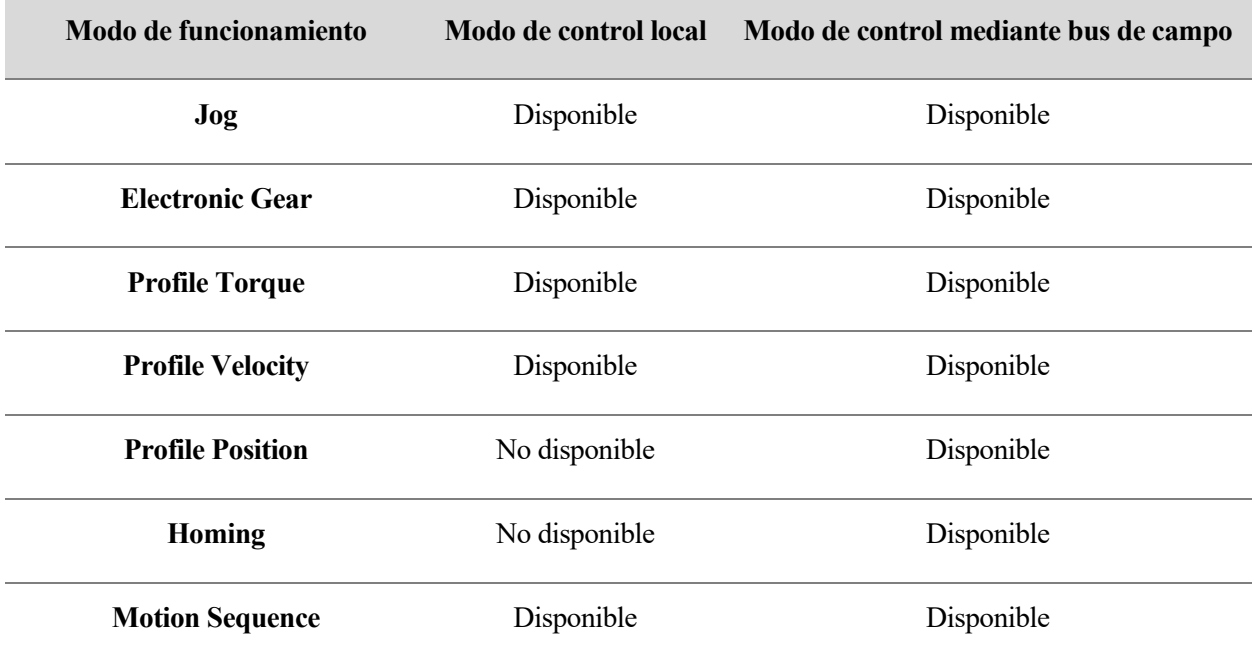

Tabla 2-9. Disponibilidad de modos de operación según el modo de control

Por norma general no se puede cambiar de un modo de funcionamiento a otro hasta que no haya finalizado el modo de funcionamiento actual. Sin embargo, existen algunas excepciones en las que es posible cambiar el modo de operación con un movimiento en curso:

- Jog
- Electronic Gear
- Profile Torque
- Profile Velocity
- Profile Position

Asimismo, dependiendo del modo de funcionamiento al que se cambie, dicho cambio puede conllevar una parada del motor o no. Esta casuística queda detallada en la tabla siguiente:

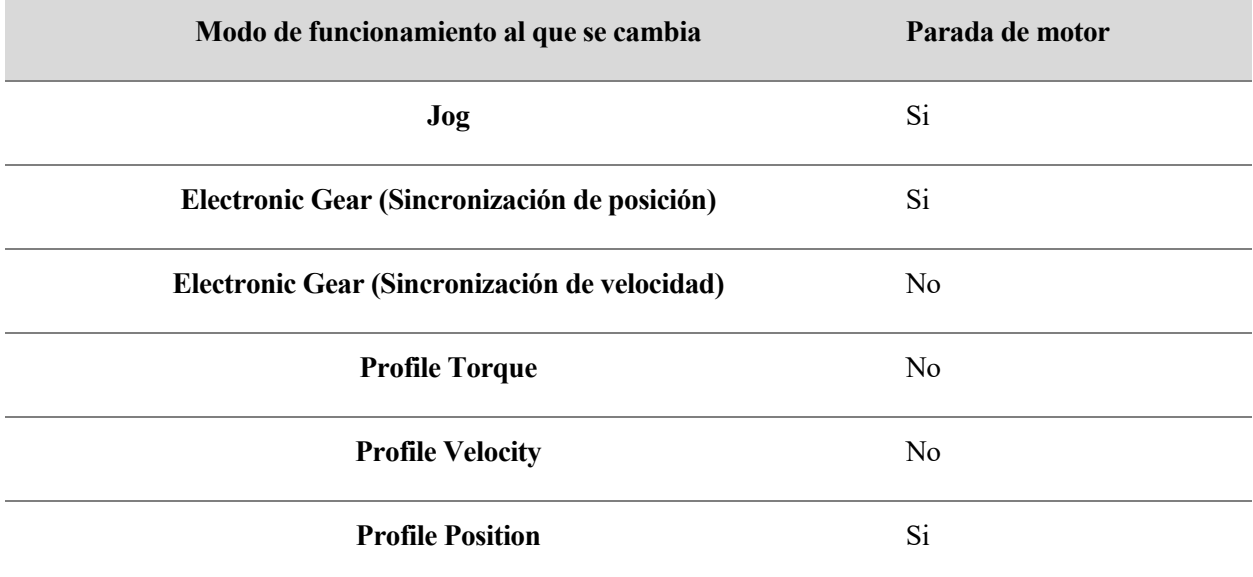

Tabla 2-10. Parada de motor cuando se produce un cambio de modo de funcionamiento

## **2.6 Conexión con PC. Software SoMove®**

Como se vio en e[l apartado 2.3.2,](#page-30-0) la configuración básica del servodrive puede hacerse mediante la HMI que tiene incorporada, sin embargo es algo tedioso y poco habitual. Para dispositivos Schneider Electric el fabricante pone a disposición de los usuarios un software propio de puesta en marcha: SoMove®. Este software es bastante intuitivo y sencillo, integrando funcionalidades destinadas a las diferentes fases del desarrollo de una aplicación, la configuración y el mantenimiento del equipo de una forma mucho más completa. Para conectar el servoaccionamiento con el ordenador y hacer uso de este software tan solo se necesita el cable de configuración TCSMCNAM3M002P, que es USB por un extremo y RJ45 por el otro, siendo este último conector el que va conectado a la toma CN7 del servodrive.

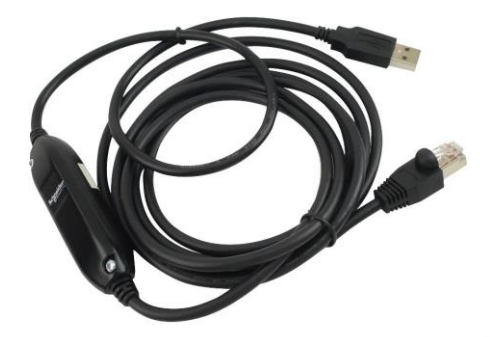

Figura 2-10. Cable de conexión TCSMCNAM3M002P

Nada más abrir el programa se muestra una pantalla de inicio con las opciones generales de gestión de proyectos. En este momento ya debe estar el dispositivo conectado al ordenador y pulsando en "Conectar" el programa establece la conexión automáticamente con el puerto COM que el ordenador ha asignado al cable de configuración.

| Proyecto                |                                              | <b>SoMove</b>                                   |                     |
|-------------------------|----------------------------------------------|-------------------------------------------------|---------------------|
|                         | Crear proyecto. fuera de línea               | <b>Build 2.6.3</b>                              |                     |
| 户                       | Abrir un proyecto                            | Información del último dispositivo conectado:-  |                     |
| $E \equiv$              | Conectar                                     | Tipo de dispositivo:                            | Lexium 32 M - S     |
|                         | Transferir (configuración de copia/respaldo) | Referencia:                                     | LXM32MU90M2         |
| 십                       | Cargar desde dispositivo                     | Tipo de bus de campo:                           | Serie Modbus<br>248 |
| 切                       | Guardar en dispositivo                       | Dirección del bus de campo:<br>Versión del DTM: | 1.20.02.01          |
| Herramientas            |                                              |                                                 |                     |
| S                       | Editar conexión/Escanear                     |                                                 |                     |
|                         |                                              |                                                 |                     |
| Ŀ                       | Importar/exportar                            |                                                 |                     |
| N                       | Conversión de equipo                         |                                                 |                     |
| $\overline{\mathbf{?}}$ | Ayuda                                        |                                                 |                     |
| Idioma                  |                                              |                                                 |                     |
|                         | Español                                      |                                                 |                     |
|                         |                                              |                                                 |                     |
|                         |                                              |                                                 |                     |

Figura 2-11. Pantalla de inicio del software SoMove®

Una vez conectado, aparece la pantalla de configuración donde se pueden editar en profundidad los parámetros y demás opciones del servoaccionamiento. Esta pantalla se divide en varias pestañas destinadas a diferentes funciones, las cuales se detallan a continuación:

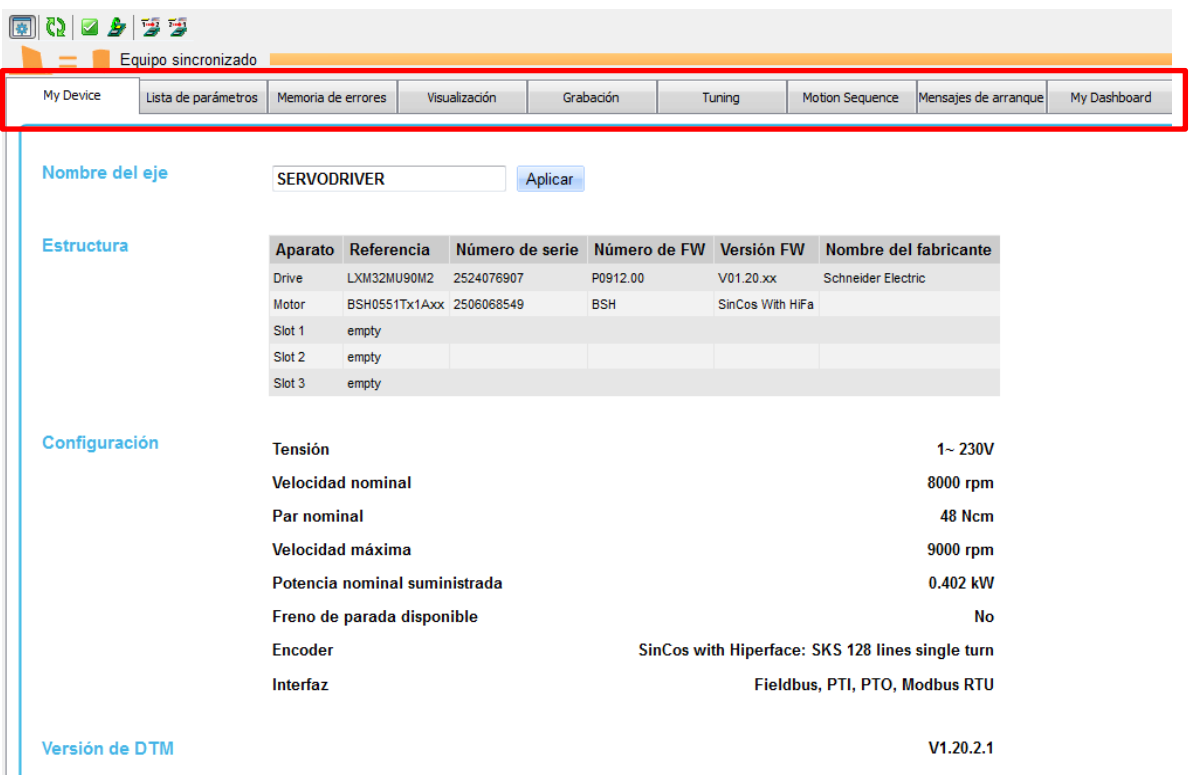

Figura 2-12. Pantalla de configuración del software SoMove®

- **My Device**: Pestaña que muestra toda la información del equipo conectado (tipo, referencia, características técnicas, tarjetas opcionales…).
- **Lista de parámetros**: Pestaña que muestra todos los parámetros de configuración del dispositivo, agrupado por submenús.

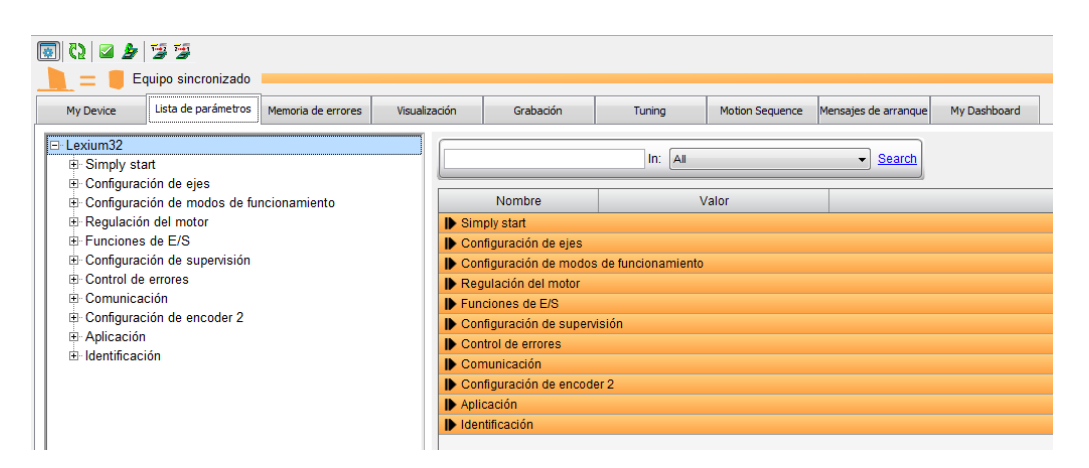

Figura 2-13. Listado de parámetros de configuración del dispositivo

Editar estos parámetros mientras el equipo está sincronizado (color anaranjado) es posible, pero hay que tener en cuenta que los cambios quedan guardados en la memoria RAM, que es volátil. Para establecer estos parámetros de manera definitiva hay que guardalos en la memoria EEPROM (memoria no volátil).

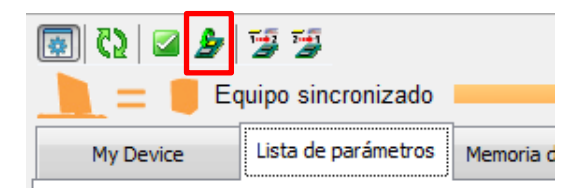

Figura 2-14. Guardado de parámetros en memoria EEPROM

- **Memoria de errores**: Pestaña para monitorizar los diferentes errores que ocurren en el servodrive (tanto los actuales como el histórico).
- **Visualización**: Pestaña que ofrece la visualización del estado del dispositivo, sus entradas y salidas y todos los parámetros implicados en el monitoreo. Permite al usuario crear su panel de control propio seleccionando los parámetros y la manera en la que los quiere representar.
- **Grabación**: Pestaña a modo de osciloscopio donde se representa de manera gráfica la respuesta temporal de los parámetros que el usuario desee contemplar.
- **Tuning**: Pestaña para la realización del autotuning del Lexium 32M. Permite elegir entre 3 niveles de dificultad.
- **Motion Sequence**: Pestaña que permite la ejecución de una secuencia de movimientos. Los movimientos se agrupan por registros, hasta un total de 128.
- **Mensajes de arranque**: Pestaña donde se muestran mensajes de reinicio del variador cuando se ha efectuado un cambio de asignación en las entradas o salidas digitales.
- **My Dashboard**: Pestaña que permite visualizar y ajustar parámetros online para depurar la aplicación cuando está en funcionamiento.

En la parte de abajo se encuentra el panel de control, mediante el cual se puede activar la etapa de potencia e interactuar con el sistema cambiando entre los distintos modos de funcionamiento y editando algunos parámetros rápidamente.

| Exd.            | Estado operacional                                             | Etapa     | Modos de funcionamiento            |                                                                                                    | Continuar    | Regulación                | Información global                                                                                                    |
|-----------------|----------------------------------------------------------------|-----------|------------------------------------|----------------------------------------------------------------------------------------------------|--------------|---------------------------|----------------------------------------------------------------------------------------------------|
| On<br>Apa       | POWER DISABLED<br>[4] Ready To Switch On<br><b>Fault Reset</b> | On<br>Apa | Joa<br>Continuous<br>Step Movement | $100$ [1usr_p]<br>© Low speed<br>50 [1usr_v]<br>Step-In<br>High speed<br>Wait time<br>180 [1usr_v]<br>500 ms<br>Ajustar posición | Parada<br>on | CTRL 1<br>CTRL 2<br>Forza | $HALT = inactive$<br>$p_{act} = 3943$ [1usr_p]<br>$AccessInfo = IO$<br>DEVcmdinterf = IO Control<br>$DCOMopmd$ act = $Jog$<br>$Ref OK = inactive$ |
| <b>V</b> Online | ₹> QO Equipo/registro de datos                                 |           | ₩                                  | Equipo OK                                                                                                    |              |                           |                                                                                                    |

Figura 2-15. Panel de control y activación de la etapa de potencia

# **3 UNIDAD 1: MOTION SEQUENCE**

En esta primera unidad de formación se ahonda en el modo de operación Motion Sequence. En este modo, como ya se ha comentado, se programan ciertos movimentos en registros de datos que el servomotor va ejecutando de forma secuencial. Es un modo que se asemeja mucho a cómo funcionan este tipo de dispositivos en un entorno industrial real, donde se realiza la programación de una acción o recorrido que debe hacerse durante todo el ciclo de producción de manera ininterrumpida.

Estos registros de datos parametrizables contienen todas las instrucciones necesarias para la ejecución del movimiento asi como para la transición entre unos y otros. Además, se incluyen ajustes para el tipo de movimiento que se desea realizar (tipo de registro de datos) así como los valores objetivos correspondientes (velocidad de destino, posición…). Los registros de datos se pueden iniciar de dos formas diferentes:

- **Iniciación de un registro de datos con secuencia:** Si se contempla en el registro de datos actual la continuación hacia el siguiente registro de datos, éste se ejecutará tras finalizar el movimiento actual. Adicionalmente, para el paso de un registro a otro puede definirse una condición de transición. En caso de tener una condición lógica, el siguiente movimiento se ejecuta si ésta se cumple.
- **Iniciación de un registro de datos sin secuencia:** En este caso, aunque en el registro de datos actual se indique la ejecución del siguiente registro de datos, tras finalizar el movimiento actual no se inicia.

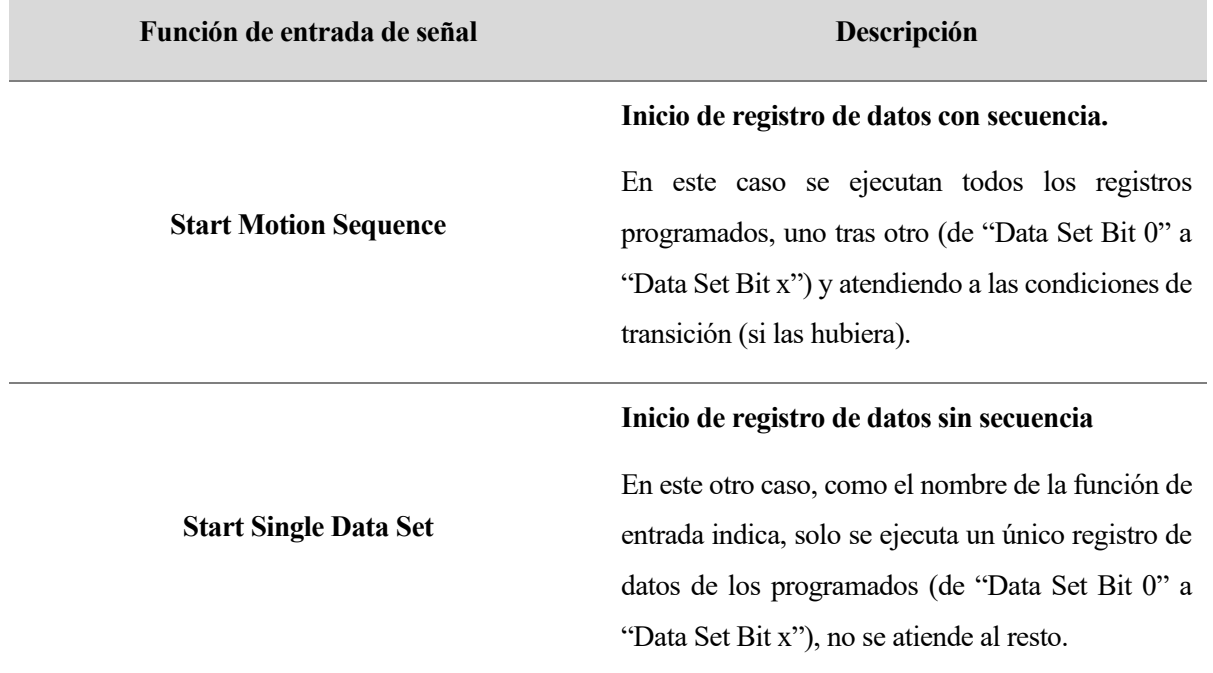

La diferencia entre uno y otro radica en la función de entrada de señal que requieren para su activación:

Tabla 3-1. Inicio de un registro de datos con secuencia vs. sin secuencia

## **3.1 Tipos de registros de datos**

De manera genérica, se dispone de estos tipos de registros de datos (tipos de movimiento):

- Movimiento a un valor de posición predefinido (absoluto, aditivo o relativo).
- Movimiento con una velocidad determinada.
- Referenciar al motor (establecimiento de la medida o movimiento de referencia).
- Repetición de una secuencia determinada.

Para configurar una secuencia de movimientos se abre la pestaña correspondiente en SoMove® y en la parte izquierda aparece a la tabla donde se encuentran todos los registros parametrizables. La suma de registros de datos que se pueden programar depende de la version de hardware, pudiendo llegar a un total de 128 registros.

| Comunicación Dispositivo Herramientas Ayuda<br>Archivo<br>Ver<br>$\cup$ . $\cup$ . $\cup$ . $\cup$ . $\cup$ . $\cup$ . $\cup$ . $\cup$ . $\cup$ . $\cup$ . $\cup$ . $\cup$ . $\cup$ . $\cup$ . $\cup$ . $\cup$ . $\cup$ . $\cup$ . $\cup$ . $\cup$ . $\cup$ . $\cup$ . $\cup$ . $\cup$ . $\cup$ . $\cup$ . $\cup$ . $\cup$ . $\cup$ . $\cup$ . $\cup$ . $\cup$ |                                                                |                                      |                            |
|----------------------------------------------------------------------------------------------------|----------------------------------------------------------------|--------------------------------------|----------------------------|
| 55600                                                                                                    |                                                                |                                      |                            |
| Equipo sincronizado<br>Lista de parámetros<br>Memoria de errores<br>My Device                                                                                                    | <b>Motion Sequence</b><br>Visualización<br>Grabación<br>Tuning | My Dashboard<br>Mensajes de arranque |                            |
| Registros de datos<br>Registro de datos 0<br>Registro de datos 1                                                                                                    | 孯<br><b>B</b> 2 0 0 0<br>$\hat{\mathbf{r}}$<br>Н               |                                      |                            |
| Registro de datos 2                                                                                                    | Campo                                                          | Significado                          | Valor                      |
| Registro de datos 3                                                                                                    | Tipo de registro de datos                                      |                                      | Ninguna                    |
| Registro de datos 4                                                                                                    | Aiuste A                                                       |                                      | $\mathcal{U}$ <sup>0</sup> |
| Registro de datos 5                                                                                                    | Ajuste B                                                       |                                      | $\sqrt{0}$                 |
| Registro de datos 6                                                                                                    | Aiuste C                                                       |                                      | $ 0\rangle$                |
| Registro de datos 7                                                                                                    | Ajuste D                                                       |                                      | $\mathbf{0}$               |
| Registro de datos 8                                                                                                    | Tipo de transición                                             |                                      | No Transition              |
| Registro de datos 9                                                                                                    | Siguiente registro de datos                                    |                                      | $\mathcal{U}$ <sup>o</sup> |
| Registro de datos 10<br>Registro de datos 11                                                                                                    | Condición de transición 1                                      |                                      | Continue Without Condition |
| Registro de datos 12                                                                                                    | Valor para condición de transición 1                           |                                      | $\mathcal{U}$ <sup>0</sup> |
| Registro de datos 13                                                                                                    | Conexión Iógica                                                |                                      | Ninguna                    |
| Registro de datos 14                                                                                                    | Condición de transición 2                                      |                                      | Continue Without Condition |
| Registro de datos 15                                                                                                    | Valor para condición de transición 2                           |                                      | $ 0\rangle$                |
| Registro de datos 16                                                                                                    |                                                                |                                      |                            |
| Registro de datos 17                                                                                                    |                                                                |                                      |                            |
| Registro de datos 18                                                                                                    |                                                                |                                      |                            |
| Registro de datos 19                                                                                                    |                                                                |                                      |                            |
| Registro de datos 20                                                                                                    |                                                                |                                      |                            |

Figura 3-1. Registros de datos disponibles en el modo de funcionamiento Motion Sequence

Cada registro consta de unos campos que hay que rellenar dependiendo del tipo de movimiento que queramos realizar en la secuencia. En concreto, los tipos de registro de datos que se pueden seleccionar son:

- **Move Absolute**: Movimiento absoluto a un valor de posición.
- **Move Additive**: Movimiento aditivo a la posición destino actual.
- **Reference Movement**: Movimiento de referencia, que funciona como modo de funcionamiento Homing.
- **Position Setting**: Establecimiento de medida.
- **Repeat**: Repetir una secuencia un determinado número de veces.
- **Move Relative**: Movimiento relativo a la posición en la que se encuentra el motor.
- **Move Velocity**: Movimiento con una velocidad definida.
- **Gear**: Engranaje electrónico. Movimiento de forma síncrona en base a señales piloto externas.
- **Write Parameter**: Escribir el parámetro con el valor que se quiera.

# **3.2 Ajustes de los registros de datos**

Seguidamente es necesario configurar el Ajuste A, Ajuste B, Ajuste C y el Ajuste D, cuyos valores dependerán del tipo de registro seleccionado.

| 身<br>$\mathbf{B}$ and $\mathbf{C}$ by $\mathbf{B}$ |             |                            |
|----------------------------------------------------|-------------|----------------------------|
| Campo                                              | Significado | Valor                      |
| Tipo de registro de datos                          |             | Ninguna                    |
| Ajuste A                                           |             | $\sqrt{0}$                 |
| Ajuste B                                           |             | $\mathcal{U}$ <sup>0</sup> |
| Ajuste C                                           |             | ۱C                         |
| Ajuste D                                           |             | $\mathbb{Z}$ 0             |
| Tipo de transición                                 |             | No Transition              |
| Siguiente registro de datos                        |             | $\mathcal{U}$ <sup>0</sup> |
| Condición de transición 1                          |             | Continue Without Condition |
| Valor para condición de transición 1               |             | $\mathcal{L}$ 0            |
| Conexión Iógica                                    |             | Ninguna                    |
| Condición de transición 2                          |             | Continue Without Condition |
| Valor para condición de transición 2               |             | ۱c                         |

Figura 3-2. Ajustes de los registros de datos

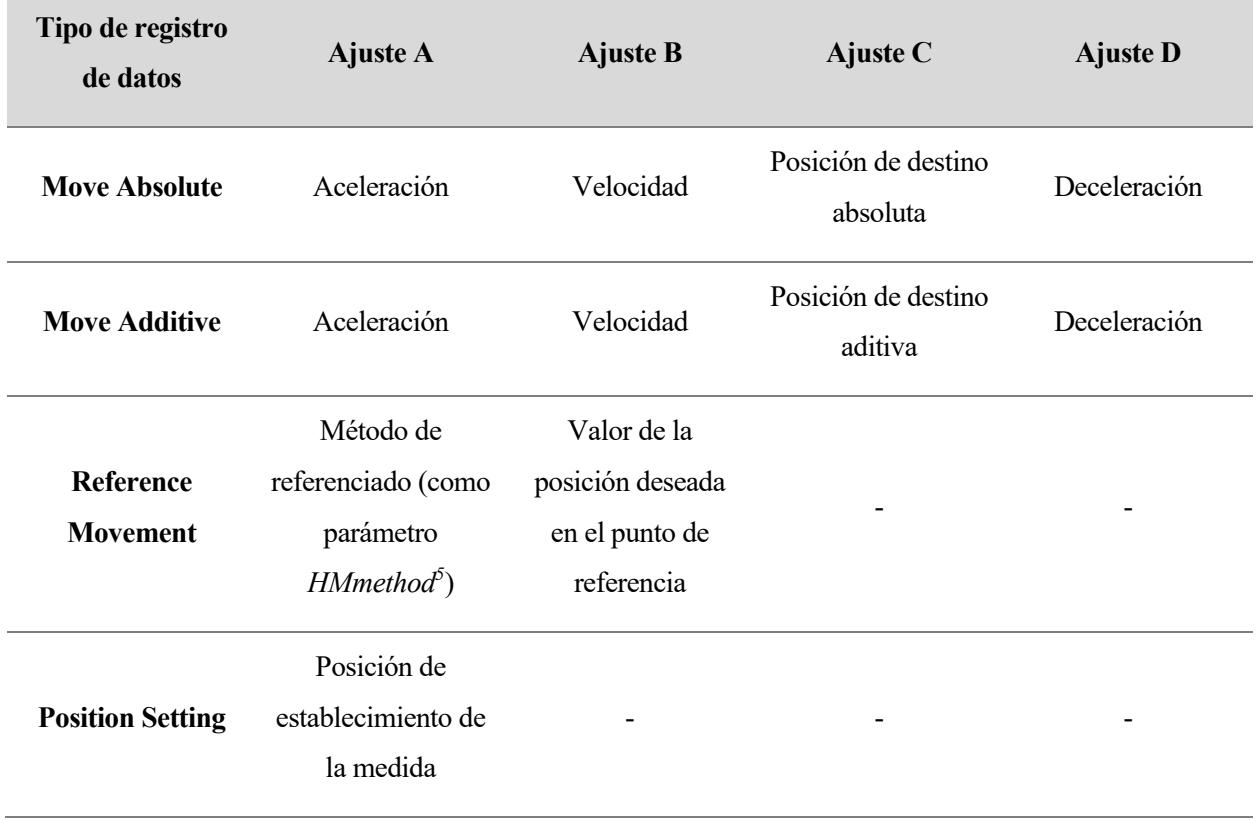

<sup>&</sup>lt;sup>5</sup> Este parámetro hace referencia a uno de los 35 modos de Homing que se encuentran en e[l apartado](#page-52-0) [4.2.](#page-52-0)

| <b>Repeat</b>        | Numero de<br>repeticiones                                                                                                    | Numero de registro<br>del que debe<br>iniciarse la<br>repetición        |                                                                                                    |              |
|----------------------|----------------------------------------------------------------------------------------------------|-------------------------------------------------------------------------|----------------------------------------------------------------------------------------------------|--------------|
| <b>Move Relative</b> | Aceleración                                                                                                    | Velocidad                                                               | Posición de destino<br>relativa                                                                                                    | Deceleración |
| <b>Move Velocity</b> | Aceleración                                                                                                    | Velocidad                                                               | Dirección de<br>movimiento.<br>· Valor 0: Positiva<br>• Valor 1: Negativa<br>$\bullet$ Valor 2:<br>Dirección de<br>movimiento<br>actual | Deceleración |
| Gear <sup>6</sup>    | $\bullet$ Valor 0: Sin<br>sincronización<br>• Valor 1:<br>Sincronización<br>de posición sin<br>movimiento de<br>compensación<br>$\bullet$ Valor 2:<br>Sincronización<br>de posición con<br>movimiento de<br>compensación<br>$\bullet$ Valor 3:<br>Sincronización<br>de velocidad | Numerador de la<br>relación de<br>transmisión<br>(parámetro<br>GEARnum) | Denominador de la<br>relación de<br>transmisión<br>(parámetro<br>GEARdemon)                                                             |              |

<sup>&</sup>lt;sup>6</sup> Los parámetros de este modo se detallan más en profundidad e[n su sección.](#page-68-0) Concretamente el aquí presente hace referencia al parámetro *IO\_GEARmethod* expuesto en la Tabla 5-3.

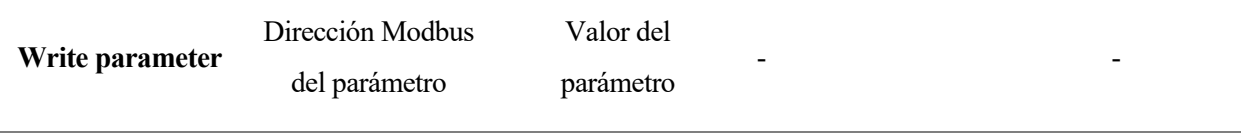

Tabla 3-2. Configuración de los ajustes de los registros de datos

# **3.3 Tipos de transiciones y condiciones de los registros de datos**

A continuación, se establece el tipo de transición que se desea ejecutar cuando se pasa de un registro a otro. Esta transición puede hacerse de manera directa, ir acompañada de una condición o de la unión lógica de dos condiciones. Estos son los tipos de transiciones:

| $\frac{3}{1000}$ in $\frac{1}{100}$<br>學<br>罗<br>$\hat{\mathbf{z}}$ $\mathbf{F}$ |             |                               |
|----------------------------------------------------------------------------------|-------------|-------------------------------|
| Campo                                                                            | Significado | Valor                         |
| Tipo de registro de datos                                                        |             | / Ninguna                     |
| Ajuste A                                                                         |             | $\mathcal{U}$ <sup>0</sup>    |
| Ajuste B                                                                         |             | $\mathcal{U}$ <sup>0</sup>    |
| Ajuste C                                                                         |             |                               |
| Ajuste D                                                                         |             | $\mathbf{Z}$ <sub>0</sub>     |
| Tipo de transición                                                               |             | No Transition                 |
| Siguiente registro de datos                                                      |             | $\mathcal{J}$ 0               |
| Condición de transición 1                                                        |             | in Continue Without Condition |
| Valor para condición de transición 1                                             |             | $\mathcal{U}$ <sup>0</sup>    |
| Conexión Iógica                                                                  |             | Ninguna                       |
| Condición de transición 2                                                        |             | Continue Without Condition    |
| Valor para condición de transición 2                                             |             |                               |

Figura 3-3. Transiciones y condiciones de los registros de datos

- **No Transition**: Después de efectuar el movimiento con éxito no se inicia ningún otro registro (fin de la secuencia).
- **Abort And Go Next**: Si la condición de transición se efectúa, el movimiento queda cancelado y se incia el siguiente registro de datos (la transición se realiza teniendo el cuenta la condición de transición 1).
- **Buffer And Start Next**: Si se ejecuta con el éxito el movimiento y se cumple la condición de transición, se incia el siguiente registro de datos (para ello se tienen en cuenta tanto la condición de transición 1 como la 2).
- **Blending Previous/Blending Next**: Solo válida con losregistros de datos Move Absolute. La velocidad se acomoda a la del siguiente registro cuando alcanza la posición de destino o hasta alcanzarla. Esta transición descarta la condición de transición.

Una vez visto los tipos de transiciones, se exponen los distintos tipos de condiciones que se pueden seleccionar:

- **Continue Without Condition**: Tras terminar el movimiento, se inicia directamente el siguiente registro de datos (la segunda condición no tiene validez).
- **Wait Time**: Se establece un tiempo de espera antes de pasar al siguente registro (comprendido entre 0

 $y$  3000 $ms$ ).

- **Start Request Edge**: La condición para la transición es un flanco en las señales de entrada. Puede ser de subida, de bajada, o cualquiera de los dos.
- **Start Request Level**: La condición para la transición es un nivel en las señales de entrada.

## **3.4 Ejercicio propuesto**

Los arriba expuestos son todas las posibles combinaciones de tipos de regitros, transiciones y condiciones que se pueden programar y ejecutar en el modo de funcionamiento Motion Sequence del Lexium 32M mediante el software SoMove® . Para poner en práctica algunas de estas combinaciones se propone el siguiente ejercicio.

#### **3.4.1 Enunciado**

Se dispone de un sistema de posicionado para el llenado de botellas de agua. El sistema consta de un eje lineal (cinta transportadora) que tiene instalada una herramienta dosificadora de agua para el llenado de los recipientes.

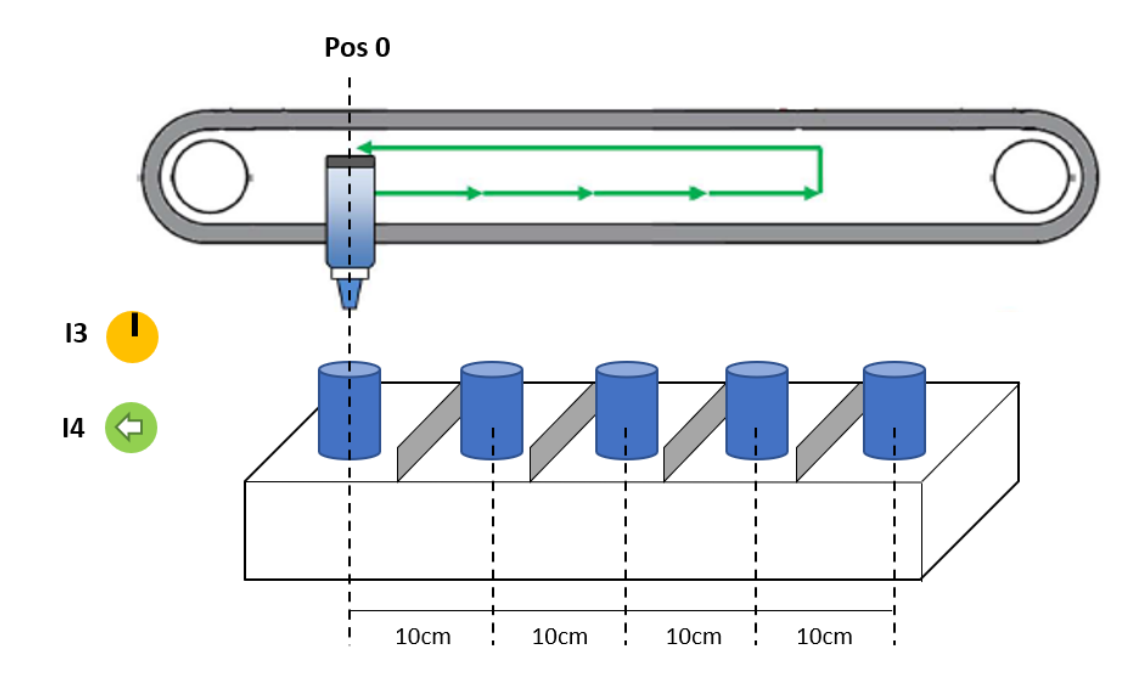

Figura 3-4. Ejercicio

El operario coloca la bandeja con los cinco recipientes vacíos antes de poner en marcha el sistema. Tras esto, se activa la etapa de potencia con el selector I3 y se pone en marcha el ciclo de funcionamiento con el selector I4. El ciclo es el siguiente:

- Primeramente, se realiza un viaje a referencia para ubicar el 0 mecánico del sistema, que como puede verse en la imagen coincide con el primer recipiente de la bandeja.

- Tras esperar 2 mientras se ejecuta el llenado, se pasa al siguiente recipiente situado 10cm a partir del anterior. Se vuelve a esperar 2s antes de continuar.
- Se repite esta operación para los demás recipientes. En el último, el sistema se queda parado a la espera de que el operario retire los recipientes llenos y ponga unos vacíos nuevos. Cuando haya colocado la nueva bandeja se vuelve a pulsar I4 para que el sistema vaya a la posición de inicio y comience el ciclo nuevamente.

## **3.4.2 Solución propuesta**

A priori, cuando se arranca el sistema éste puede encontrarse en cualquier posición mecánica, por lo que la primera tarea a realizar es posicionarlo en *pos0*. Para ello se activa la etapa de potencia, se elige el modo de funcionamiento Jog y se mueve manualmente la cinta hasta la posición inicial deseada.

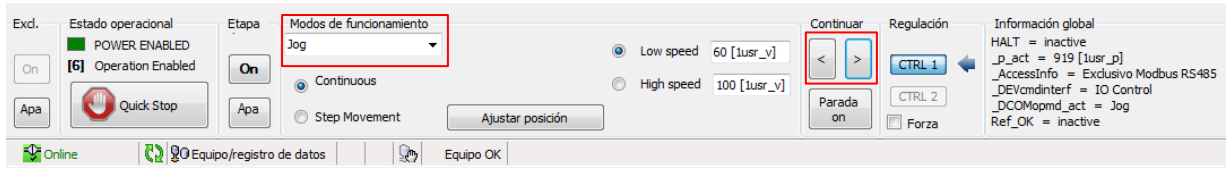

Figura 3-5. Movimiento manual de la cinta hasta la posición deseada

Una vez que la cinta se encuentra en la posición deseada, se cambia al modo de funcionamiento Homing y se ajusta la posición actual como la posición 0, es decir, *pos0*. Se observa como en la información global del sistema ya se han aplicado los cambios ( $_p\_act = 0$  [1usr  $_p$ ],  $Ref\_OK = active$ ).

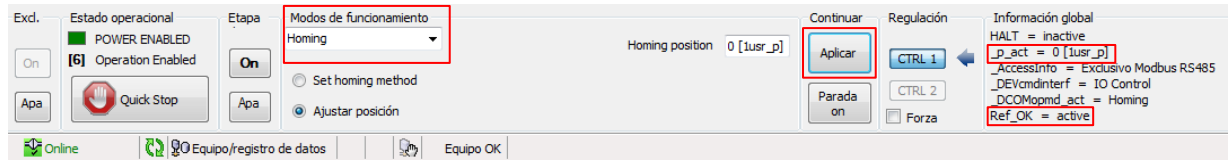

Figura 3-6. Establecimiento de *Pos0*

A continuación, se deben asignar las entradas que se van a utilizar para interactuar y poner en marcha el ciclo de funcionamiento. En la pestaña *Lista de parámetros* se accede al apartado Funciones de E/S > Entradas digitales y se configura de la siguiente manera.

| Lista de parámetros<br>My Device<br>Memoria de errores                     | Visualización<br>Grabación | Tuning<br><b>Motion Sequence</b> | Mensajes de arranque<br>My Dashboard                                                              |
|----------------------------------------------------------------------------|----------------------------|----------------------------------|---------------------------------------------------------------------------------------------------|
| $E$ -Lexium32<br>Simply start<br>Configuración básica<br>- Electronic Gear | Nombre                     | In: AII<br>Valor                 | $\overline{\phantom{a}}$ Search<br>Designación                                                    |
| E-Configuración de ejes                                                    | IOfunct DI0                | Positive Limit Switch (LIMP)     | Función entrada DIO                                                                               |
| El Configuración de modos de funcionamiento                                | IOfunct DI1                | Negative Limit Switch (LIMN)     | Función entrada DI1                                                                               |
| E-Regulación del motor                                                     | IOfunct_DI2                | <b>Fault Reset</b>               | Función entrada DI2                                                                               |
| E-Funciones de E/S                                                         | IOfunct_DI3                | Activar                          | Función entrada DI3                                                                               |
| Entradas digitales                                                         | IOfunct DI4                | <b>Start Motion Sequence</b>     | Función entrada DI4                                                                               |
| Salidas digitales                                                          | IOfunct_DI5                | <b>Freely Available</b>          | Función entrada DI5                                                                               |
| PTI                                                                        | DI 0 Debounce              | $1.50$ ms                        | Tiempo de antirrebote DIO                                                                         |
| <b>PTO</b>                                                                 | DI 1 Debounce              | $1.50$ ms                        | Tiempo de antirrebote DI1                                                                         |
| El-Configuración de supervisión<br><b>E-Control de errores</b>             | DI 2 Debounce              | $1.50$ ms                        | Tiempo de antirrebote DI2                                                                         |
| <b>E</b> -Comunicación                                                     | DI 3 Debounce              | $1.50$ ms                        | Tiempo de antirrebote DI3                                                                         |
| El Configuración de encoder 2                                              | DI_4_Debounce              | $1.50$ ms                        | Tiempo de antirrebote DI4                                                                         |
| Aplicación                                                                 | DI 5 Debounce              | $1.50$ ms                        | Tiempo de antirrebote DI5                                                                         |
| E-Identificación                                                           | IO ModeSwitch              | Ninguna                          | Modo de funcionamiento para la entrada de función de señal Conmutación de modos de funcionamiento |
|                                                                            |                            |                                  |                                                                                                   |

Figura 3-7. Asignación de las entradas del sistema

Los selectores de la botonera que está conexionada al servoaccionamiento se usan para activar y desactivar la etapa de potencia (*IOfunct\_DI3*) e inicar la secuencia del movimiento (*IOfunct\_DI4*). Habiendo realizado el ajuste de estos parámetros y establecido *pos0*, se procede a programar los registros de datos con los movimientos descritos en el enunciado del ejercicio.

| My Device                                                        | Lista de parámetros | Visualización<br>Memoria de errores  | Grabación<br>Tuning | <b>Motion Sequence</b> | My Dashboard<br>Mensajes de arranque |                            |            |
|------------------------------------------------------------------|---------------------|--------------------------------------|---------------------|------------------------|--------------------------------------|----------------------------|------------|
| Registros de datos<br>Registro de datos 0<br>Registro de datos 1 |                     | $\frac{1}{12}$<br>II                 | Ê<br>Н<br>B         |                        |                                      |                            |            |
| Registro de datos 2                                              |                     | Campo                                | Significado         |                        | Valor                                | Valor                      | Valor      |
| Registro de datos 3                                              |                     | Tipo de registro de datos            |                     |                        | <b>Move Absolute</b>                 |                            |            |
| Registro de datos 4                                              |                     | Ajuste A                             | Acceleration        |                        | 300                                  | Index pulse pos. Direction | Deactivate |
| Registro de datos 5                                              |                     | Ajuste B                             | Velocidad           |                        | 60                                   |                            |            |
| Registro de datos 6                                              |                     | Ajuste C                             | Absolute position   |                        |                                      | Positive                   |            |
| Registro de datos 7                                              |                     | Ajuste D                             | Decelaration        |                        | 300                                  |                            |            |
| Registro de datos 8                                              |                     | Tipo de transición                   |                     |                        | <b>Buffer And Start Next</b>         |                            |            |
| Registro de datos 9                                              |                     | Siguiente registro de datos          |                     |                        |                                      |                            |            |
| Registro de datos 10                                             |                     | Condición de transición 1            |                     |                        | <b>Start Request Edge</b>            |                            |            |
| Registro de datos 11<br>Registro de datos 12                     |                     | Valor para condición de transición 1 |                     |                        |                                      | Rising or falling edge     | 0 level    |
| Registro de datos 13                                             |                     | Conexión Iógica                      |                     |                        | Ninguna                              |                            |            |
| Registro de datos 14                                             |                     | Condición de transición 2            |                     |                        | <b>Start Request Edge</b>            |                            |            |
| Registro de datos 15                                             | _                   | Valor para condición de transición 2 |                     |                        | O                                    | Rising edge                | 0 level    |

Figura 3-8. Registro de datos 0

En el Registro de datos 0 se efectúa un movimiento absoluto a la posición 0 mecánica previamente definida para ubicar la herramienta dosificadora en el inicio del ciclo. Una vez en esta posición, el movimiento no arranca hasta que se cumpla la condición de transición, es decir, que el operario pulse el botón de bandeja cargada, *IOfunct DI4* (Start Motion Sequence). Cuando esto se cumple, el sistema avanza hacia el siguiente registro de datos.

| My Device                                                        | Lista de parámetros  | Memoria de errores                   | Visualización           | Grabación           | Tuning      | <b>Motion Sequence</b>       | Mensajes de arranque | My Dashboard |            |
|------------------------------------------------------------------|----------------------|--------------------------------------|-------------------------|---------------------|-------------|------------------------------|----------------------|--------------|------------|
| Registros de datos<br>Registro de datos 0<br>Registro de datos 1 |                      | 孯<br>曳                               | $\frac{1}{11522}$<br>Fe | $\Box$              | Н           |                              |                      |              |            |
| Registro de datos 2                                              |                      |                                      | Campo                   |                     | Significado |                              | Valor                | Valor        | Valor      |
| Registro de datos 3                                              |                      | Tipo de registro de datos            |                         |                     |             | <b>Move Relative</b>         |                      |              |            |
| Registro de datos 4                                              |                      | Ajuste A                             |                         | Acceleration        |             | 300                          |                      | Deactivate   | Deactivate |
| Registro de datos 5                                              |                      | Ajuste B                             |                         | Velocidad           |             | 60                           |                      |              |            |
| Registro de datos 6                                              |                      | Ajuste C                             |                         | Relative position   |             | 1000                         |                      | Positive     |            |
| Registro de datos 7                                              |                      | Ajuste D                             |                         | <b>Decelaration</b> |             | 300                          |                      |              |            |
| Registro de datos 8                                              |                      | Tipo de transición                   |                         |                     |             | <b>Buffer And Start Next</b> |                      |              |            |
| Registro de datos 9                                              |                      | Siguiente registro de datos          |                         |                     |             |                              |                      |              |            |
|                                                                  | Registro de datos 10 | Condición de transición 1            |                         |                     |             | <b>Wait Time</b>             |                      |              |            |
| Registro de datos 11                                             |                      | Valor para condición de transición 1 |                         |                     |             | 2000                         |                      | Rising edge  | 0 level    |
|                                                                  | Registro de datos 12 | Conexión Iógica                      |                         |                     |             | Ninguna                      |                      |              |            |
| Registro de datos 13                                             |                      | Condición de transición 2            |                         |                     |             | Continue Without Condition   |                      |              |            |
| Registro de datos 14                                             |                      | Valor para condición de transición 2 |                         |                     |             | 10                           |                      | Rising edge  | 0 level    |
| Registro de datos 15                                             |                      |                                      |                         |                     |             |                              |                      |              |            |

Figura 3-9. Registro de datos 1

En este registro se empieza a efectuar el movimiento descrito en el enunciado; la cinta se desplaza 10 cm (1000 1usr\_p) y se mantiene en esa nueva posición durante 2s, que es el tiempo que tarda la herramienta dosificadora en efectuar el llenado del recipiente. Este movimiento se hace de forma relativa a *pos0*.

| My Device                                                                 | Lista de parámetros | Memoria de errores                   | Visualización                 | Grabación                         | Tuning             | <b>Motion Sequence</b>       | Mensajes de arrangue       | My Dashboard |            |
|---------------------------------------------------------------------------|---------------------|--------------------------------------|-------------------------------|-----------------------------------|--------------------|------------------------------|----------------------------|--------------|------------|
| <b>E-Registros de datos</b><br>Registro de datos 0<br>Registro de datos 1 |                     |                                      | $\mathbf{B}$ and $\mathbf{C}$ |                                   | $\mathcal{L}$<br>H |                              |                            |              |            |
| Registro de datos 2                                                       |                     |                                      | Campo                         |                                   | Significado        |                              | Valor                      | Valor        | Valor      |
| Registro de datos 3                                                       |                     | Tipo de registro de datos            |                               |                                   |                    | Repeat                       |                            |              |            |
| Registro de datos 4                                                       |                     | Ajuste A                             |                               | Loop counter                      |                    |                              |                            | Deactivate   | Deactivate |
| Registro de datos 5                                                       |                     | Ajuste B                             |                               | Number of data set to be executed |                    |                              |                            |              |            |
| Registro de datos 6                                                       |                     | Aiuste C                             |                               |                                   |                    | Ю                            |                            | Positive     |            |
| Registro de datos 7                                                       |                     | Ajuste D                             |                               |                                   |                    | Ю                            |                            |              |            |
| Registro de datos 8                                                       |                     | Tipo de transición                   |                               |                                   |                    | <b>Buffer And Start Next</b> |                            |              |            |
| Registro de datos 9                                                       |                     | Siguiente registro de datos          |                               |                                   |                    | 13                           |                            |              |            |
| Registro de datos 10                                                      |                     | Condición de transición 1            |                               |                                   |                    |                              | Continue Without Condition |              |            |
| Registro de datos 11                                                      |                     | Valor para condición de transición 1 |                               |                                   |                    | 2000                         |                            | Rising edge  | 0 level    |
| Registro de datos 12                                                      |                     | Conexión Iógica                      |                               |                                   |                    | Ninguna                      |                            |              |            |
| Registro de datos 13                                                      |                     | Condición de transición 2            |                               |                                   |                    |                              | Continue Without Condition |              |            |
| Registro de datos 14                                                      |                     | Valor para condición de transición 2 |                               |                                   |                    | Ю                            |                            |              | 0 level    |
| Registro de datos 15                                                      |                     |                                      |                               |                                   |                    |                              |                            | Rising edge  |            |

Figura 3-10. Registro de datos 2

Como este movimiento y este tiempo de espera debe hacerlo hasta en 5 ocasiones, es lógico plantear el registro de datos 2 de tipo Repeat. Sin embargo, solo se repite 3 veces (sumaría un total de 4) y no 4 (sumaría el total de 5). Esto es asi porque debido a las especificaciones del enunciado, cuando la cinta llega al último recipiente, el operario debe volver a pulsar *IOfunct\_DI4* una vez que haya retirado la bandeja completa y puesto una vacía en su lugar, de modo que se debe establecer esa condición de transición en un nuevo registro de datos. De lo contrario, al repetirse el registro de datos 1 en cuatro ocasiones, cuando llega al final simplemente espera 2 y vuelve a la posición de inicio sin tener en cuenta si se ha pulsado *IOfunct\_DI4* o no.

| My Device                                                                 | Lista de parámetros | Memoria de errores                   | Visualización           | Grabación         |                    | Tuning                       | <b>Motion Sequence</b>            | Mensajes de arrangue   | My Dashboard |
|---------------------------------------------------------------------------|---------------------|--------------------------------------|-------------------------|-------------------|--------------------|------------------------------|-----------------------------------|------------------------|--------------|
| <b>⊟ Registros de datos</b><br>Registro de datos 0<br>Registro de datos 1 |                     | 身多                                   | $\frac{1}{\sqrt{1586}}$ | <b>To BV</b>      | $\mathcal{F}$<br>R |                              |                                   |                        |              |
| Registro de datos 2                                                       |                     | Campo                                |                         | Significado       |                    |                              | Valor                             | Valor                  | Valor        |
| Registro de datos 3                                                       |                     | Tipo de registro de datos            |                         |                   |                    | <b>Move Relative</b>         |                                   |                        |              |
| Registro de datos 4                                                       |                     | Ajuste A                             |                         | Acceleration      | 300                |                              |                                   | Deactivate             | Deactivate   |
| Registro de datos 5                                                       |                     | Ajuste B                             |                         | Velocidad         | 60                 |                              |                                   |                        |              |
| Registro de datos 6                                                       |                     | Ajuste C                             |                         | Relative position |                    | 1000                         |                                   | <b>Positive</b>        |              |
| Registro de datos 7                                                       |                     | Ajuste D                             |                         | Decelaration      | 300                |                              |                                   |                        |              |
| Registro de datos 8                                                       |                     | Tipo de transición                   |                         |                   |                    | <b>Buffer And Start Next</b> |                                   |                        |              |
| Registro de datos 9                                                       |                     | Siguiente registro de datos          |                         |                   | 0                  |                              |                                   |                        |              |
| Registro de datos 10                                                      |                     | Condición de transición 1            |                         |                   |                    | <b>Start Request Edge</b>    |                                   |                        |              |
| Registro de datos 11                                                      |                     | Valor para condición de transición 1 |                         |                   |                    |                              |                                   | Rising or falling edge | 0 level      |
| Registro de datos 12                                                      |                     |                                      |                         |                   |                    |                              |                                   |                        |              |
| Registro de datos 13                                                      |                     | Conexión Iógica                      |                         |                   |                    | Ninguna                      |                                   |                        |              |
| Registro de datos 14                                                      |                     | Condición de transición 2            |                         |                   |                    |                              | <b>Continue Without Condition</b> |                        |              |
| Registro de datos 15                                                      |                     | Valor para condición de transición 2 |                         |                   | 0                  |                              |                                   | Rising edge            | 0 level      |
| .                                                                         |                     |                                      |                         |                   |                    |                              |                                   |                        |              |

Figura 3-11. Registro de datos 3

Finalmente, la cinta se desplaza 10cm más hasta llegar al ultimo recipiente y se espera la pulsación del operario, lo que lleva al sistema a volver a ejecutar el Registro de datos 0 empezando de nuevo el ciclo.

Como puntualización, decir que, si la seta de emergencia se pulsa durante cualquier parte del trayecto, el sistema se para automáticamente y es necesario hacer un *Fault Reset* para que vuelva a estar operativo. Tras esto, hay que arrancar de nuevo el sistema y empezar el ciclo desde el inicio.

En la figura inferior podemos observar la respuesta temporal del ciclo. Se ve como la posición va incrementándose (de 0 a 5000 [lusr p]) a medida que la cinta va desplazándose, para volver de nuevo a su posición 0 cuando finaliza el ciclo. Por su parte, la velocidad hace lo propio, adaptándose a la de referencia y ejecutándose en intervalos de 2s.

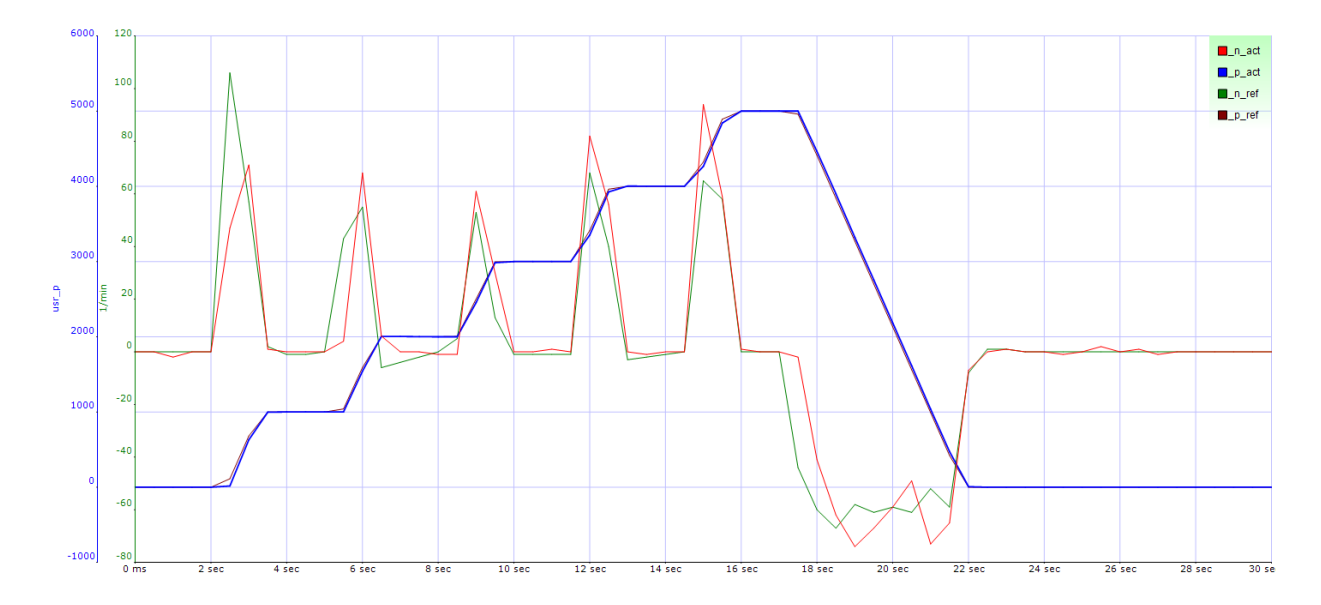

Figura 3-12. Respuesta temporal del sistema

## **4.1 Introducción**

Las posiciones y los movimientos (absolutos o relativos) de los servomotores solo tienen sentido cuando se comparan con la posición mecánica que, previamente, el controlador ha identificado como cero. Es por ello que el posicionamiento Homing es fundamental a la hora de hacer uso de este tipo de dispositivos.

## <span id="page-52-0"></span>**4.2 Modos de movimiento Homing**

El modo de operación Homing se emplea para realizar un movimiento de referencia entre la posición actual del motor y la posición real leida por el encoder. De forma genérica, una rutina de Homing se puede ejecutar mediante diferentes métodos<sup>7</sup>:

- ➢ **Movimiento de referenciado a un final de carrera**: En este modo el motor inicia un movimiento hasta encontrar un final de carrera positivo o negativo. Tras esto se detiene e inicia un recorrido a la inversa hasta el punto de conmutación del sensor de final de carrera. Una vez ahi, ejecuta un tercer movimiento bien hacia el siguiente pulso índice del encoder o hasta una distancia parametrizada con respecto al punto de conmutación. Mediante cualquiera de estas dos opciones, se establece el nuevo punto cero de referencia.
- ➢ **Movimiento de referenciado al interruptor de referencia**: Este modo es prácticamente igual que el anterior, con la salvedad de que el movimiento se realiza hasta alcanzar un interruptor de referencia en lugar de un final de carrera, en dirección positiva o negativa. Tras esto, la operativa es la misma.
- ➢ **Movimiento de referenciado al pulso índice**: El motor realiza un movimiento desde su posición actual hasta el siguiente pulso índice del encoder. Este es el nuevo punto de referencia.
- ➢ **Establecimiento de medida**: Con este modo se establece la posición actual del motor en un valor de posición deseado, ya sea cero u otro cualquiera.

El modo de funcionamiento Homing en el Lexium 32M consta de varios métodos, los cuales se seleccionan a través del valor que toma el parámetro *HMmethod*. En total se cuenta con hasta 35 modos diferentes:

<sup>7</sup> Un movimiento de referencia debe finalizarse sin interrupción para que el nuevo punto cero sea válido. Si el movimiento de referencia se hubiera interrumpido, deberá iniciarse de nuevo.

- 1: LIMN con pulso índice
- 2: LIMP con pulso índice
- 7: REF+ con pulso índice, inv., exterior
- 8: REF+ con pulso índice, inv., interior
- 9: REF+ con pulso índice, no inv., interior
- 10: REF+ con pulso índice, no inv., exterior
- 11: REF- con pulso índice, inv., exterior
- 12: REF- con pulso índice, inv., interior
- 13: REF- con pulso índice, no inv., interior
- 14: REF- con pulso índice, no inv., exterior
- 17: LIMN
- $18 \cdot$  LIMP
- 23: REF+ inv., exterior
- 24: REF+ inv., interior
- 25: REF+ no inv., interior
- 26: REF+ no inv., exterior
- 27: REF- inv., exterior
- 28: REF- inv., interior
- 29: REF- no inv., interior
- 30: REF- no inv., exterior
- 33: Pulso índice, dirección negativa
- 34: Pulso índice dirección positiva
- 35: Establecimiento de medida

Además del parámetro *HMmethod* para seleccionar el modo en si, se cuenta con otros parámetros editables que permiten realizar el resto de operaciones que atañen a este modo, como por ejemplo medir las distancias a los puntos de conmutación, establecer las velocidades con las que se llega al destino… entre otras. El resto de parámetros son los siguientes:

## **Abreviaturas:**

· REF+: Movimiento de búsqueda en dirección positiva

- · REF-: Movimiento de búsqueda en dirección negativa
- · Inv: Invertir la dirección del interruptor
- · No inv: No invertir la dirección del interruptor
- · Exterior: Distancia al pulso índice fuera del interruptor
- · Interior: Distancia al pulso índice dentro del interruptor

| Lista de parámetros<br>Memoria de errores<br>My Device                                                                                                    | Grabación<br>Visualización | Tuning<br><b>Motion Sequence</b> | My Dashboard<br>Mensajes de arrangue                        |  |  |
|----------------------------------------------------------------------------------------------------|----------------------------|----------------------------------|-------------------------------------------------------------|--|--|
| $\Box$ -Lexium32<br><b><math>⊜</math> Simply start</b><br>Configuración básica                                                                                 |                            | In: All                          | Search<br>$\mathbf{v}$                                      |  |  |
| <b>Electronic Gear</b>                                                                                                    | <b>Nombre</b>              | Valor                            | <b>Designación</b>                                          |  |  |
| <b>E</b> Configuración de ejes                                                                                                    | <b>HM<sub>V</sub></b>      | 60 [1usr v]                      | Velocidad de destino para la búsqueda del interruptor       |  |  |
| Modulo                                                                                                    | HM <sub>v</sub> out        | 100 [1usr v]                     | Velocidad de destino para movimiento de abandono            |  |  |
| <b>VARIADOR</b>                                                                                                    | <b>HMsrchdis</b>           | $0$ [1usr_p]                     | Máximo recorrido de búsqueda tras sobrepasar el interruptor |  |  |
| Interruptor de referencia y final de carrera                                                                                                    | <b>HMoutdis</b>            | $0$ [1usr_p]                     | Máximo recorrido para buscar el punto de conmutación        |  |  |
| <b>Escala</b>                                                                                                    | <b>HMdis</b>               | 200 [1usr_p]                     | Distancia desde el punto de conmutación                     |  |  |
| Limitación                                                                                                    | HMp home                   | $0$ [1usr p]                     | Posición en el punto de referencia                          |  |  |
| Parada                                                                                                    | <b>HMprefmethod</b>        | 34                               | Método preferente para Homing                               |  |  |
| Registro de posición                                                                                                    | AbsHomeRequest             | Sí                               | Posicionamiento absoluto sólo tras el referenciado          |  |  |
| Movimiento relativo tras Capture (RMAC)<br>Configuración de modos de funcionamiento<br>Ė.<br>Jog<br>Homing<br><b>Electronic Gear</b><br><b>Motion Sequence</b> |                            |                                  |                                                             |  |  |

Figura 4-1. Parámetros implicados en el modo Homing

Dependiendo del modo Homing empleado, existen varios que requieren el ajuste de algunos parámetros en específico para su correcto funcionamiento:

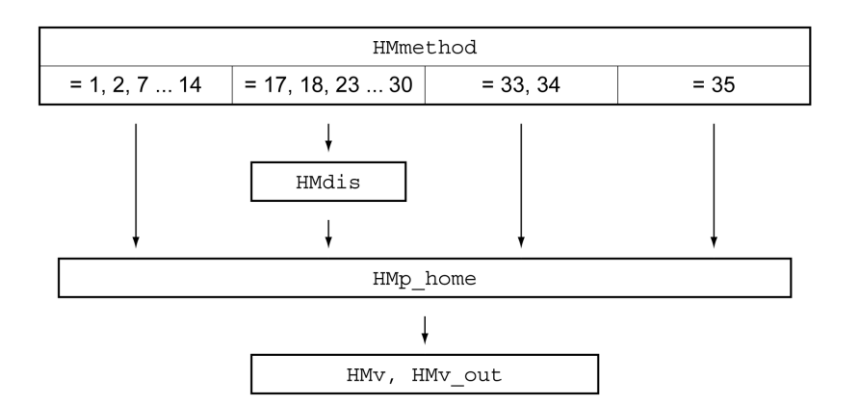

Figura 4-2. Parámetros requeridos en los diferentes modos Homing

## **4.2.1 Definición de parámetros implicados en el modo Homing**

#### Parámetro *HMdis*: Ajuste de la distancia al punto de conmutación.

Como se observa en la figura 4-2, los modos Homing del 17 al 30 requieren editar el parámetro *HMdis* ya que son movimientos de referencia sin pulso índice del encoder. Con este parámetro se establece una distancia a partir del punto de conmutación del final de carrera o del interruptor de referencia, comprendida entre [1usr\_p] y el valor máximo estipulado por el fabricante.

#### Parámetro *HMp\_home*: Definición del punto cero.

Con este parámetro se indica un valor de posición deseado, ya sea cero u otro, y será el nuevo punto de referencia una vez efectuado el movimiento.

#### Parámetros *HMoutdis* y *HMsrchdis*: Ajustes de monitorización.

Usando estos dos parámetros se activa el monitoreo de los sensores de final de carrera y los interruptores de referencia.

- *HMoutdis*: Máximo recorrido permitido para encontrar el punto de conmutación. Tras detectar el interruptor, el variador comienza la búsqueda del punto de conmutación. Si no encuentra el punto especificado, el movimiento de referencia se cancela con un error. Los valores que puede tomar este parámetro son 0 (supervisión del recorrido de búsqueda inactivo) o > 0 (hasta el recorrido máximo definido por el fabricante).
- *HMsrchdis*: Máximo recorrido permitido tras exceder el interruptor. Dentro del recorrido de búsqueda debe activarse de nuevo el interruptor, si no se interrumpe el movimiento de referencia. Los valores que puede tomar este parámetro son 0 (supervisión del recorrido de búsqueda inactivo) o > 0 (hasta el recorrido máximo definido por el fabricante).

#### Parámetros *HMv* y *HMv\_out*: Ajustes de las velocidades.

Estos parametros permiten limitar la velocidad del motor cuando está en busca del interruptor de referencia y cuando ejecuta el movimiento de abandono.

- HMv: Velocidad para la búsqueda del interruptor. Este valor internamente se limita al ajuste del parámetro *RAMP\_v\_max.*
- *HMv\_out*: Velocidad para movimiento de abandono. Este valor se limita también internamente al ajuste del parámetro *RAMP\_v\_max.*

#### Parámetro *HMprefmethod*: Método de Homing predefinido.

Con el parámetro *HMprefmethod* se memoriza permanentemente en la EEPROM el método preferencial, que se ejecutará por defecto al conectar de nuevo el equipo tras haber sido desconectado. Se puede introducir cualquier valor de entre los 35 que permite seleccionar el parámetro *HMmethod*.

Una vez vistos los diferentes parámetros que se pueden editar, se presentan mediante unos esquemas los diferentes movimientos que sigue el motor cuando se seleccionan cada uno de los 35 modos vistos previamente, a modo de material práctico para esta unidad de formación.

## **4.2.2 Movimiento de referencia a un final de carrera**

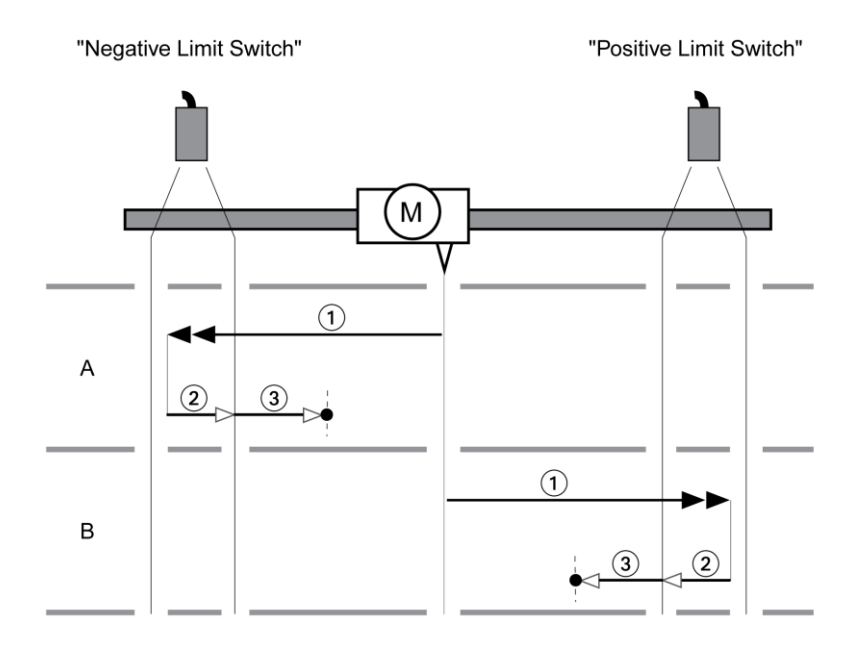

Figura 4-3. Movimiento de referencia a un final de carrera

Poniendo el foco en la secuencia tipo A de la figura superior, desde la posición de partida del motor se realiza el movimiento ① hacia el final de carrera negativo con velocidad *HMv* e inmediatamente después se ejecuta el movimiento de retorno②hacia el punto de conmutación con velocidad *HMv\_out*. Tras esto, se realiza el último movimiento ③ que tiene como destino el siguiente pulso índice del encoder si estamos en el modo Homing 1 o salvar la distancia al punto de conmutación (*HMdis*) si estamos en el modo Homing 17, ambos con la misma velocidad *HMv\_out*. La cadena de movimientos tipo B es completamente análoga, haciendo referencia al final de carrera positivo y a los modos Homing 2 y 18 respectivamente.

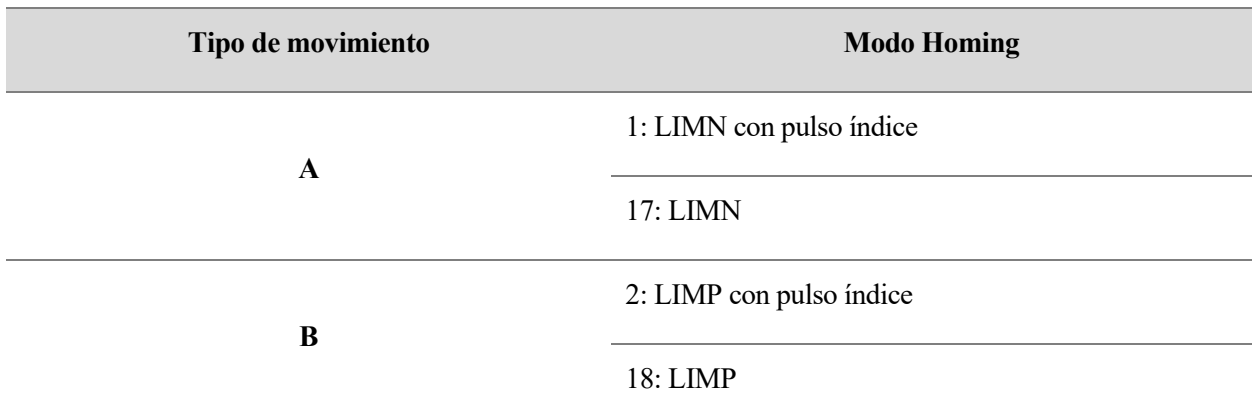

Tabla 4-1. Modos Homing 1, 2, 17, 18

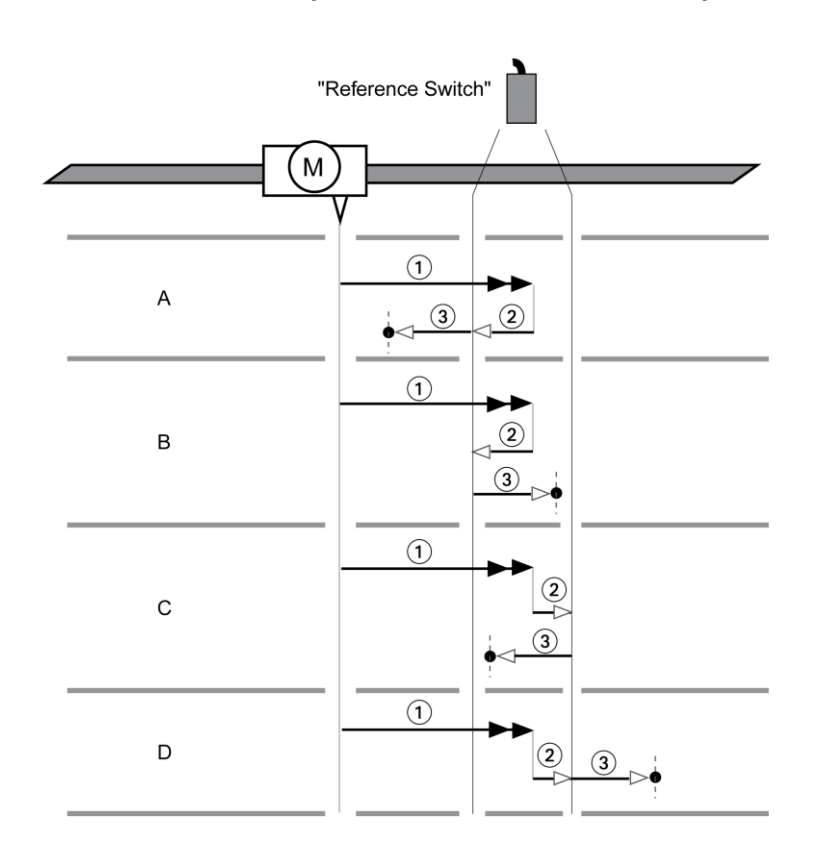

## **4.2.3 Movimiento de referencia al interruptor de referencia en dirección positiva**

Figura 4-4. Movimiento de referencia al interruptor de referencia (positivo)

De nuevo se presentan diferentes tipos de movimiento. Al igual que en el anterior, prestando atención al tipo A el resto quedan también definidos por analogía.

En la cadena de movimientos tipo A el motor parte de la posición en la que se encuentra hacía el interruptor de referencia en dirección positiva con velocidad *HMv*, lo que constituye el movimiento ① del esquema superior. Después invierte su sentido y ejecuta el movimiento ② que termina cuando llega al punto de conmutación del interruptor, con velocidad *HMv\_out*. Finalmente, realiza el último movimiento ③ hacía el siguiente pulso índice si estamos en el modo Homing 7 o hasta alcanzar la distancia hacia el punto de conmutación si estamos en el modo Homing 23, ambos con la misma velocidad y de manera exterior al interruptor.

Para el resto de casos la operativa es la misma, tan solo cambia si el movimiento ② invierte o no el sentido y si el movimiento ③ se realiza de forma exterior o interior al interruptor. Toda la casuística se recoge en la siguiente tabla a modo de resumen.

| Tipo de movimiento | <b>Modo Homing</b>                           |
|--------------------|----------------------------------------------|
| $\mathbf{A}$       | 7: REF+ con pulso índice, inv., exterior     |
|                    | 23: REF+, inv., exterior                     |
| B                  | 8: REF+, con pulso índice, inv., interior    |
|                    | 24: REF+, inv., interior                     |
| $\mathbf C$        | 9: REF+, con pulso índice, no inv., interior |
|                    | 25: REF+, no inv., interior                  |
| D                  | 10: REF+ con pulso índice, no inv., exterior |
|                    | 26: REF+, no inv., exterior                  |

Tabla 4-2. Modos Homing 7, 8, 9, 10, 23, 24, 25, 26

# **4.2.4 Movimiento de referencia al interruptor de referencia en dirección negativa**

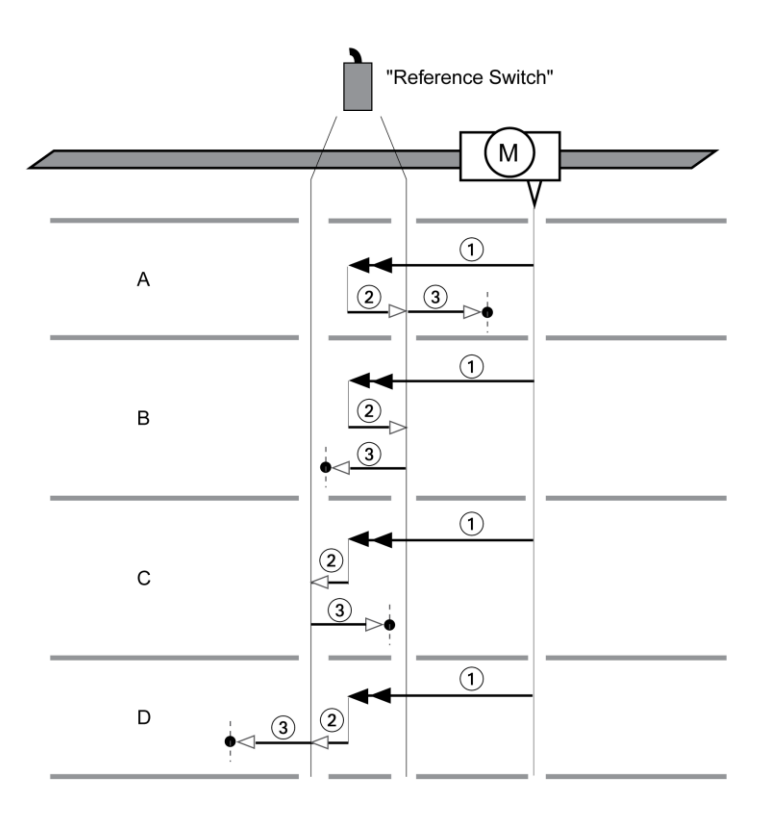

Figura 4-5. Movimiento de referencia al interruptor de referencia (negativo)

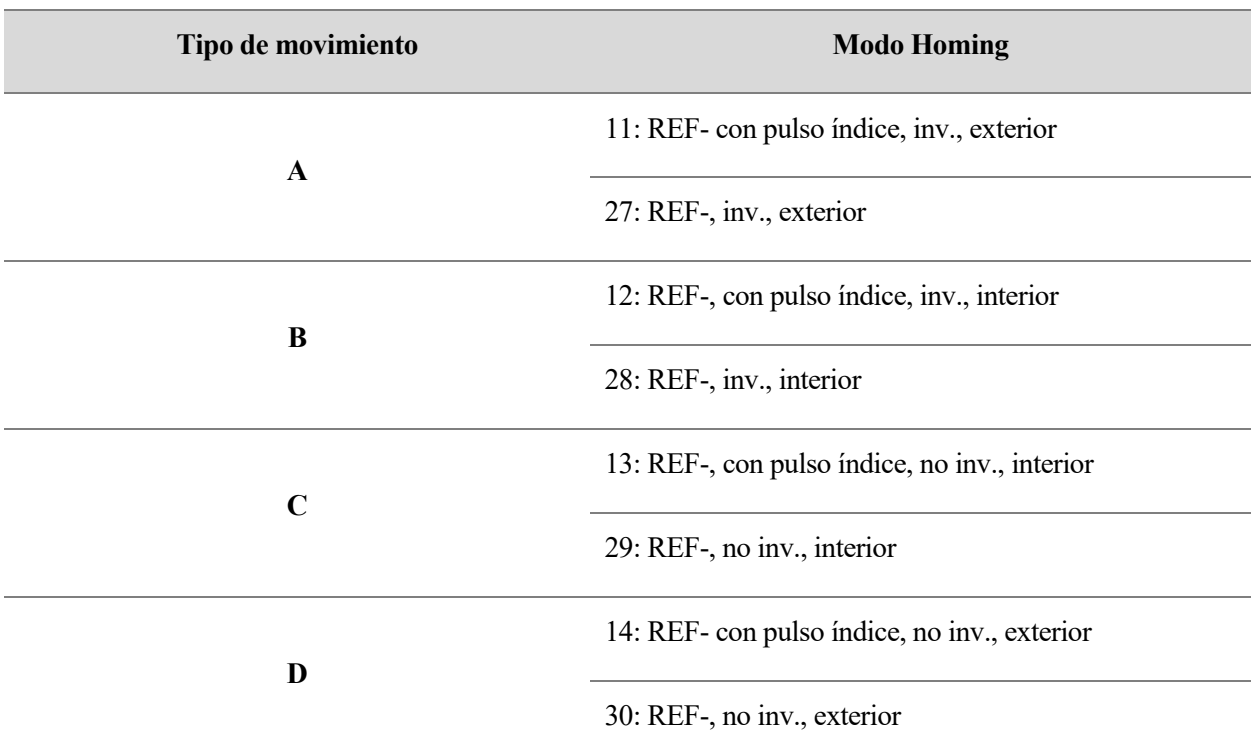

Todo lo expuesto en el apartado anterior es válido para este caso. El único cambio se produce en que el motor viaja en dirección negativa hacia el interruptor de referencia. Exponemos directamente la tabla resumen.

Tabla 4-3. Modos Homing 11, 12, 13, 14, 27, 28, 29, 30

#### **4.2.5 Movimiento de referencia con pulso índice**

En este modo, el motor realiza un movimiento hacia el siguiente pulso índice del encoder, en dirección negativa (modo Homing 33) o positiva (modo Homing 34).

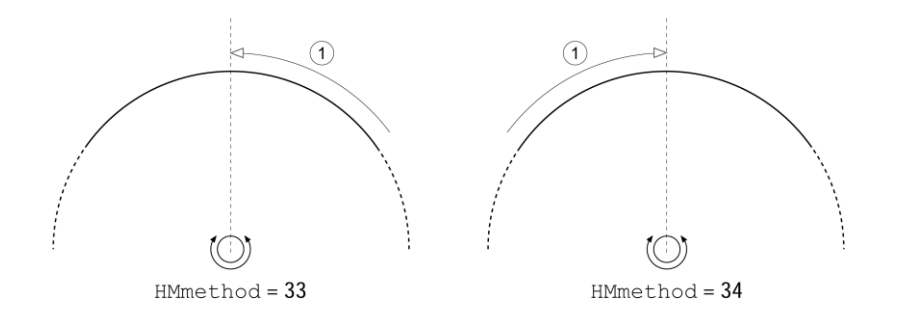

Figura 4-6. Movimiento de referencia con pulso índice (positivo y negativo)

## **4.2.6 Establecimiento de medida**

Por medio de este modo, la posición actual se ajusta al valor de posición del parámetro *HMp\_home*: así se define también el punto cero. El ajuste de posición sólo es posible cuando el motor se encuentra en parada. Se mantiene una desviación de posición activa, que puede ser compensada por el controlador de posición incluso después del establecimiento de medida. Queda ilustrado en el siguiente ejemplo:

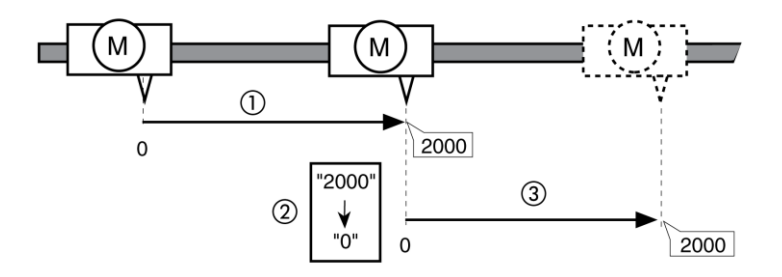

Figura 4-7. Ejemplo de establecimiento de medida

El motor se posiciona en 2000 [1usr\_p] con el movimiento ① y, mediante el establecimiento de medida ②, se ajusta la posición actual al valor de posición 0, definiéndose asi el nuevo punto de partida. Tras esto, se realiza un nuevo movimiento ③ que vuelve a posicionar al motor a 2000 [1usr\_p] a partir del nuevo punto 0 definido.

# **5 UNIDAD 3: ELECTRONIC GEAR**

## **5.1 Engranaje físico vs engranaje electrónico**

Los engranajes se emplean usualmente cuando se quiere establecer una relación de velocidad entre un sistema de transmisión y un motor. La relación de movimiento en cuanto a posición y velocidad de un eje frente a otro viene dada por la unión entre engranajes, que está condicionada por las coronas, los piñones y el número de dientes por los que están formados. Generalmente, en una transmisión por engranajes se diferencia entre el eje motor o input (rueda conductora) y el eje de salida (rueda conducida), a la que se transfiere el movimiento. La rueda conductora gira a una velocidad de giro  $\omega_1$ , mientras que la rueda conducida gira a otra velocidad  $\omega_2$ distinta. A la relación existente entre estas dos velocidades de giro se le denomina relación de transmisión ( $rt =$  $\omega_2/\omega_1 = n_2/n_1 = d_1/d_2 = Z_1/Z_2$ <sup>8</sup>.

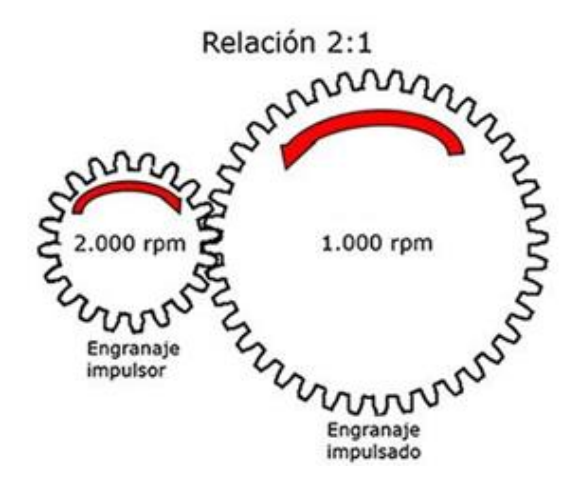

Figura 5-1. Relación entre engranajes

Una relación entre engranajes 2 ∶ 1 como la mostrada en la figura superior hace que el engranaje de salida gire a la mitad que el engranaje de entrada. Esta combinación de engranajes permite reducir la velocidad de salida y ofrecer más par.

8 Siendo:

- $\omega_2$  y  $\omega_1$  las velocidades angulares (en  $rad/s$ ) de los engranajes de salida y de entrada, respectivamente.
- $n_2$  y  $n_1$  las velocidades de giro (en r. p. m.) de los engranajes de salida y de entrada, respectivamente.
- $d_2$  y  $d_1$  los diámetros primitivos (en  $mm$ ) de los engranajes de salida y de entrada, respectivamente.
- $Z_2$  y  $Z_1$  el número de dientes de los engranajes de salida y de entrada, respectivamente.

El engranaje físico se usa a menudo para ayudar a lograr la coincidencia de inercia deseada entre el motor y la carga y también puede ayudar al motor a producir el par necesario para la aplicación en cuestión.

Por su parte, el engranaje electrónico se basa en un principio muy similar al engranaje físico, pero se realiza electrónicamente, sin conexiones mecánicas que puedan introducir reacciones negativas y degradar la precisión de posicionamiento del sistema.

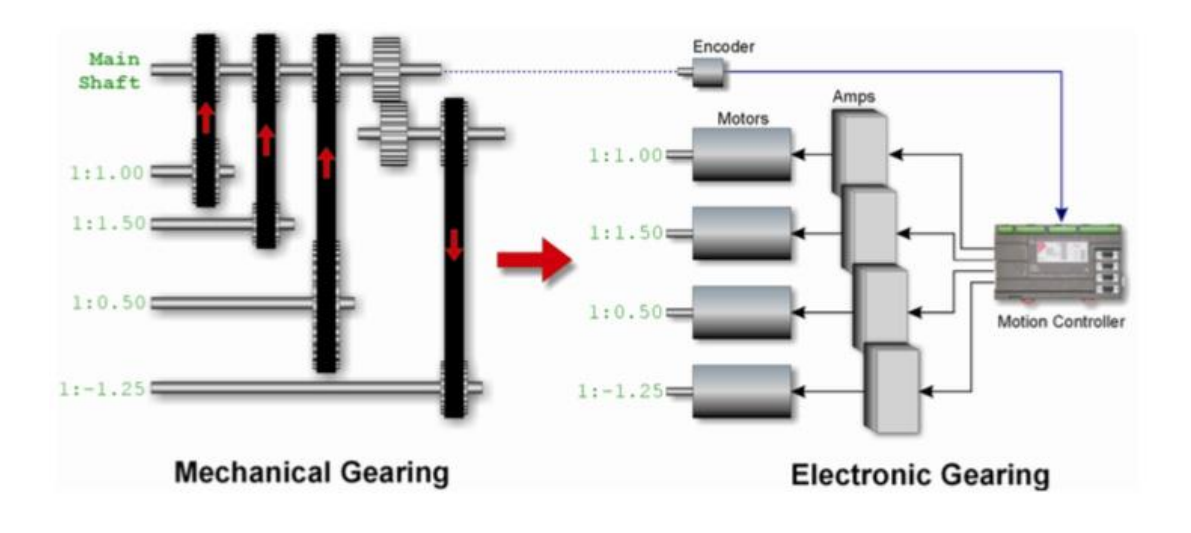

Figura 5-2. Comparativa entre engranaje mecánico y electrónico

Esta relación de engranajes electrónicos parte también de una relación entre ejes: Eje maestro y eje esclavo. El movimiento del eje maestro se mide, generalmente, mediante el codificador del motor, y esta salida se convierte en la entrada para la unidad del seguidor. Este eje maestro puede ser virtual (simulador de posiciones de un eje), físico (encoder) o mismamente el recorrido de otro eje. El movimiento del eje esclavo no está definido, si no que su trayectoria se expresa en términos del movimiento del eje maestro y la relación de transmisión, que define el cambio en la posición del seguidor en función de la posición del maestro. Como el esclavo sigue la posición del maestro según la relación programada, el efecto es similar al de dos ejes con engranajes mecánicos [7].

La alineación entre los ejes se denomina fase. Antes de que estuviera disponible el engranaje electrónico, cada motor se accionaba con un perfil de movimiento independiente y los pequeños errores que se producían en cada eje provocaban que se desviaran entre sí. La única forma de corregir estos errores era ajustando manualmente los ejes. Sin embargo, en los engranajes electrónicos se puede usar una instrucción de "cambio de fase" para corregir errores de alineación entre el maestro y el seguidor, sin afectar la relación de engranajes.

Si se puede predecir la cantidad de corrección, se puede programar como un movimiento de cambio de fase preestablecido.

#### **5.1.1 Ventajas de los engranajes electrónicos frente los mecánicos**

Una de las ventajas de los engranajes electrónicos es que permiten cambiar la relación de engranajes según sea necesario con un simple cambio de programación, pudiéndose incluso programar dentro de un perfil de movimiento. Esta flexibilidad a la hora de cambiar las relaciones de transmisión sobre la marcha es una clara superioridad sobre los engranajes mecánicos, donde realizar modificaciones en los ajustes de la relación de engranajes necesita cambios mecánicos, que no son baratos y requieren mucho tiempo.

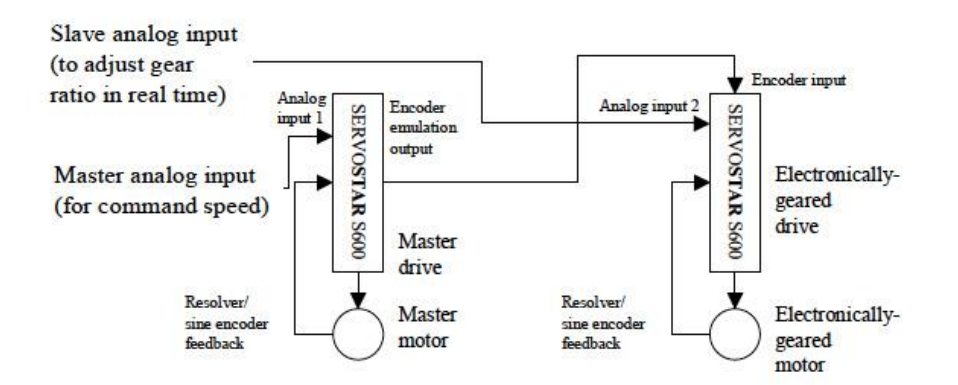

Figura 5-3. Relación de transmisión ajustada en tiempo real

Otra gran ventaja del engranaje electrónico radica en la posibilidad de controlar varios ejes esclavos con un solo eje maestro, siempre que éste tenga suficiente corriente disponible para impulsar todas las entradas de los seguidores. Asimismo, cada seguidor puede manejarse en una proporción diferente en relación con el maestro. Incluso es posible conectar servos con engranajes electrónicos en una configuración de cadena, donde un motor actúa como maestro de un eje y esclavo de otro. En la figura siguiente es el motor central quien adquiere este rol.

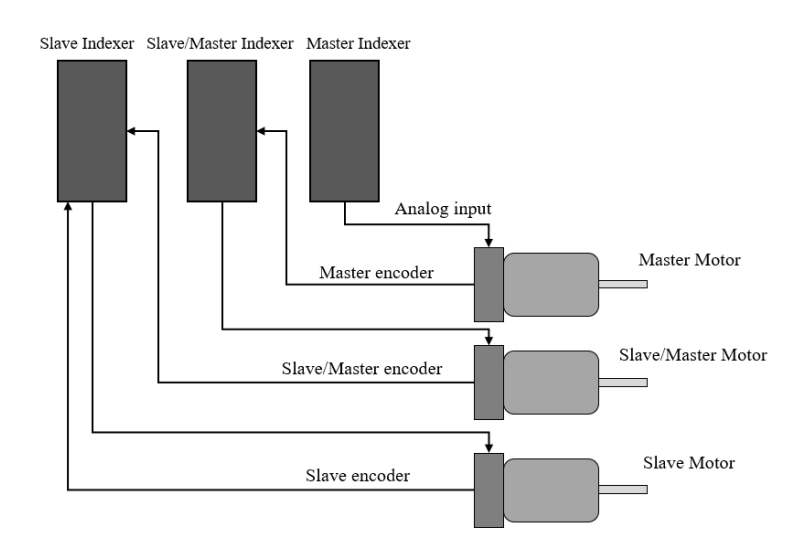

Figura 5-4. Configuración en cadena de servomotores

Los engranajes electrónicos son ampliamente utilizados en procesos de ensamblaje de gran precisión. Normalmente están formados por un brazo robótico (esclavo) que sigue un transportador (maestro), lo que requiere que la velocidad y la posición del robot estén ligadas al movimiento del transportador. Las aplicaciones que involucran dos componentes lineales o rotativos separados que se mueven en sincronización, como el bobinado, la impresión y el tensado de la banda, también se benefician de los engranajes electrónicos y, específicamente, de la capacidad de variar la relación de transmisión electrónicamente y salvar distancias físicas importantes, como la mostrada seguidamente:

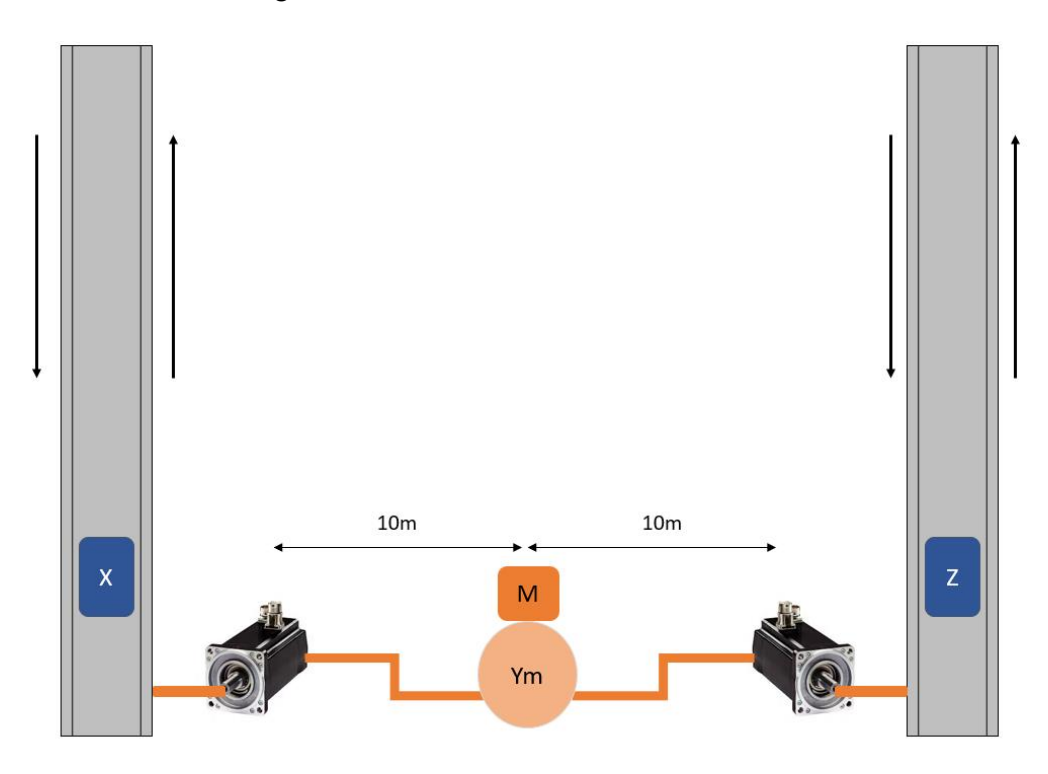

Figura 5-5. Electronic Gear aplicado a un caso real

La figura superior muestra un posible caso real de aplicación para el uso de estos ejes electrónicos. Como se menciona anteriormente, se dispone de dos carros X y Z que deben moverse de manera síncrona, pero una compleja solución mecánica de engranajes no es la más adecuada ni viable debido a la gran distancia que separa ambas unidades lineales.

Si en lugar de emplear una transmisión mecánica se usa un servomotor para el movimiento de cada carro (esclavos) y se sincronizan con el movimiento de un eje virtual (maestro)  $Y_m$ , solo basta con mover este eje para que ambos motores se muevan al unísono como si estuviesen unidos mecánicamente. Se consigue así un mejor y más óptimo funcionamiento que con la transmisión mecánica.

## **5.2 Engranaje absoluto vs relativo**

La relación de engranajes se utiliza para determinar el movimiento que debe seguir el eje esclavo en función del maestro cuando se habilita el engranaje, pudiendo ser absoluta o relativa [8].

Movimiento del eje esclavo = Posición del eje maestro  $\times$  Relación de transmision

#### **5.2.1 Engranaje relativo**

El engranaje relativo permite cambiar la relación de transmisión sobre la marcha. El movimiento del eje maestro se calcula en función de la posición de referencia maestra, que se actualiza cuando se habilita el engranaje y se actualiza cada vez que se carga una nueva relación de transimisión. Por ejemplo, si se tiene una relación de transmisión 2 ∶ 1 (esclavo : maestro), el esclavo se mueve 20 cuentas del encoder por cada 10 del maestro.

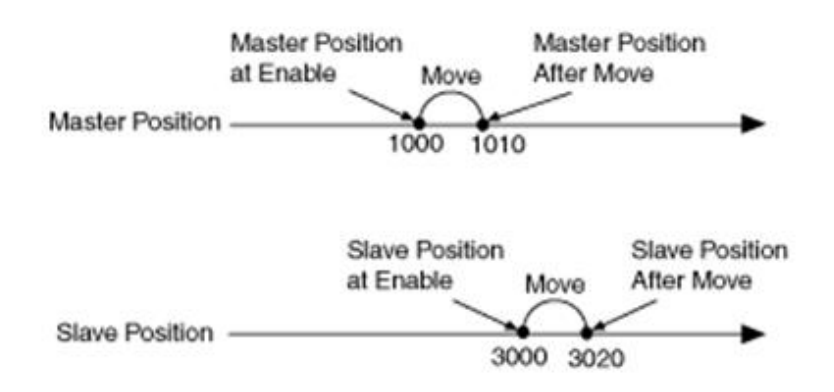

Figura 5-6. Movimiento de engranaje relativo

## **5.2.2 Engranaje absoluto**

El engranaje absoluto se comporta de manera similar al engranaje relativo en lo que respecta al movimiento del eje esclavo en función del maestro según lo define la relación de transmisión. La diferencia radica en que la posición de referencia calculada para el eje maestro se actualiza solo cuando el engranaje está habilitado.

Por ejemplo, siendo la relación de transmisión 2 ∶ 1, la posición maestra actual 1010 y la posición esclava 3020; si la relación de transmisión cambia a 3 ∶ 1, el eje esclavo salta de 3020 a 3030 pero la posición maestra permanece en el mismo sitio.

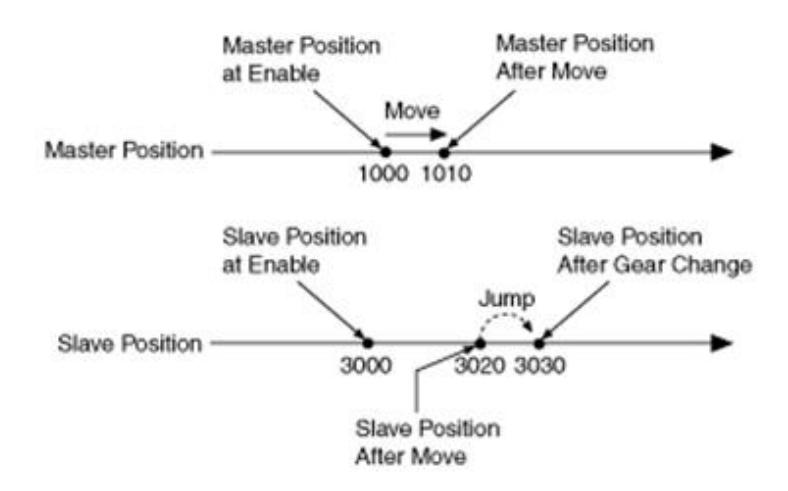

Figura 5-7. Movimiento de engranaje absoluto

Cambiar una relación de transmisión sobre la marcha durante el engranaje absoluto permite sincronizar rápidamente el eje esclavo con el eje maestro<sup>9</sup>.

## **5.3 Perfil de leva electrónico. Perfiles CAM**

Pese al gran avance que suponen los engranajes electrónicos frente a los mecánicos en muchos ámbitos, existen muchas aplicaciones para las que no interesa una relación constante entre ejes. Para subsanar esto se inventaron los perfiles CAM (perfil de leva), que hacen lo mismo que una leva mecánica, pero de forma electrónica.

Este cambio de levas mecánicas a electrónicas ha supuesto una revolución en el mundo industrial debido a su gran flexibilidad. El uso de estas levas en un entorno de producción permite fácilmente cambiar de producto pulsando un botón. Esto ya significa un gran avance al permitir ahorrar mucho tiempo y además preservar la pieza en buenas condiciones al no tener que pasar por duros procesos mecánicos que llevan a su deterioro.

Pero, además, estas levas electrónicas producen un mayor rendimiento en la producción al mismo tiempo que se alarga la vida útil del mecanismo. En definitiva, un perfil CAM es el equivalente electrónico de una leva mecánica, con las ventajas que ello supone.

<sup>9</sup> Cuando la relación de transmisión se cambia sobre la marcha, el eje esclavo se mueve con el par máximo a la nueva posición.

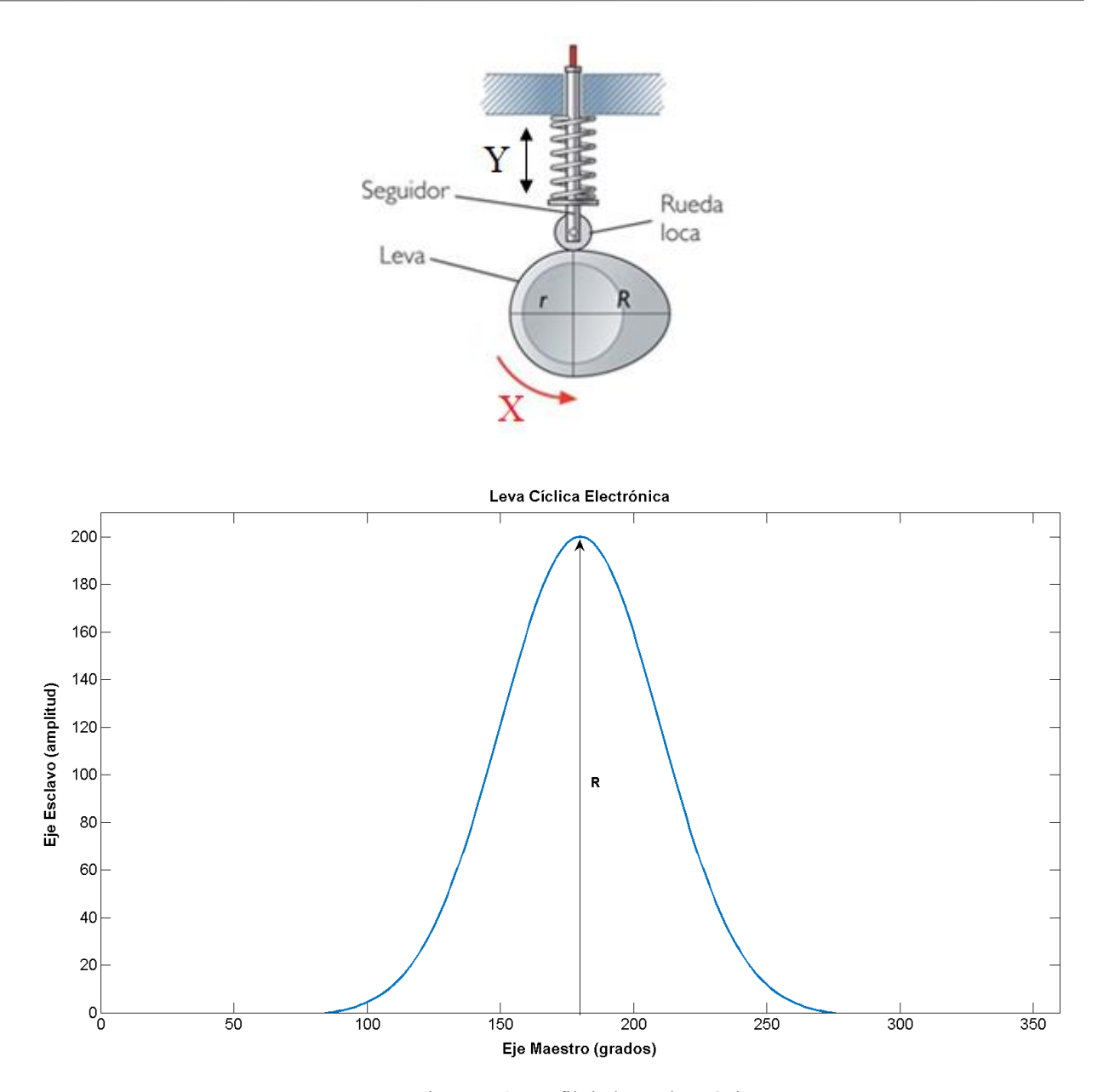

Figura 5-8. Perfil de leva electrónica

A modo de primer acercamiento y sin entrar en mucha profundidad pues no es el tema que atañe, en la figura superior se ilustra el esquema de una leva cíclica mecánica simple con su correspondiente movimiento vertical. La curva de ese movimiento es lo que se busca obtener y emular de forma electrónica mediante un perfil CAM. En este caso el movimiento rotativo de la leva mecánica corresponde a la posición del eje maestro (eje X) y la trayectoria vertical que sigue la palanca equivale al eje esclavo o eje Y en el gráfico. De esta forma el movimiento mecánico que imprime la leva queda trasladado a valores numéricos en un gráfico en forma de vectores de datos, cuyos componentes representan los diferentes puntos que conforman la silueta de la gráfica. Cada uno de esos puntos tiene diferentes atributos o parámetros que los caracterizan inequívocamente (posición del eje maestro, posición del eje esclavo, pendiente en el punto, tipo de interpolación, etc.), quedando asi perfectamente definido el diseño del perfil CAM de la leva [9].

## <span id="page-68-0"></span>**5.4 Modo Electronic Gear en el Lexium 32M**

Una vez vista gran parte de la teoría detrás del engranaje electrónico se procede a analizar las funciones que ofrece este modo en el dispositivo de pruebas. El movimiento en el modo de funcionamiento Electronic Gear del Lexium 32M se realiza según señales piloto externas, que pueden ser señales A/B, señales P/D o señales CW/CCW. Estasseñales son calculadas con una relación de transmisión ajustable con el fin de alcanzar un valor de posición.

El flujo de parámetros ajustables para este modo se muestra en el siguiente esquema general:

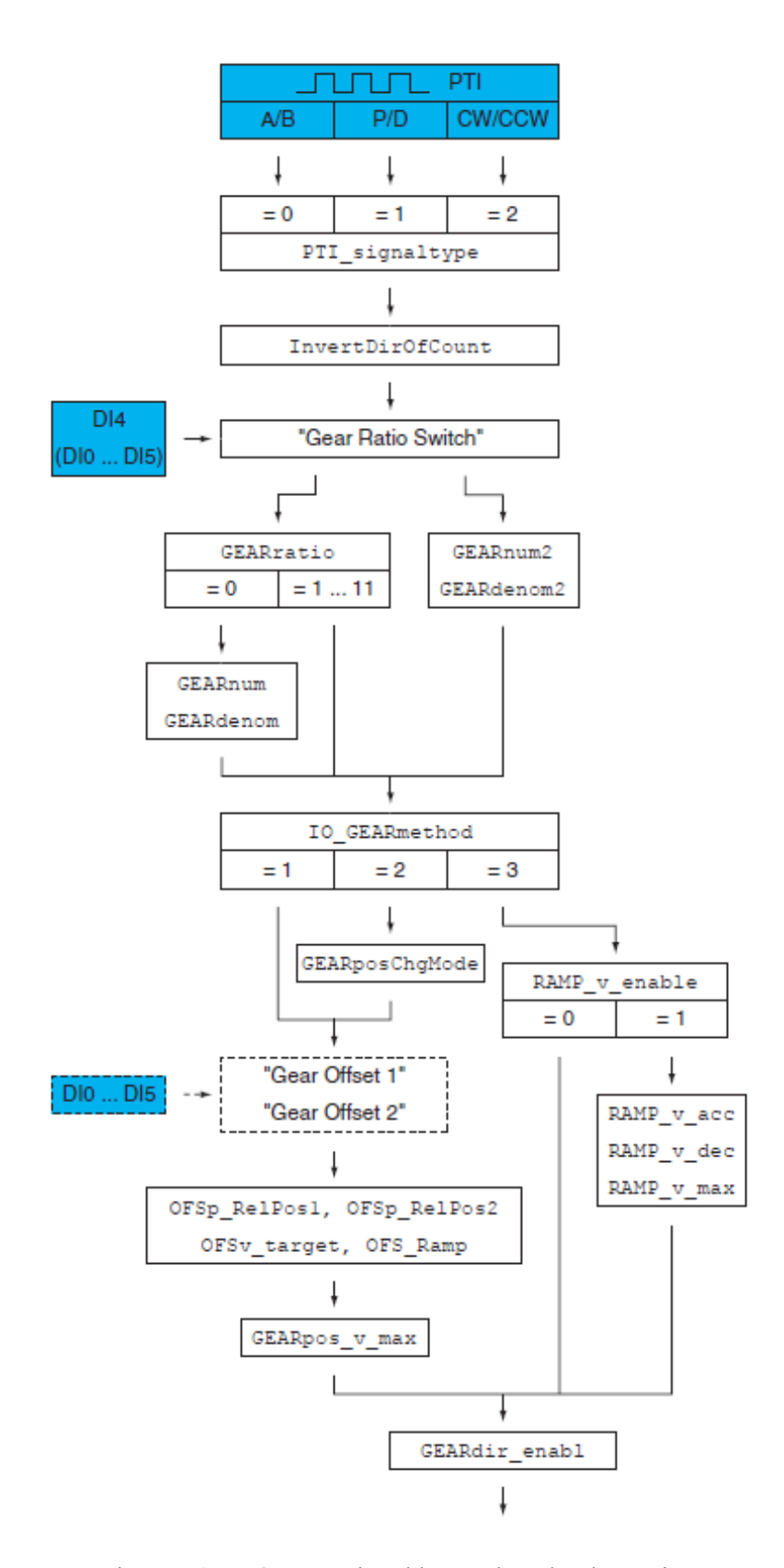

Figura 5-9. Parámetros ajustables en el modo Electronic Gear

En primer lugar, con el parámetro *PTI* signal type se elige el tipo de señal con la que se quiere operar. Estas señales piloto de la interfaz PTI pueden invertir su dirección de contaje, utilizando para ello el parámetro *InvertDirOfCount*.

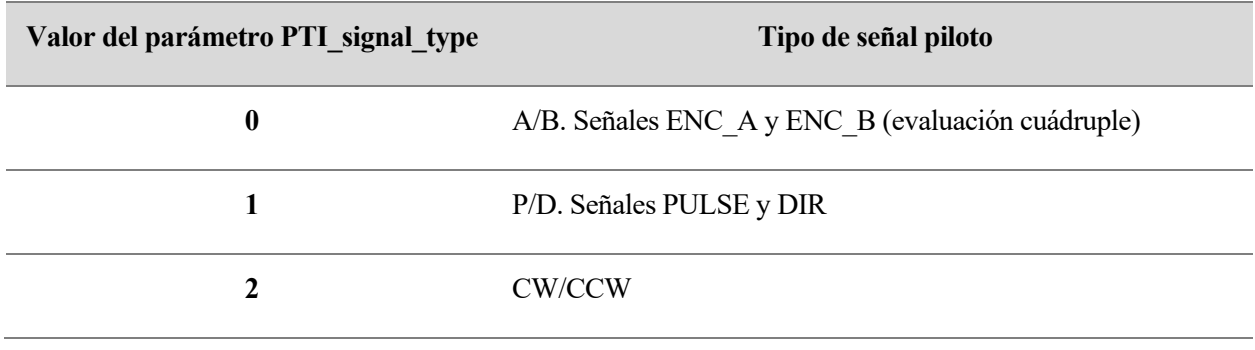

Tabla 5-1. Tipos de señales piloto

Para iniciar el modo de funcionamiento después de activar la unidad de potencia es necesario que la función "Gear Ratio Switch" esté seleccionada en una de las entradas del sistema. Esta función permite cambiar la operación entre 2 transmisiones configurables diferentes.

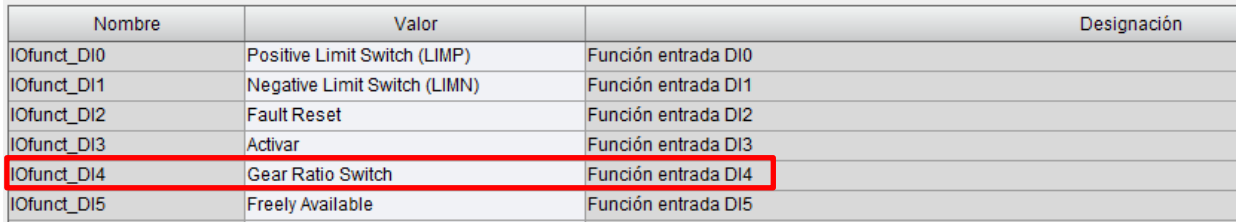

Figura 5-10. Tabla de entradas del sistema para el modo Electronic Gear

La relación de transmisión se define como la relación entre el número de incrementos del motor y el número de incrementos en la referencia proporcionados de manera externa.

$$
Rel. \, transmission = \frac{Incrementos de motor}{Incrementos de la referencia} = \frac{Num. del factor del engranaje}{Denom. del factor del engranaje}
$$

Mediante el parámetro *GEARratio* existe la posibilidad de ajustar una relación de transmisión de manera predefinida, o bien seleccionar una relación de transmisión configurable a través de los parámetros *GEARnum*, *GEARdenom*, *GEARnum2*, *GEARdenom2* (el valor del numerador negativo hace que la dirección del movimiento del motor se invierta).

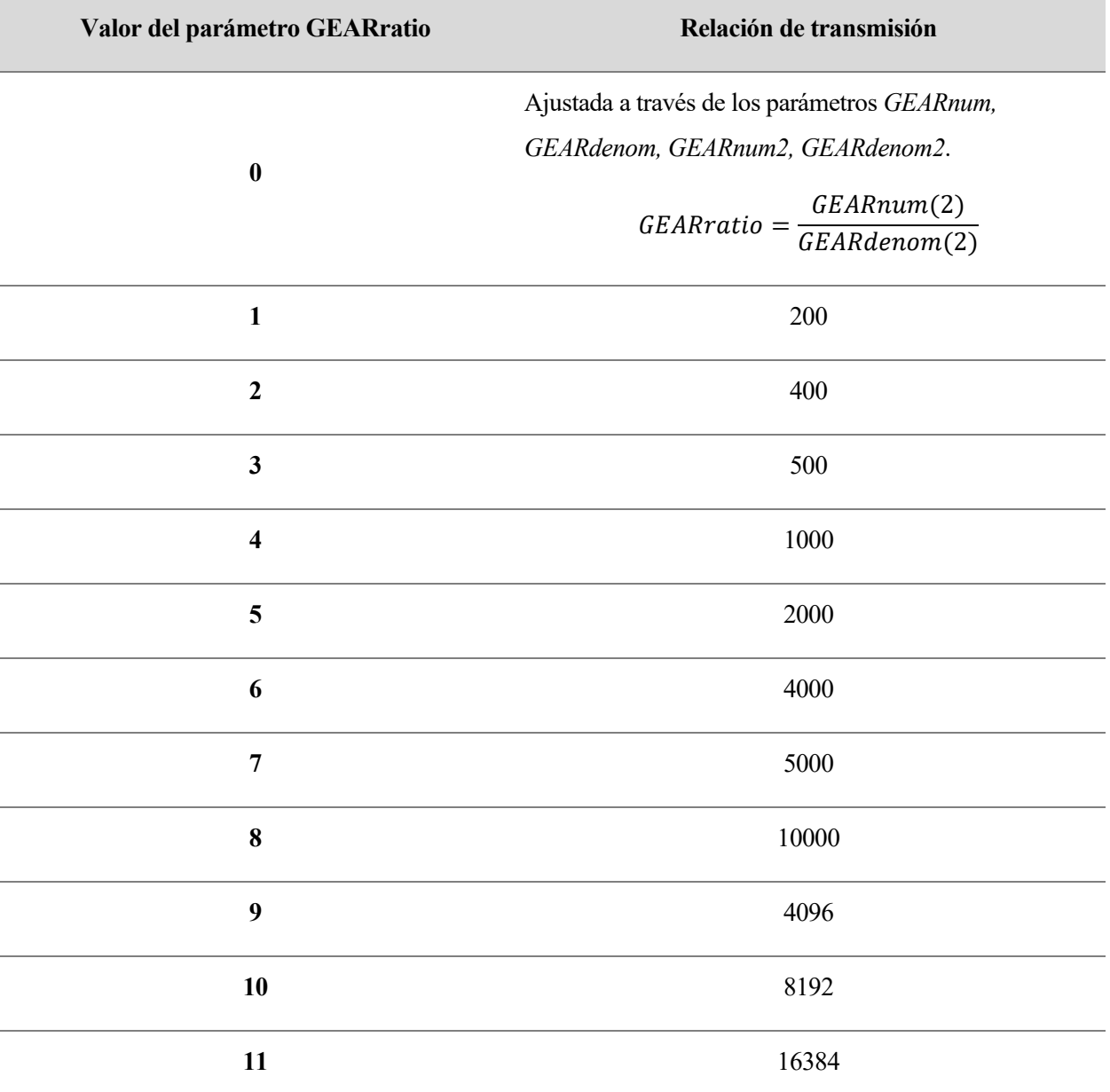

Tabla 5-2. Relación de transmisión según el parámetro *GEARratio*

El parámetro que sigue es *IO\_GEARmethod*. Éste permite elegir cómo se ejecuta el movimiento entre los 3 modos disponibles:
**1**

**2**

**3**

#### **Sincronización de posición sin movimiento de compensación.**

El movimiento se ejecuta síncronamente con las señales piloto. No se tienen en cuenta las señales alimentadas durante una parada, una interrupción o un error de clase 1.

#### **Sincronización de posición con movimiento de compensación.**

Del mismo modo que el anterior, el movimiento se lleva a cabo en posición síncrona con las señales piloto. La diferencia está en que en este caso las señales piloto alimentadas durante una interrupción, una parada o un error de clase 1 sí se consideran y se compensan.

Si se selecciona este modo existe otro parámetro (*GEARposChgMode*) que permite ajustar la manera en la que deben manejarse los cambios en la posición del motor asi como en las señales piloto cuando la atapa de potencia no está activa.

- *GEARposChgMode = Off.* Todas las modificaciones de posición son ignoradas cuando la etapa de potencia no está activa.
- *GEARposChgMode = On.* Todas las modificaciones de posición se tienen en cuenta cuando la etapa de potencia no está activa.

### **Sincronización de velocidad**.

Respecto a las señales piloto alimentadas se realiza un movimiento de velocidad de manera síncrona.

Es posible activar un perfil de movimiento concreto haciendo uso de los parámetros *RAMP\_v\_acc*, *RAMP\_v\_dec*, *RAMP\_v\_max*.

## Tabla 5-3. Tipos de movimiento en el modo Electronic Gear

Con los valores 1 y 2 de *IOGEARmethod* se puede establecer un offset, haciendo posible llevar a cabo un movimiento con una suma de incrementos parametrizable. A través de los parámetros *OFSp\_RelPos1* y *OFSp\_RelPos2* están disponibles dos posiciones de offset, pudiendose ajustar también su velocidad y aceleracion con los parámetros *OFSv\_target* y *OFS\_Ramp*.

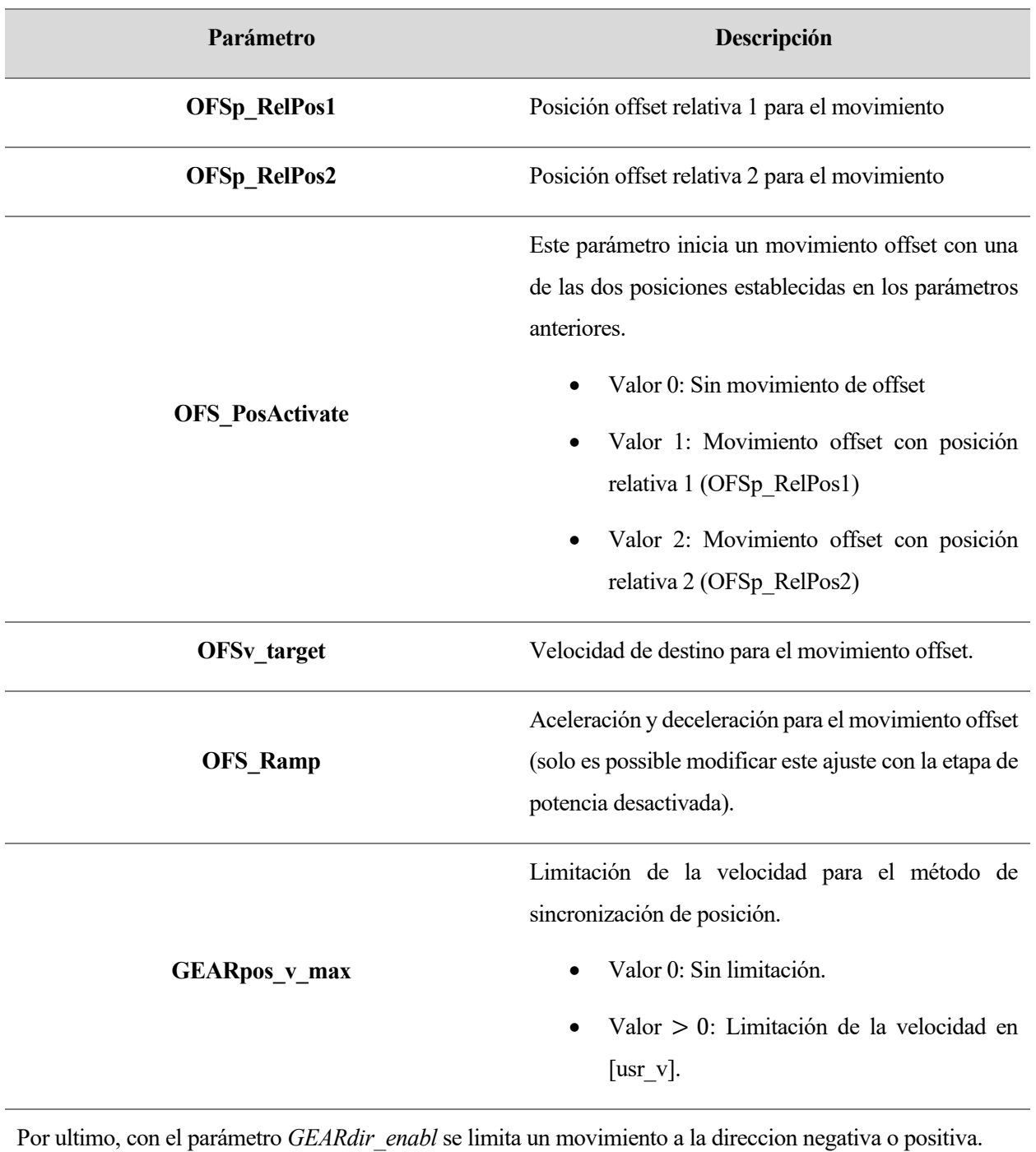

Dirección de movimiento liberada del procesamiento de engranaje.

**GEARdir\_enabl** • Valor 1: Dirección positiva. • Valor 2: Dirección negativa. • Valor 3: Ambas direcciones.

Tabla 5-4. Resto de parámetros editables en el modo Electronic Gear

54

# **6 UNIDAD 4: MOVIMIENTO RELATIVO TRAS CAPTURA**

En esta última unidad de formación no se desarrolla ningún modo de funcionamiento en concreto, si no que se presenta el uso de esta característica particular del sistema como es el movimiento relativo tras una captura (RMAC, de sus siglas en inglés). Esto consiste en desplazar el actuador hasta una posición relativa definida con anterioridad cuando se produce un flanco de subida o bajada en una señal determinada (captura), pudiendo aumentarse o disminuirse también la velocidad que llevaba hasta ese momento. Es una forma de proceder ampliamente usada en la industria cuando se quiere discriminar entre piezas de diferente tamaño o con irregularidades, separando éstas del resto y llevándolas a otro lugar, por ejemplo.

| <b>Nombre</b>        | Valor         | Designación                                                            |
|----------------------|---------------|------------------------------------------------------------------------|
| RMAC Position        | 3000 [1usr p] | Posición destino del movimiento relativo tras Capture (RMAC)           |
| <b>RMAC Velocity</b> | 30 [1usr v]   | Velocidad del movimiento relativo tras Capture (RMAC)                  |
| RMAC Response        | Error Class 1 | Reacción al sobrepasar la posición destino                             |
| RMAC Edge            | Rising edge   | Flanco de la señal de Capture para el movimiento relativo tras Capture |

Figura 6-1. Parámetros editables en RMAC

Un perfil de funcionamiento puede ser el mostrado en la siguiente figura:

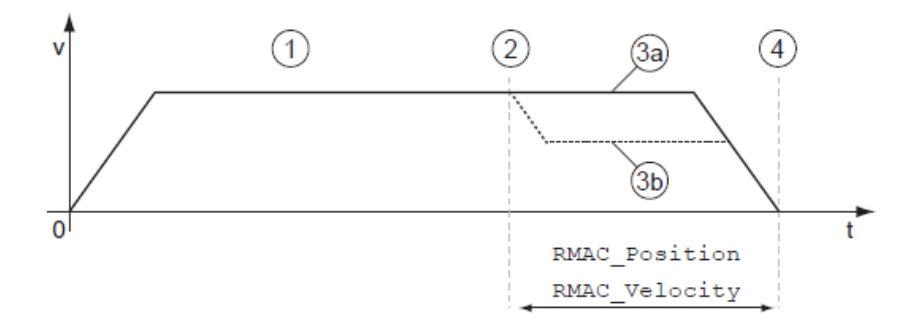

Figura 6-2. Perfil de ejemplo de movimiento RMAC

El modo de funcionamiento configurado en este ejemplo es Profile Velocity, en el cual se le indica al sistema una velocidad determinada a alcanzar, que se produce durante el tramo ①. En el punto ② se origina el flanco donde se activa la entrada de señal "Start Signal Of RMAC", que es la señal de captura que marca el inicio del movimiento relativo. En este caso, en el tramo ③*a*, aunque se haya activado la señal de captura, la velocidad se mantiene igual al no estar activada la otra señal que marca el inicio del movimiento ("Activate RMAC"). Por el contrario, en el tramo ③*b*, si está activada y se observa como la velocidad de partida se ve reducida hasta el valor parametrizado. En ambos casos se alcanza la misma posición de destino en el punto ④.

La teoría detrás de esta funcionalidad no precisa de más configuraciones extra, mas allá de que puede ser usada dentro de los modos de funcionamiento que se han visto a lo largo del presente trabajo; se requiere de dos señales de entrada, una que marca el inicio del movimiento relativo ("Start Signal Of RMAC") y otra que indica si se lleva a cabo o no ("Activate RMAC").

Tras este pequeño ejemplo de perfil de movimiento, para la implementación del ejercicio práctico de esta unidad se va a programar una secuencia de movimientos haciendo uso del modo de funcionamiento [Motion](#page-42-0)  [Sequence](#page-42-0) y, además, será necesario hacer cambios en las entradas del sistema. No se hará uso de los selectores de la botonera descrita en el [apartado 2.3.2](#page-30-0) (salvo uno), si no que se cambiarán estas entradas por sensores fotoeléctricos, que son mucho más aptos para la tarea propuesta (si seguirán en uso la seta de emergencia y el pulsador).

# **6.1 Entradas al sistema y sensores implicados**

De esta manera, las nuevas entradas al sistema para el movimiento relativo tras captura quedan configuradas de la siguiente forma:

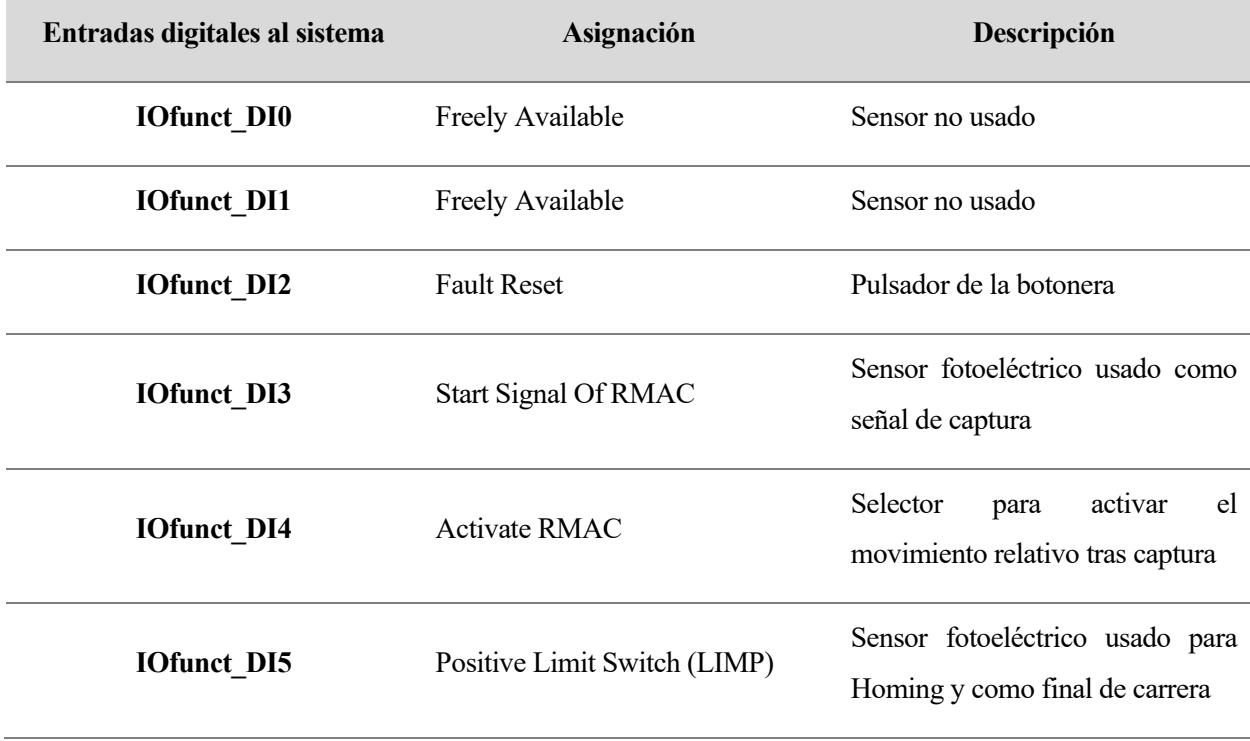

#### Tabla 6-1. Entradas al sistema para RMAC

La entrada IOfunct DI3 es la encargada de captar la señal de captura que marca el inicio de la ejecución del movimiento relativo. Como se mencionó anteriormente, esta entrada está gestionada por un sensor fotoeléctrico de horquilla que dispone de un emisor de luz en un extremo y un detector de luz en el otro, el cual va posicionado en mitad de la cinta transportadora a una determinada altura. De esta manera, según el tamaño

de las piezas que van pasando se activará la señal (y en consecuencia se ejecutará el movimiento relativo programado) o no.

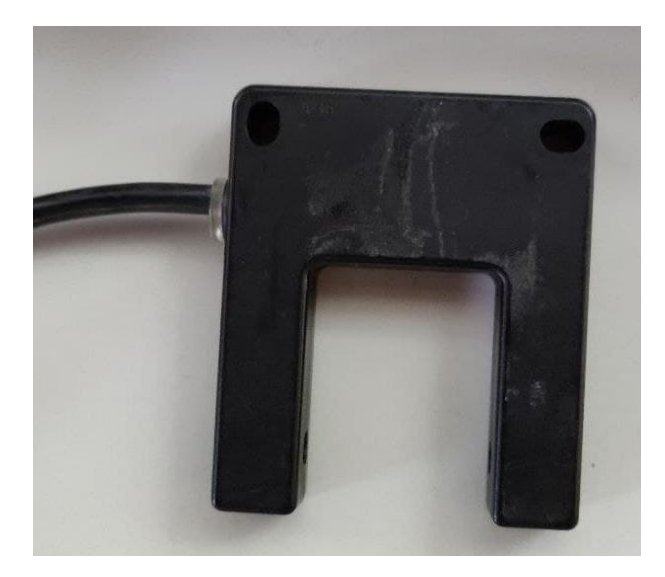

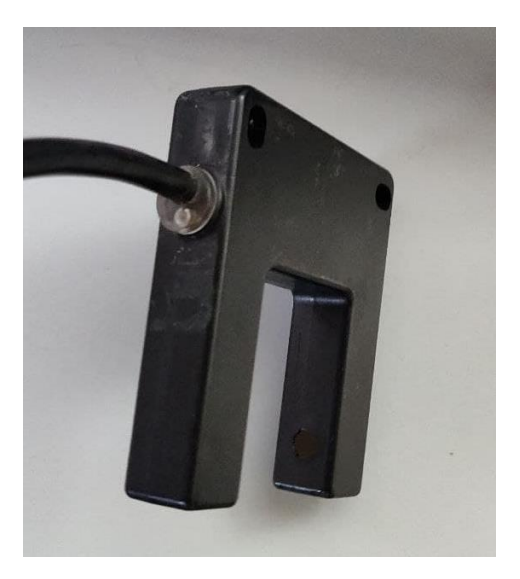

Figura 6-3. Frontal del sensor fotoeléctrico de horquilla

Figura 6-4. Lateral del sensor fotoeléctrico de horquilla

La otra particularidad de este ejercicio es la inclusión de otro sensor fotoeléctrico de barrera en la entrada IOfunct DI5. Éste está compuesto por dos elementos: un emisor de haz de luz y un receptor, y permite hacer el Homing con referencia a un final de carrera como se vio en l[a unidad correspondiente,](#page-52-0) sin necesidad de hacerlo manualmente. Este sensor está alimentado mediante una fuente de alimentación externa.

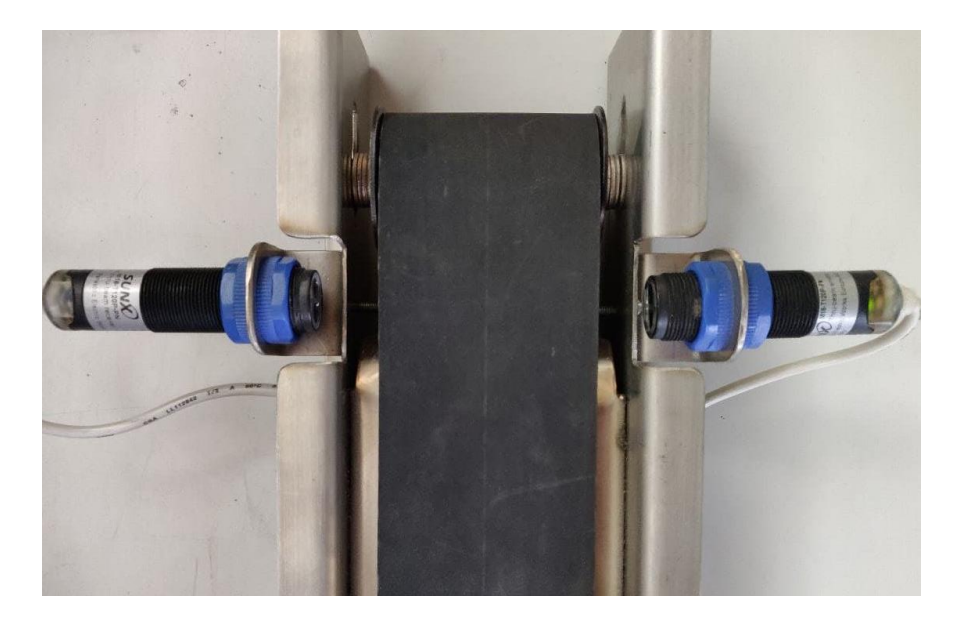

Figura 6-5. Sensor fotoeléctrico de barrera (final de carrera)

# **6.2 Planteamiento y disposición de los elementos**

Se pretende simular un sistema de selección y discriminado de piezas que sobrepasan un determinado tamaño. Para ello se coloca el sensor de horquilla en mitad de la cinta, por el cual deben pasar todas las piezas; si estás activan el sensor significará que su tamaño es demasiado grande y serán retiradas en sentido contrario a una velocidad menor (previamente parametrizada). Si la pieza en cuestión no alcanza a activar el sensor, no se ejecturá el movimiento relativo de retirada de la pieza y ésta continuará hasta el final de la cinta transportadora donde será retirada por un operario. El ciclo se vuelve a repetir con cada pieza nueva que llega.

Es un ejercicio simple pero que sirve para ilustrar de manera didáctica una posible aplicación para este tipo de característica. Se presenta la disposición de los elementos que intervienen en el proceso:

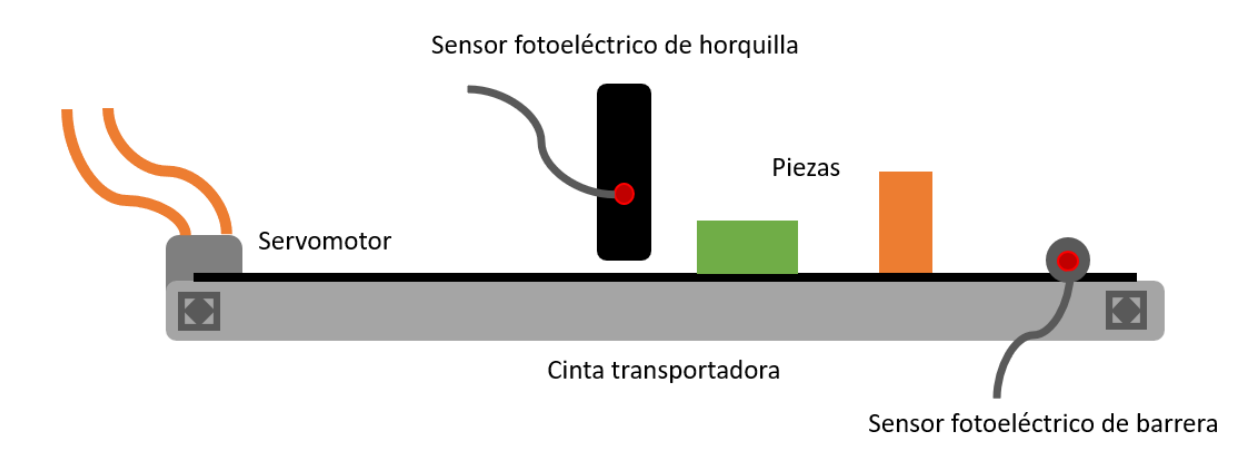

Figura 6-6. Vista de perfil RMAC

Aunque en el esquema se ven un par de piezas juntas, irán pasando de una en una, de lo contrario el movimiento de retirada involucraría la pieza que va detrás también. Se ilustra de este modo para que se aprecien los diferentes tamaños posibles.

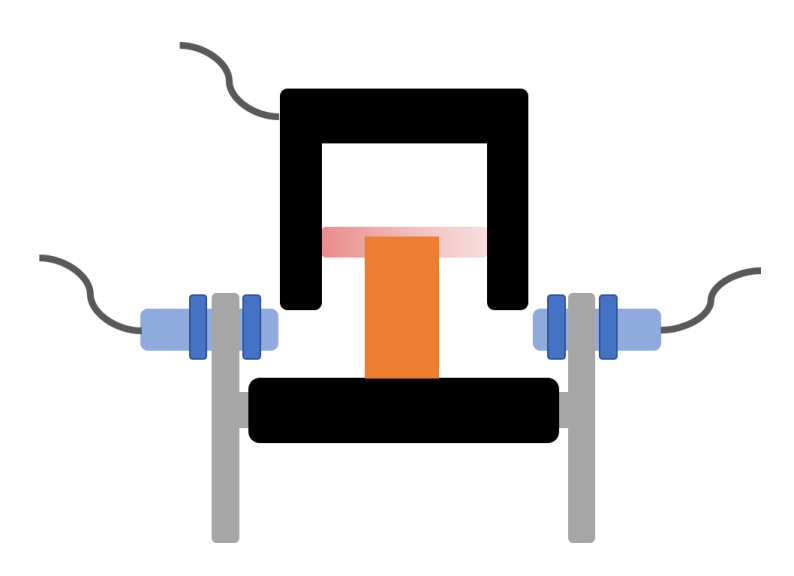

Figura 6-7. Vista frontal RMAC

El sensor de final de carrera permite posicionar la cinta al inicio del ciclo y poder medir las distancias para los movimientos absolutos y relativos que se programen en el modo Motion Sequence. Una vez que la pieza se encuentra en la cinta, ésta realiza el modo [Homing 18,](#page-56-0) salvando la distancia *HMdis* parametrizada en 200 [1usr\_p], que deja la pieza justo antes de tocar de nuevo el sensor, comenzando el ciclo desde esa posición.

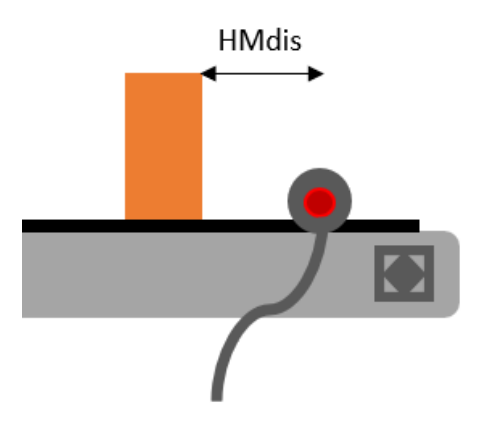

Figura 6-8. Distancia HMdis en RMAC

# **6.2.1 Resolución del ejercicio**

Para programar la secuencia descrita anteriormente se hará uso del modo Motion Sequence. Como es un ciclo sencillo basta con tres registros de datos:

| My Device<br>Lista de parámetros                                          | Memoria de errores | Visualización                        | Grabación   | Tuning                                                            | <b>Motion Sequence</b> | Mensajes de arranque | My Dashboard                 |             |            |
|---------------------------------------------------------------------------|--------------------|--------------------------------------|-------------|-------------------------------------------------------------------|------------------------|----------------------|------------------------------|-------------|------------|
| <b>E-Registros de datos</b><br>Registro de datos 0<br>Registro de datos 1 | 孯                  | 曑<br>II<br>$\frac{1}{15}$            |             | Н                                                                 |                        |                      |                              |             |            |
| Registro de datos 2<br>Campo                                              |                    |                                      | Significado |                                                                   |                        |                      | Valor                        | Valor       |            |
| Registro de datos 3                                                       |                    | Tipo de registro de datos            |             |                                                                   |                        |                      | Reference Movement           |             |            |
| Registro de datos 4                                                       | Ajuste A           |                                      |             | Método de referenciado                                            |                        |                      |                              | LIMP        | Deactivate |
| Registro de datos 5                                                       | Ajuste B           |                                      |             | Position at reference point after a successful reference movement |                        |                      |                              |             |            |
| Registro de datos 6                                                       | Ajuste C           |                                      |             |                                                                   |                        |                      |                              | Positive    |            |
| Registro de datos 7                                                       | Ajuste D           |                                      |             |                                                                   |                        |                      | 300                          |             |            |
| Registro de datos 8                                                       | Tipo de transición |                                      |             |                                                                   |                        |                      | <b>Buffer And Start Next</b> |             |            |
| Registro de datos 9                                                       |                    | Siguiente registro de datos          |             |                                                                   |                        |                      |                              |             |            |
| Registro de datos 10                                                      |                    | Condición de transición 1            |             |                                                                   |                        |                      | <b>Wait Time</b>             |             |            |
| Registro de datos 11                                                      |                    | Valor para condición de transición 1 |             |                                                                   |                        |                      | 2000                         | Rising edge | 0 level    |
| Registro de datos 12                                                      | Conexión Iógica    |                                      |             |                                                                   |                        |                      | Ninguna                      |             |            |
| Registro de datos 13                                                      |                    | Condición de transición 2            |             |                                                                   |                        |                      | <b>Start Request Edge</b>    |             |            |
| Registro de datos 14<br>Registro de datos 15                              |                    | Valor para condición de transición 2 |             |                                                                   |                        |                      |                              | Rising edge | 0 level    |

Figura 6-9. Registro de datos 0 RMAC

Como se comentaba, en primer lugar, se busca el posicionamiento Homing mediante el método 18 y el sistema espera 2s hasta pasar hacia el siguiente registro de datos.

| My Device                                                                 | Lista de parámetros | Memoria de errores                                                                                     | Visualización   | Grabación         | Tuning           | <b>Motion Sequence</b>              |             | Mensajes de arranque | My Dashboard |
|---------------------------------------------------------------------------|---------------------|----------------------------------------------------------------------------------------------------|-----------------|-------------------|------------------|-------------------------------------|-------------|----------------------|--------------|
| <b>⊟ Registros de datos</b><br>Registro de datos 0<br>Registro de datos 1 |                     | 罗罗                                                                                                    | $\frac{3}{115}$ | <b>FOR THE V</b>  | Н                |                                     |             |                      |              |
| Registro de datos 2                                                       |                     | Campo                                                                                                  |                 | Significado       |                  | Valor                               |             | Valor                |              |
| Registro de datos 3                                                       |                     | Tipo de registro de datos                                                                              |                 |                   | Move Absolute    |                                     |             | ,,,,,,,,,,,,,,,,,,,, |              |
| Registro de datos 4                                                       |                     | Ajuste A                                                                                               |                 | Acceleration      | 300              |                                     |             | Deactivate           |              |
| Registro de datos 5                                                       |                     | Ajuste B                                                                                               |                 | 60<br>Velocidad   |                  |                                     |             |                      |              |
| Registro de datos 6                                                       |                     | Ajuste C<br>Ajuste D<br>Tipo de transición<br>Siguiente registro de datos<br>Condición de transición 1 |                 | Absolute position | 10000            | 300<br><b>Buffer And Start Next</b> |             |                      |              |
| Registro de datos 7                                                       |                     |                                                                                                    |                 | Decelaration      |                  |                                     |             |                      |              |
| Registro de datos 8                                                       |                     |                                                                                                    |                 |                   |                  |                                     |             |                      |              |
| Registro de datos 9                                                       |                     |                                                                                                    |                 |                   |                  |                                     |             |                      |              |
| Registro de datos 10                                                      |                     |                                                                                                    |                 |                   | <b>Wait Time</b> |                                     |             |                      |              |
| Registro de datos 11                                                      |                     | Valor para condición de transición 1                                                                   |                 |                   | 2000             |                                     | Rising edge | 0 level              |              |
| Registro de datos 12                                                      |                     | Conexión Iógica                                                                                        |                 |                   | Ninguna          |                                     |             |                      |              |
| Registro de datos 13                                                      |                     | Condición de transición 2                                                                              |                 |                   |                  | Continue Without Condition          |             |                      |              |
| Registro de datos 14                                                      |                     |                                                                                                    |                 |                   |                  |                                     |             |                      |              |
| Registro de datos 15                                                      |                     | Valor para condición de transición 2                                                                   |                 |                   |                  |                                     | Rising edge | 0 level              |              |

Figura 6-10. Registro de datos 1 RMAC

En este segundo registro comienza el movimiento de la cinta hacia delante hasta una posición absoluta de 10000 [1usr p], que corresponde con el final de la misma (medido previamente). Si durante este trayecto la pieza activa el sensor fotoeléctrico de horquilla, la cinta realiza un movimiento relativo desde esa posición en dirección contraria a la mitad de la velocidad a la que iba, llegando a detenerse cuando se toca el final de carrera. Tras esto el sistema se resetea y comienza de nuevo en el registro 0.

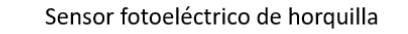

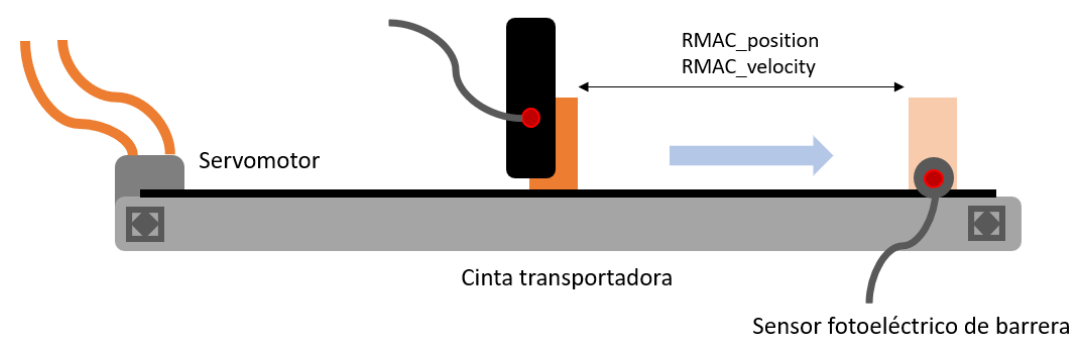

Figura 6-11. Movimiento de la pieza al activar el sensor de horquilla

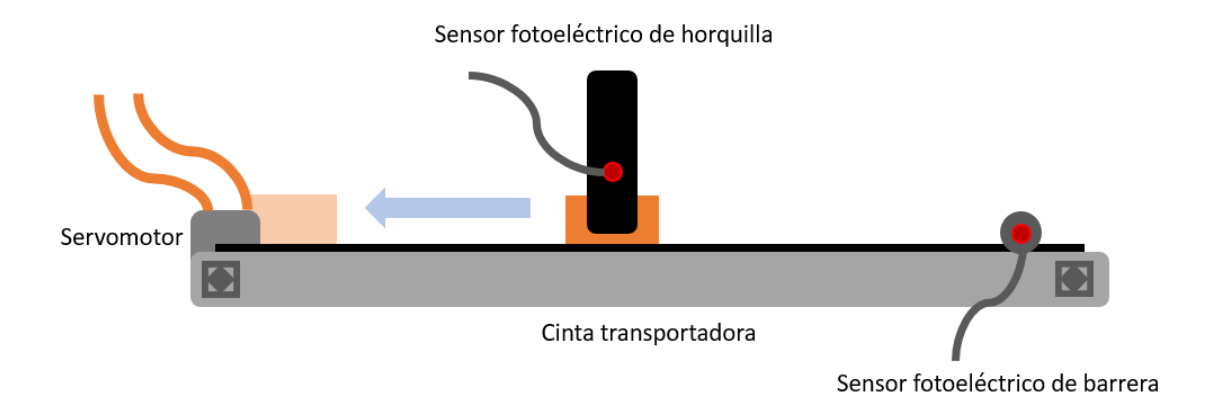

My Device Lista de parámetros Memoria de errores Visualización My Dashboard Grabación Tuning **Motion Sequence** Mensaies de arrangue **E**-Registros de datos  $\frac{1}{1152}$ 串 닡 Registro de datos 0 Registro de datos 1 Registro de datos 2 Significado Valor Valor Valor Campo Registro de datos 3 Tipo de registro de datos Move Absolute Registro de datos 4 Ajuste A 300 Deactivate Acceleration Deactivate Registro de datos 5 Ajuste B 60 Velocidad Registro de datos 6 Ajuste C Absolute position  $\overline{\mathbf{0}}$ Positive Registro de datos 7 Ajuste D Decelaration 300 Registro de datos 8 Tipo de transición Buffer And Start Next Registro de datos 9 Siguiente registro de datos  $\overline{0}$ Registro de datos 10 Condición de transición 1 Wait Time Registro de datos 11 Valor para condición de transición 1 2000 0 level Rising edge Registro de datos 12 Conexión Iógica Ninguna Registro de datos 13 Condición de transición 2 Continue Without Condition Registro de datos 14 Valor para condición de transición 2  $\overline{0}$ Rising edge 0 level Registro de datos 15

Figura 6-12. Movimiento de la pieza si no activa el sensor de horquilla

Figura 6-13. Registro de datos 2 RMAC

Si la pieza ha llegado al final de la cinta (no se ha activado el sensor), el operario la retira y se esperan otros 2s para volver a ejecutar el registro de datos 0 buscando el posicionamiento Homing para evaluar la pieza siguiente, y asi sucesivamente.

# **7 CONCLUSIONES**

El desarrollo de este proyecto ha pasado por varias etapas hasta su culminación; desde el desglose técnico de los elementos y componentes implicados hasta la definición y fundamento teórico-práctico de la mayoría de los modos de funcionamiento del sistema compuesto por un servoaccionamiento LXM32M y un servomotor BSH0551T, ambos del fabricante Schneider Electric.

Como este Trabajo Fin de Grado está orientado a ser material didáctico –incluso para uno mismo–, los ejercicios no entrañan mucha dificultad, pero se ha cumplido el objetivo principal del mismo; un alumno puede comprender y manipular los aspectos básicos de estos dispositivos tan usados hoy dia en el mundo industrial. Asimismo, se han detallado los procedimientos con detenimiento y cómo y qué parámetros se deben utilizar y/o parametrizar según el modo de funcionamiento. En conclusión, este proyecto sirve de guía para principiantes, permitiendo al usuario trabajar desde un primer momento sin necesidad de ninguna formación específica previa.

- [1] *¿Qué es y cómo funciona la automatización industrial?* (2019, 12 julio). Vester training. <https://vestertraining.com/blog/automatizacion-industrial-que-es-como-funciona/>
- [2] *Servomotores: Un breve repaso por su historia*. (2020, 5 agosto). Secoin. <https://www.secoin.com.uy/blog/servomotores-un-breve-repaso-por-su-historia>
- [3] Schneider Electric España. (s. f.). *BSH0552T01A1A*. Recuperado marzo de 2021, de [https://www.se.com/es/es/product/BSH0552T01A1A/motor-bsh-iec-55-mm-0%2C9-nm-sin-llave](https://www.se.com/es/es/product/BSH0552T01A1A/motor-bsh-iec-55-mm-0%2C9-nm-sin-llave-ip40-sincos-una-vuelta-sin-freno-con.-recto/)[ip40-sincos-una-vuelta-sin-freno-con.-recto/](https://www.se.com/es/es/product/BSH0552T01A1A/motor-bsh-iec-55-mm-0%2C9-nm-sin-llave-ip40-sincos-una-vuelta-sin-freno-con.-recto/)
- [4] SCHNEIDER ELECTRIC, LXM32M Servo accionamiento AC, *Manual del producto*. vol. 1.08, 04/2014
- [5] Schneider Electric España. (s. f.). *BSH0552T01A1A*. Recuperado marzo de 2021, de [https://www.se.com/es/es/product/BSH0552T01A1A/motor-bsh-iec-55-mm-0%2C9-nm-sin-llave](https://www.se.com/es/es/product/BSH0552T01A1A/motor-bsh-iec-55-mm-0%2C9-nm-sin-llave-ip40-sincos-una-vuelta-sin-freno-con.-recto/)[ip40-sincos-una-vuelta-sin-freno-con.-recto/](https://www.se.com/es/es/product/BSH0552T01A1A/motor-bsh-iec-55-mm-0%2C9-nm-sin-llave-ip40-sincos-una-vuelta-sin-freno-con.-recto/)
- [6] Schneider Electric España. (s. f.). *Motion servo drive - LXM32MU90M2*. Recuperado abril de 2021, de [https://www.se.com/es/es/product/LXM32MU90M2/%22motion-servo-drive---lexium-32-](https://www.se.com/es/es/product/LXM32MU90M2/%22motion-servo-drive---lexium-32--tensi%C3%B3n-de-alimentaci%C3%B3n-de-una-fase--115-230v---0.3-0.5kw%22/?range=2302-lexium-32-y-motores) [tensi%C3%B3n-de-alimentaci%C3%B3n-de-una-fase--115-230v---0.3-0.5kw%22/?range=2302](https://www.se.com/es/es/product/LXM32MU90M2/%22motion-servo-drive---lexium-32--tensi%C3%B3n-de-alimentaci%C3%B3n-de-una-fase--115-230v---0.3-0.5kw%22/?range=2302-lexium-32-y-motores) [lexium-32-y-motores](https://www.se.com/es/es/product/LXM32MU90M2/%22motion-servo-drive---lexium-32--tensi%C3%B3n-de-alimentaci%C3%B3n-de-una-fase--115-230v---0.3-0.5kw%22/?range=2302-lexium-32-y-motores)
- [7] Collins, D. (2016, 28 octubre). *What is electronic gearing for servo motors?* Motion Control Tips. <https://www.motioncontroltips.com/faq-what-is-electronic-gearing-for-servo-motors/>
- [8] *Electronic gearing*. (2012, agosto). National Instruments. [https://zone.ni.com/reference/en-](https://zone.ni.com/reference/en-XX/help/372134F-01/ni-motion_help/electronic_gearing_and_camming/)[XX/help/372134F-01/ni-motion\\_help/electronic\\_gearing\\_and\\_camming/](https://zone.ni.com/reference/en-XX/help/372134F-01/ni-motion_help/electronic_gearing_and_camming/)
- [9] Schneider Electric España. (2017, 15 septiembre). *Perfiles CAM de la A a la Z. Teoría básica y diseño de perfiles - Schneider Electric* [Vídeo]. YouTube.<https://www.youtube.com/watch?v=yVPIRFn-GiQ>